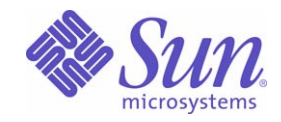

Sun Java™ System

# Communications Services 6 Delegated Administrator 管理ガイド

2005Q1

Sun Microsystems, Inc. 4150 Network Circle Santa Clara, CA 95054 U.S.A.

Part No: 819-1101

Copyright © 2005 Sun Microsystems, Inc., 4150 Network Circle, Santa Clara, California 95054, U.S.A. All rights reserved.

Sun Microsystems, Inc. は、この製品に含まれるテクノロジに関する知的所有権を保持しています。特に限定されることなく、これらの知的 所有権は http://www.sun.com/patents に記載されている 1 つ以上の米国特許および米国およびその他の国における 1 つ以上の追加特許また は特許出願中のものが含まれている場合があります。

このソフトウェアは SUN MICROSYSTEMS, INC. の機密情報と企業秘密を含んでいます。SUN MICROSYSTEMS, INC. の書面による許諾を 受けることなく、このソフトウェアを使用、開示、複製することは禁じられています。

U.S. Government Rights - Commercial software. Government users are subject to the Sun Microsystems, Inc. standard license agreement and applicable provisions of the FAR and its supplements.

この配布には、第三者が開発したソフトウェアが含まれている可能性があります。

本製品の一部は、カリフォルニア大学からライセンスされている Berkeley BSD システムに基づいていることがあります。UNIX は、X/Open Company, Ltd が独占的にライセンスしている米国およびその他の国における登録商標です。

Sun、Sun Microsystems、Sun のロゴマーク、Java、Solaris、JDK、Java Naming and Directory Interface、JavaMail、JavaHelp、J2SE、 iPlanet、Duke のロゴマーク、Java Coffee Cup のロゴ、Solaris のロゴ、SunTone 認定ロゴマークおよび Sun ONE ロゴマークは、米国および その他の国における米国 Sun Microsystems, Inc. ( 以下、米国 Sun Microsystems 社とします ) の商標もしくは登録商標です。

すべての SPARC 商標は、米国 SPARC International, Inc. のライセンスを受けて使用している同社の米国およびその他の国における商標また は登録商標です。SPARC 商標が付いた製品は、米国 Sun Microsystems 社が開発したアーキテクチャに基づくものです。

Legato および Legato のロゴマークは Legato Systems, Inc. の商標であり、Legato NetWorker は同社の商標または登録商標です。

Netscape Communications Corp のロゴマークは Netscape Communications Corporation の商標または登録商標です。

OPEN LOOK および Sun Graphical User Interface は、米国 Sun Microsystems 社が自社のユーザおよびライセンス実施権者向けに開発しまし た。米国 Sun Microsystems 社は、コンピュータ産業用のビジュアルまたはグラフィカルユーザインタフェースの概念の研究開発における米 国 Xerox 社の先駆者としての成果を認めるものです。米国 Sun Microsystems 社は米国 Xerox 社から Xerox Graphical User Interface の非独占 的ライセンスを取得しており、このライセンスは米国 Sun Microsystems 社のライセンス実施権者にも適用されます。

この製品は Carnegie Mellon University Computing Services (http://www.cmu.edu/computing/) により開発されたソフトウェアを含みます。

この製品は、米国の輸出規制に関する法規の適用および管理下にあり、また、米国以外の国の輸出および輸入規制に関する法規の制限を受け る場合があります。核、ミサイル、生物化学兵器もしくは原子力船に関連した使用またはかかる使用者への提供は、直接的にも間接的にも、 禁止されています。このソフトウェアを、米国の輸出禁止国へ輸出または再輸出すること、および米国輸出制限対象リスト(輸出が禁止され ている個人リスト、特別に指定された国籍者リストを含む ) に指定された、法人、または団体に輸出または再輸出することは一切禁止されて います。

本書は、「現状のまま」をベースとして提供され、商品性、特定目的への適合性または第三者の権利の非侵害の黙示の保証を含みそれに限定 されない、明示的であるか黙示的であるかを問わない、なんらの保証も行われないものとします。

目次

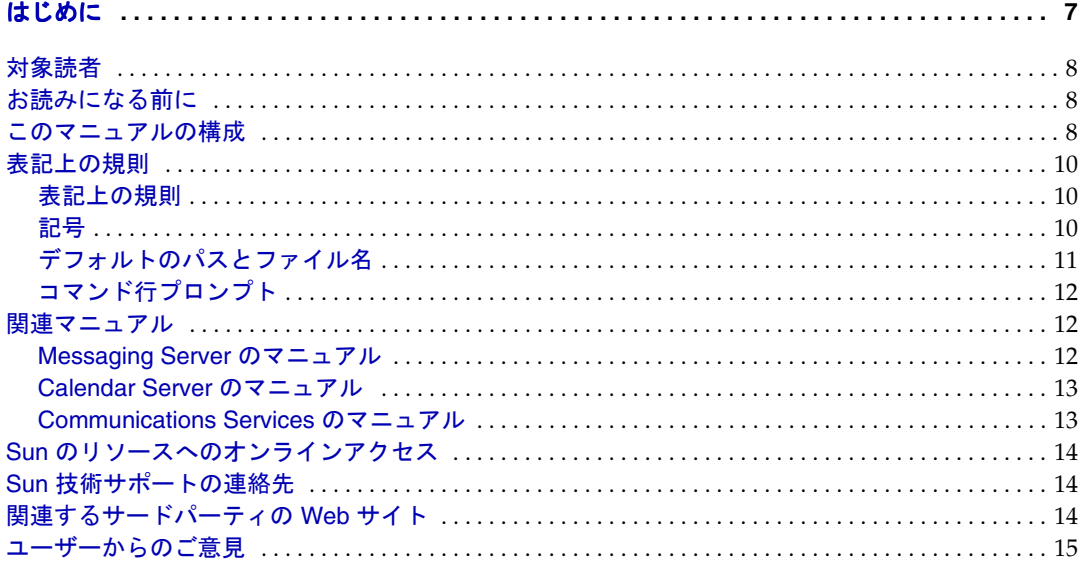

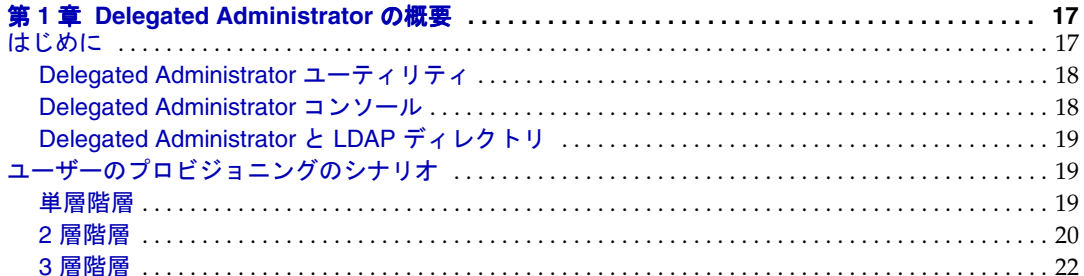

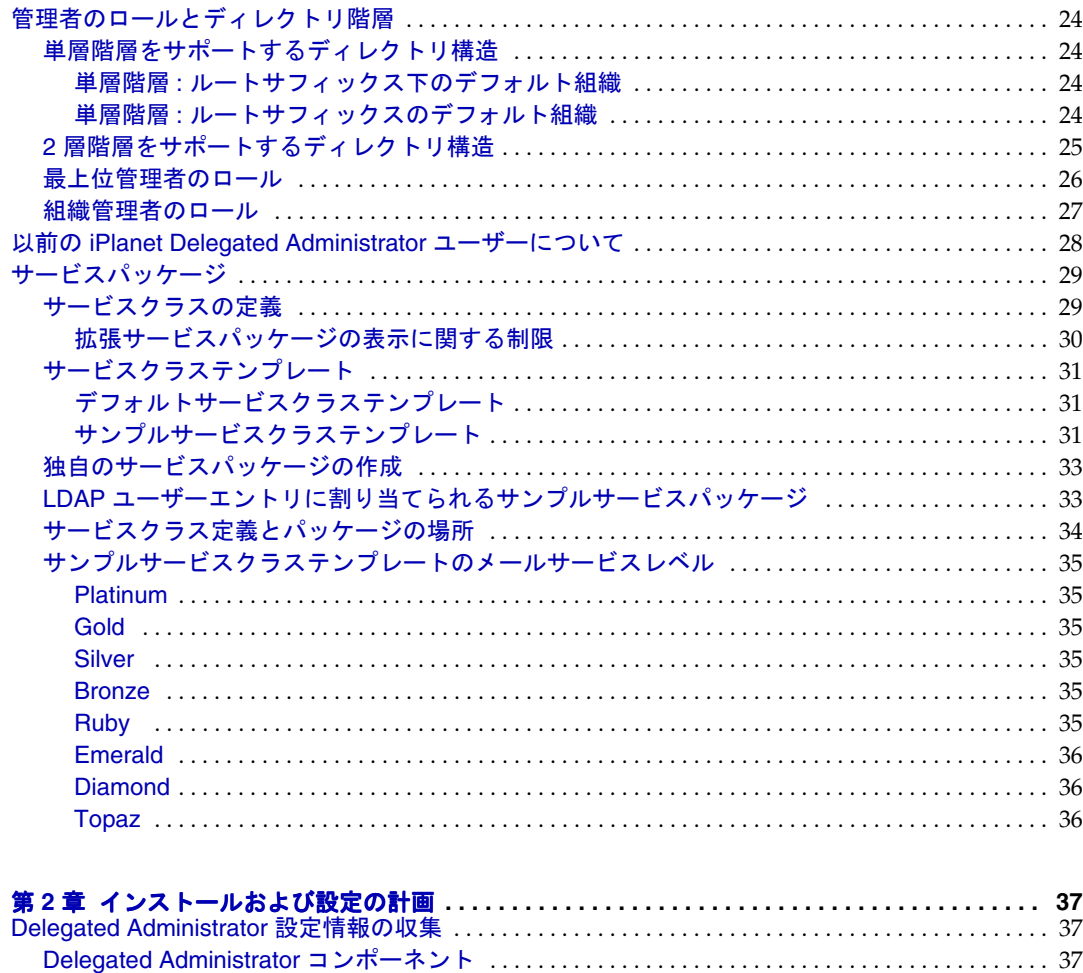

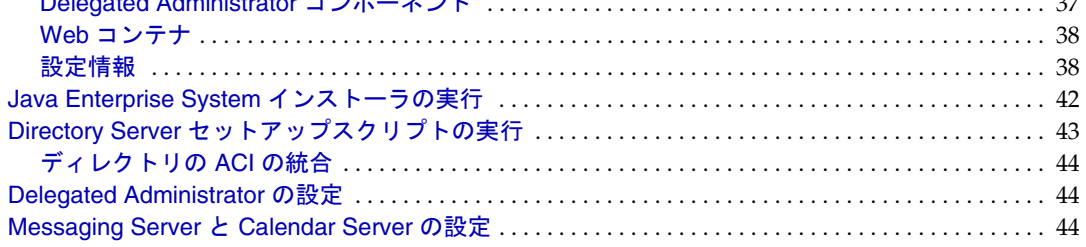

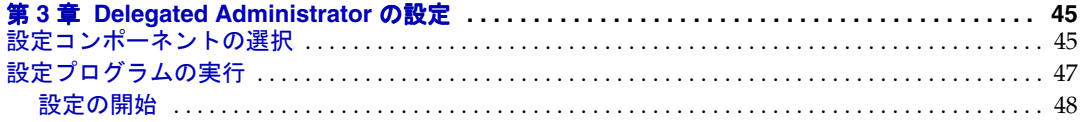

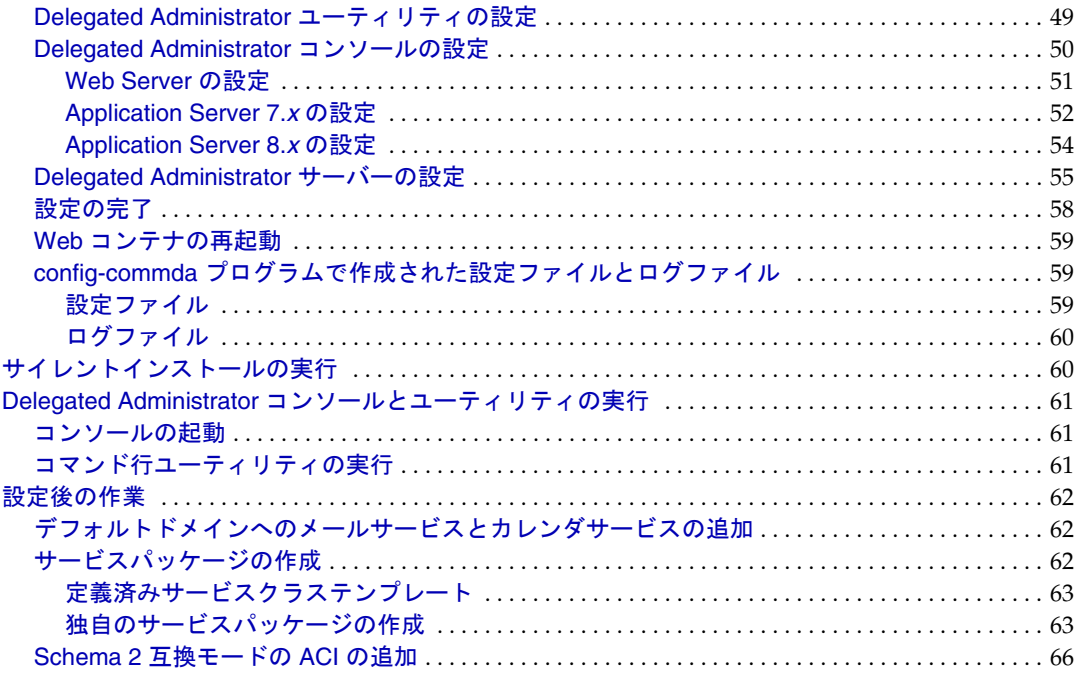

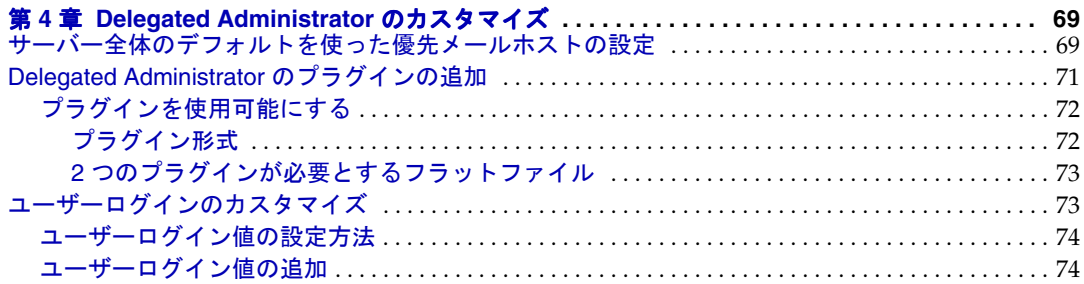

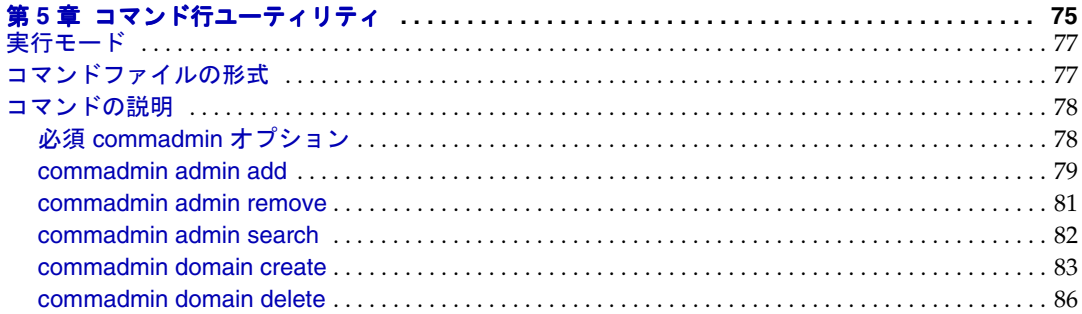

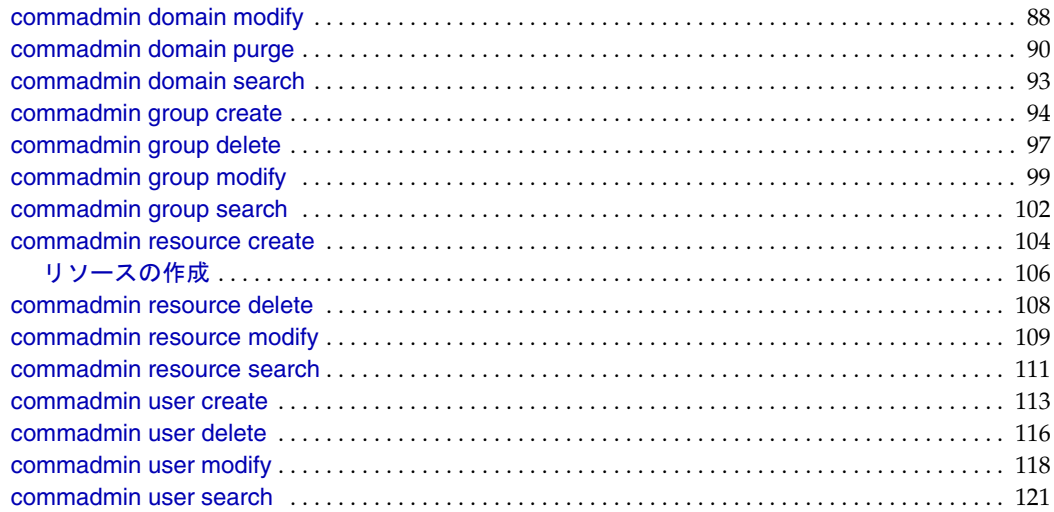

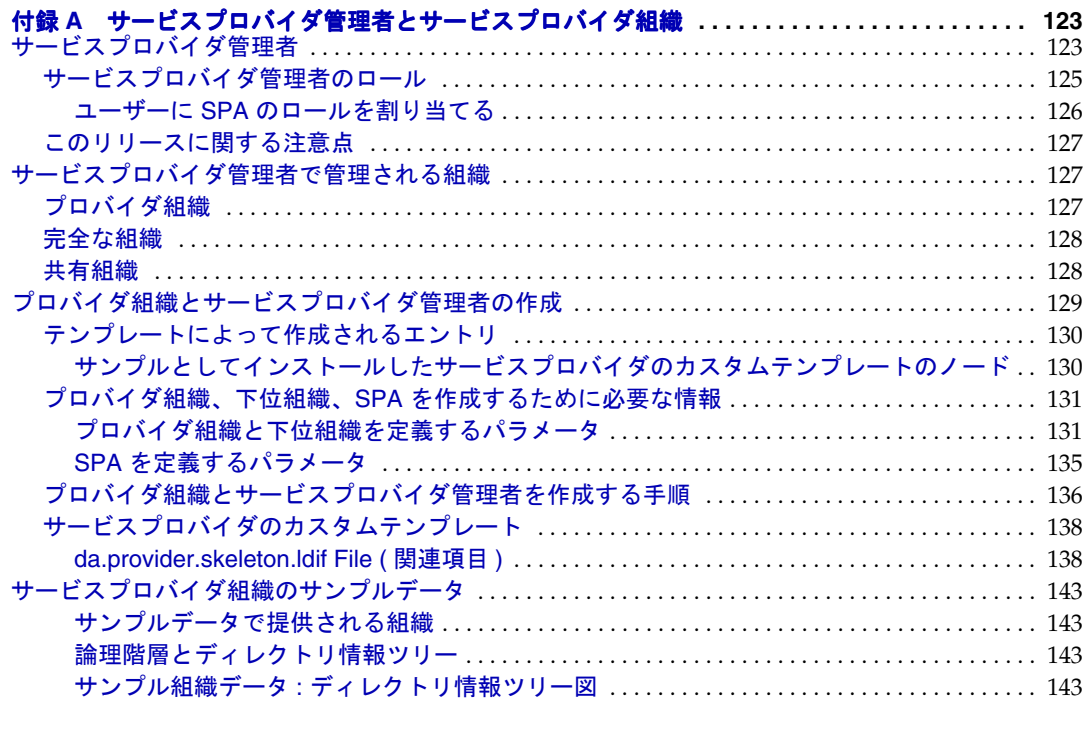

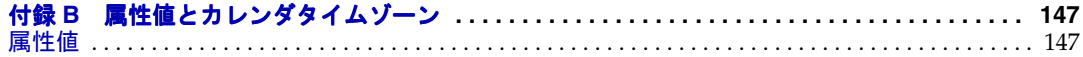

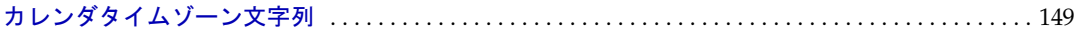

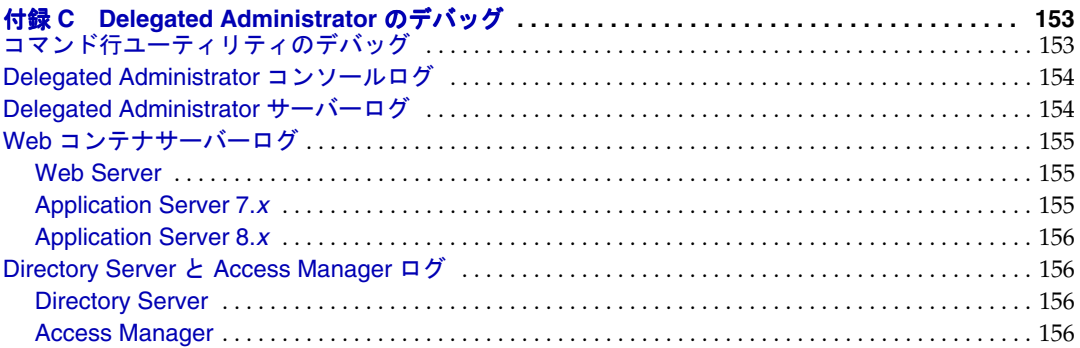

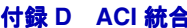

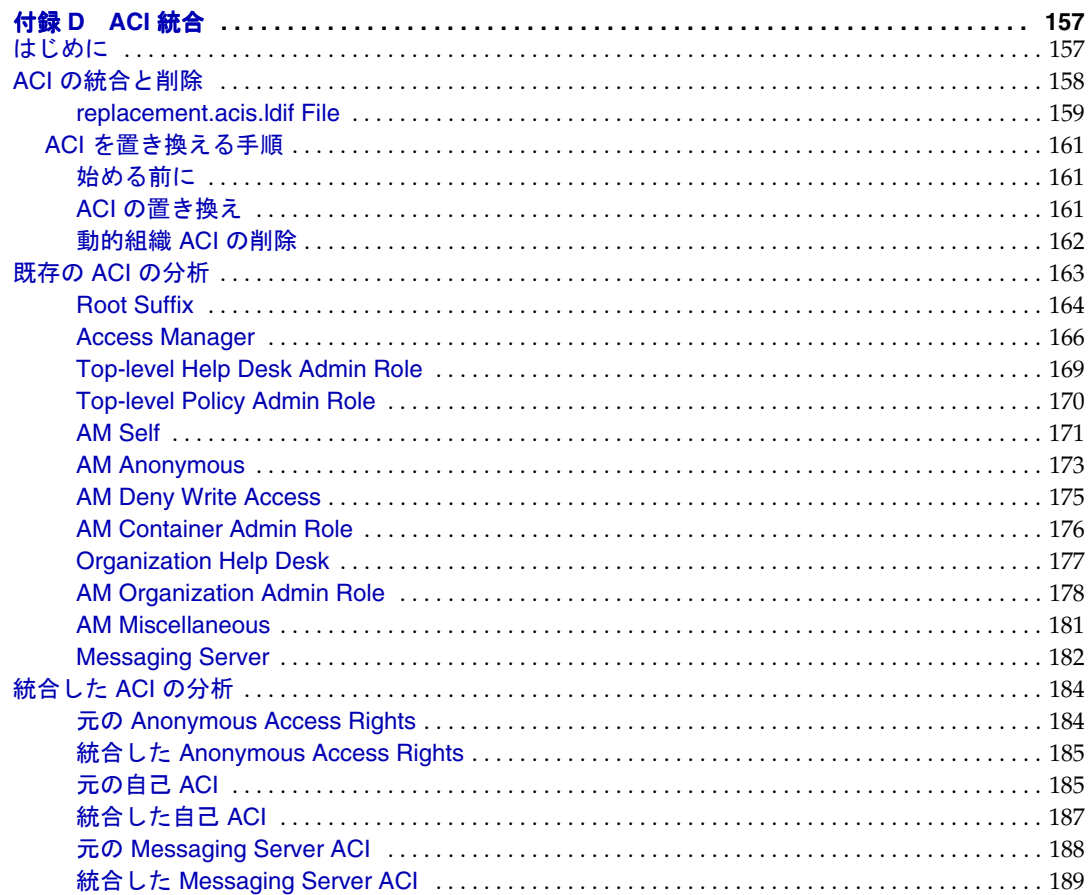

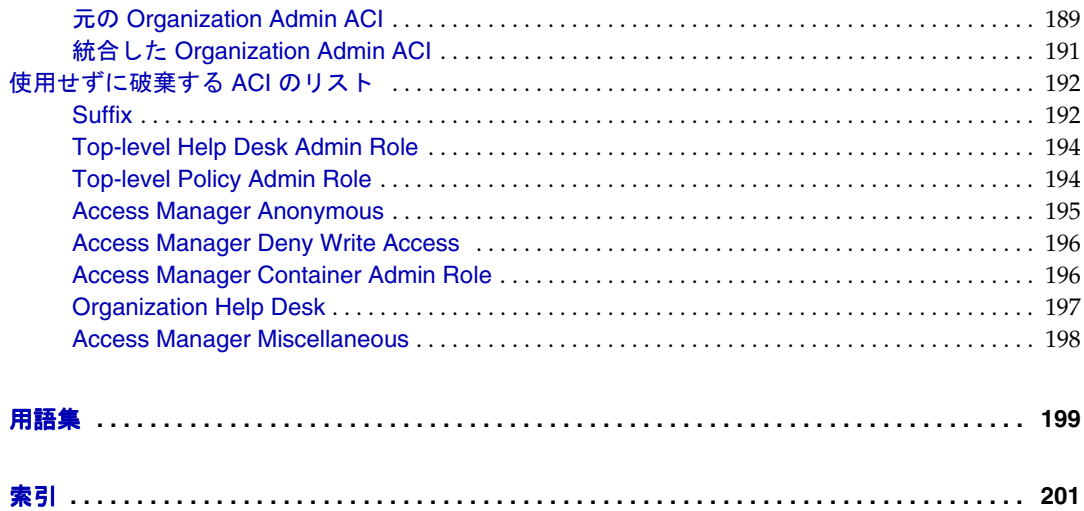

# はじめに

<span id="page-8-0"></span>このマニュアルは、SunTM Java System Communications Services Delegated Administrator の設定方法と管理方法について説明しています。また Delegated Administrator のコマン ドを、構文と例を示して説明します。

Delegated Administrator は、Sun Java System Messaging Server と Sun Java System Calendar Server のユーザー、グループ、ドメイン、リソースを Sun Java System Access Manager を使用してプロビジョニングするためのコンソール ( グラフィカルユーザーインタ フェース ) とコマンド行ツールセットです。

この章では、次の項目について説明します。

- [対象読者](#page-9-0)
- [お読みになる前に](#page-9-1)
- [このマニュアルの構成](#page-9-2)
- [表記上の規則](#page-11-0)
- [関連マニュアル](#page-13-1)
- Sun [のリソースへのオンラインアクセス](#page-15-0)
- Sun [技術サポートの連絡先](#page-15-1)
- [関連するサードパーティの](#page-15-2) Web サイト
- [ユーザーからのご意見](#page-16-0)

## <span id="page-9-0"></span>対象読者

このマニュアルは、管理するサイトで、Delegated Administrator の管理、設定、配備に 対し、責任ある立場の方を対象としています。

## <span id="page-9-1"></span>お読みになる前に

このマニュアルは、ソフトウェアの管理に関する責任者を対象とし、次の一般的な知 識を持っていることを前提にしています。

- インターネットおよび WWW ( ワールドワイドウェブ )
- Messaging Server のプロトコル
- Sun Java System 管理サーバー
- Sun Java System Directory Server および LDAP
- Sun Java System のコンソール
- 次のプラットフォームのシステム管理とネットワーキング
	- ❍ Solaris 8 for SPARC/x86
	- ❍ Solaris 9 for SPARC/x86
	- ❍ Solaris 10 for SPARC/x86
	- $O$  HP-UX 11. $x$
	- ❍ Windows 2000
- 一般的な配備アーキテクチャ

# <span id="page-9-2"></span>このマニュアルの構成

このマニュアルの内容を、次の表にまとめています。

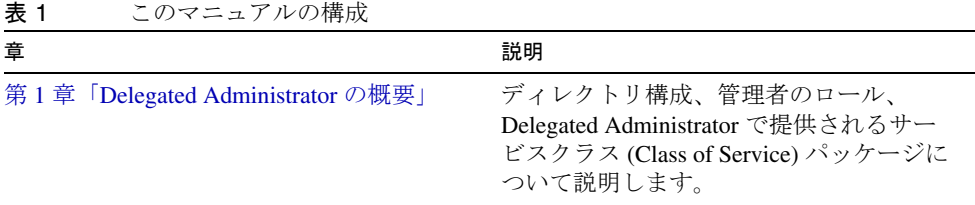

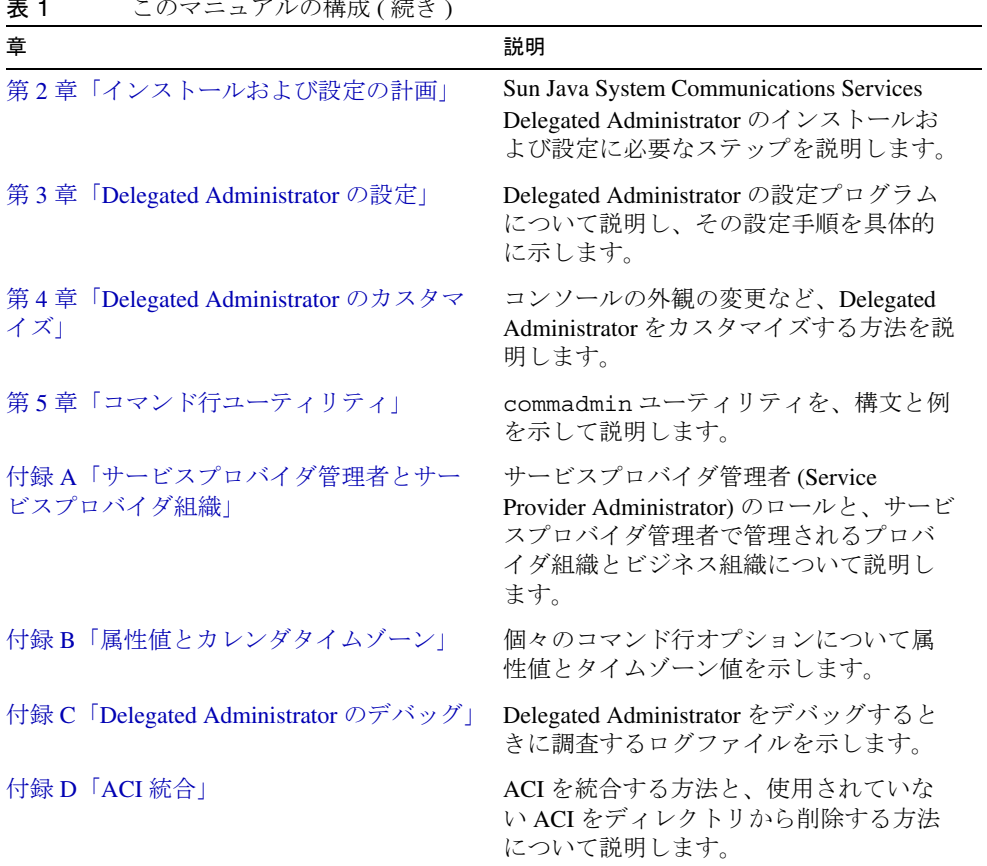

# <span id="page-11-1"></span><span id="page-11-0"></span>表記上の規則

次の表で、このマニュアルで使用する表記上の規則を説明しています。

### 表記上の規則

次の表に、このマニュアルで使用される表記上の変更点を示します。

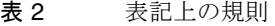

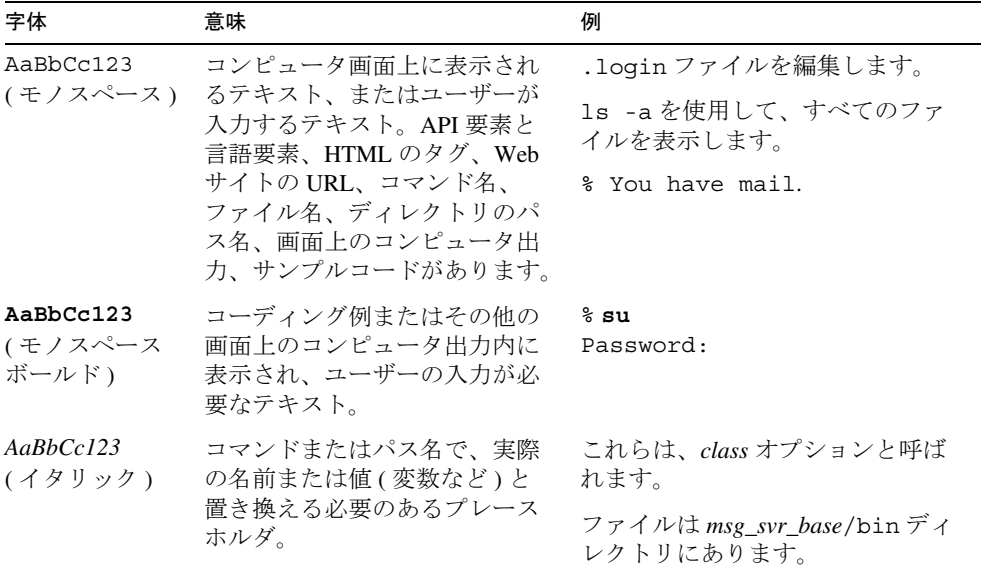

### <span id="page-11-2"></span>記号

次の表に、このマニュアルで使用する記号の表記規則をまとめています。

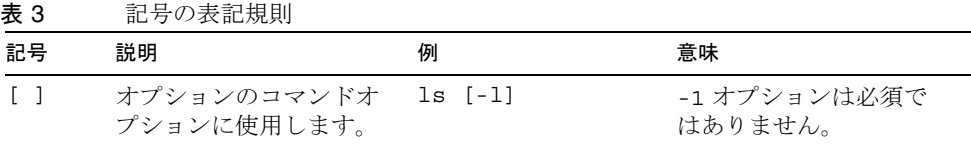

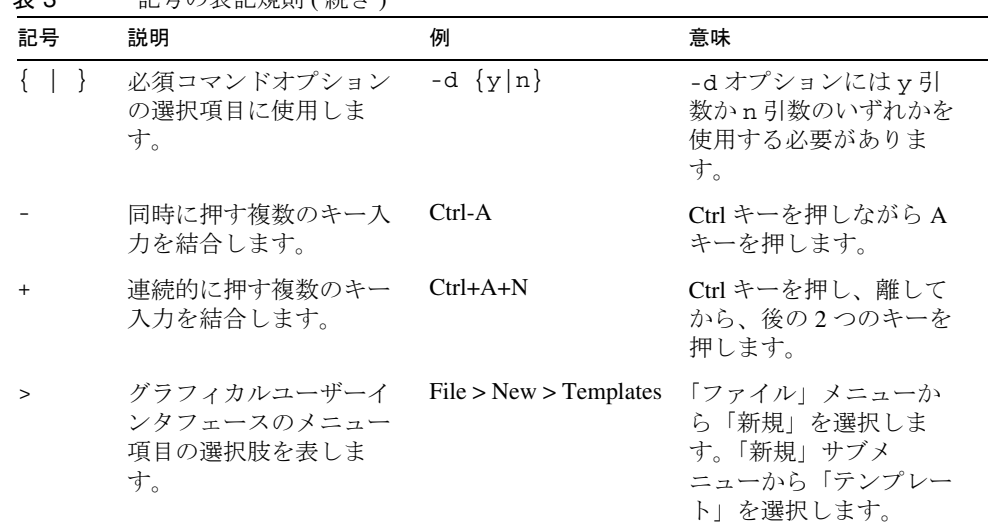

#### 表 3 記号の表記規則 ( 続き )

# <span id="page-12-0"></span>デフォルトのパスとファイル名

次の表に、このマニュアルで使用するデフォルトのパスとファイル名を記載していま す。

表 4 デフォルトのパスとファイル名

| 内容           | 説明                                                                                                    |
|--------------|----------------------------------------------------------------------------------------------------|
| msg_svr_base | Messaging Server の基本インストールディレクトリを表しま<br>す。msg_svr_base インストールのデフォルト値は次のように<br>表されます。                                                                                               |
|              | Solaris <sup>TM</sup> システム:/opt/SUNWmsgsr                                                                                                    |
|              | Linux システム :/opt/sun/messaging                                                                                                    |
| da base      | Delegated Administrator の基本インストールディレクトリを表<br>します。Delegated Administrator Base (da_base) は、Delegated<br>Administrator をインストールするディレクトリパスを表しま<br>す。da_base のデフォルト値は /opt/SUNWcomm です。 |

## <span id="page-13-0"></span>コマンド行プロンプト

このマニュアルの例ではコマンド行プロンプト (C-Shell の %、または Korn シェルや Bourne シェルの \$) は示していません。使用しているオペレーティングシステムによっ て、コマンド行プロンプトが異なるためです。ただし、特に断りのないかぎり、コマ ンドは本書で示すとおりに入力してください。

# <span id="page-13-1"></span>関連マニュアル

Sun テクニカルマニュアルには、Web サイト http://docs.sun.comSM でオンラインでア クセスできます。アーカイブを参照したり、特定の書名や主題を検索したりすること ができます。

#### <span id="page-13-2"></span>Messaging Server のマニュアル

次の URL を使用すると、Messaging Server のすべてのマニュアルを参照できます。

http://docs.sun.com/coll/MessagingServer\_05q1

次の文書が利用できます。

- 『Sun JavaTM System Messaging Server リリースノート』
- 『Sun Java™ System Messaging Server 管理ガイド』
- 『Sun JavaTM System Messaging Server Administration Reference』
- 『Sun JavaTM System Messaging Server MTA Developer's Reference』
- 『Sun JavaTM System Messenger Express Customization Guide』

Messaging Server 製品群には、Sun JavaTM System Directory Server や Administration Server などの製品も含まれています。これらの製品およびその他の製品のマニュアルは、次 の URL で参照できます。

http://docs.sun.com/db/prod/sunone

ソフトウェアマニュアル以外に、Messaging Server ソフトウェアフォーラムで、特定の Messaging Server 製品に関する質問について、技術的なヘルプを参照してください。 フォーラムには、次の URL をご利用ください。

http://swforum.sun.com/jive/forum.jspa?forumID=15

## <span id="page-14-0"></span>Calendar Server のマニュアル

Calendar Server の全マニュアルについては、次の URL を参照してください。

http://docs.sun.com/coll/CalendarServer\_05q1

次の文書が利用できます。

- 『Sun JavaTM System Calendar Server リリースノート』
- 『Sun Java™ System Calendar Server 管理ガイド』
- 『Sun JavaTM System Calendar Server Developer's Reference』

## <span id="page-14-1"></span>Communications Services のマニュアル

Communications Services の全製品に使用されるマニュアルについては、次の URL のい ずれかを参照してください。

http://docs.sun.com/coll/MessagingServer\_05q1

または

http://docs.sun.com/coll/CalendarServer\_05q1

次の文書が利用できます。

- 『Sun JavaTM System Communications Services Delegated 管理ガイド』
- 『Sun Java™ System Communications Services 配備計画ガイド』
- **F**Sun Java<sup>TM</sup> System Communications Services Schema Migration Guide』
- 『Sun Java™ System Communications Services Schema Reference』
- 『Sun Java<sup>TM</sup> System Communications Services Event Notification Service Guide』
- 『Sun Java™ System Communications Express 管理ガイド』
- 『Sun JavaTM System Communications Express Customization Guide』

# <span id="page-15-0"></span>Sun のリソースへのオンラインアクセス

製品のダウンロード、プロフェッショナルサービス、パッチとサポート、開発者用の 補足情報については、次の URL を参照してください。

- ダウンロードセンター http://wwws.sun.com/software/download/
- プロフェッショナルサービス http://www.sun.com/service/sunps/sunone/index.html
- Sun Enterprise Services、Solaris パッチ、サポート http://sunsolve.sun.com/
- 開発者用情報 http://developers.sun.com/prodtech/index.html

# <span id="page-15-1"></span>Sun 技術サポートの連絡先

製品マニュアルで解決されない本製品に関する技術的な疑問点があれば、URL http://www.sun.com/service/contacting を参照してください。

# <span id="page-15-2"></span>関連するサードパーティの Web サイト

このマニュアル内で述べられるサードパーティの Web サイトが、現在利用できるかど うかについて Sun は責任を負いません。こうしたサイトやリソース上またはこれらを 通じて利用できるコンテンツ、広告、製品、その他の資料について Sun は推奨してい るわけではなく、Sun はいかなる責任も負いません。また、このようなサイトやリ ソース上で、またはサイトやリソースを通じて利用できるコンテンツ、製品、サービ スの使用または依存を原因として、または使用や依存に関連して生じた、または生じ た疑いのある実際の損傷や損失、あるいは損傷や損失の疑いのあるものに対して Sun は責任を負いません。

# <span id="page-16-0"></span>ユーザーからのご意見

Sun は当社のマニュアルの改善のために、ユーザーからのご意見ご提案を受け付けて います。

ご意見をいただくには、http://docs.sun.com のページから「コメントの送信」をク リックしてください。オンラインフォームに文書のタイトルとパーツ番号を入力して ください。パーツ番号はこのマニュアルの表紙または最初に示されている 7 桁か 9 桁 の数字です。たとえば、このマニュアルのタイトルは『Sun Java System

Communications Services 2005Q1 Delegated Administrator 管理ガイド』、パーツ番号は 819-1101 です。

ユーザーからのご意見

# <span id="page-18-3"></span><span id="page-18-1"></span><span id="page-18-0"></span>Delegated Administrator の概要

Communications Services Delegated Administrator のユーティリティとコンソールで は、Messaging Server などの Communications Services アプリケーションで使用され る LDAP ディレクトリでユーザー、グループ、ドメイン、リソースをプロビジョニン グできます。

この章では次の項目について説明します。

- [はじめに](#page-18-2)
- [ユーザーのプロビジョニングのシナリオ](#page-20-1)
- [管理者のロールとディレクトリ階層](#page-25-0)
- 以前の [iPlanet Delegated Administrator](#page-29-0) ユーザーについて
- [サービスパッケージ](#page-30-0)

# <span id="page-18-2"></span>はじめに

Delegated Administrator を使用した場合、LDAP ディレクトリの特定の組織を管理す る権限を持つ下位の管理者に、プロビジョニング作業を分散することができます。 ユーザー管理を委任できることにより、次の利点がもたらされます。

- 時間を要する大規模なディレクトリのプロビジョニングに対する責任を、多くの 管理者に分散します。数十名、または数百名の管理者が、莫大な数のユーザーか ら構成される組織を 1 つのディレクトリ内で管理できます。
- はっきりと区別できる一意の単位として管理およびプロビジョニングが可能な組 織を、ディレクトリ構造で作成できます。これらの組織には、顧客の業務、企業 の部署、その他のグループに属するユーザーが含まれます。

Delegated Administrator では、2 種類のインタフェースを使用してディレクトリの ユーザーおよび組織をプロビジョニングします。

• [Delegated Administrator](#page-19-0) ユーティリティ

• [Delegated Administrator](#page-19-1) コンソール

以降の項で、これらのインタフェースについてまとめています。

### <span id="page-19-0"></span>Delegated Administrator ユーティリティ

Delegated Administrator ユーティリティは、Messaging Server と Calendar Server の ユーザーをプロビジョニングするためのコマンド行ツールセットです。以前のリリー スでは、Delegated Administrator ユーティリティは User Management Utility と呼ば れていました。

Delegated Administrator ユーティリティを使用すると、組織、ユーザー、グループ、 カレンダリソースをプロビジョニングできます。

注 Delegated Administrator ユーティリティには、以前リリースされた Communications Services 製品 (Messaging Server 6 2004Q2 と Calendar Server 6 2004Q2) で使用できたコマンド行機能があります。Delegated Administrator ユーティリティには、このマニュアルで説明するサービス プロバイダのロールと組織を作成するためのコマンドはありません。ロー ルと組織を新規に作成し、管理する場合、Delegated Administrator コン ソールを使用する必要があります。

このユーティリティは commadmin コマンドを使用して起動します。

commadmin ユーティリティで使用できる構文とオプションの詳細については[、第](#page-76-2) 5 章 [「コマンド行ユーティリティ」を](#page-76-2)参照してください。

### <span id="page-19-1"></span>Delegated Administrator コンソール

Delegated Administrator コンソールは、Messaging Server のユーザーと組織をプロビ ジョニングするためのグラフィカルユーザーインタフェース (GUI) です。

グループとカレンダリソースのプロビジョニングは、Delegated Administrator ユー ティリティを使って行います。Delegated Administrator コンソールは使用しないでく ださい。Delegated Administrator の今回のリリースでは、コンソールを使ってグルー プとカレンダリソースのプロビジョニングを行うことはできません。

コンソールの使用方法については、Delegated Administrator コンソールのオンライン ヘルプを参照してください。

### <span id="page-20-0"></span>Delegated Administrator と LDAP ディレクトリ

Delegated Administrator では、LDAP ディレクトリを変更してユーザーをプロビジョ ニングできます。ディレクトリを直接変更する必要はありません。ただし、ディレク トリのユーザーエントリと高位のノードに追加される Delegated Administrator の属性 を理解しておくと役に立つ場合があります。

Delegated Administrator をサポートする LDAP スキーマのオブジェクトクラスと属性 については、『Sun Java System Communications Services Schema Reference』の第5 章「Communications Services Delegated Administrator (Schema 2) で使用されるクラ スと属性」を参照してください。

# <span id="page-20-1"></span>ユーザーのプロビジョニングのシナリオ

ビジネス上のニーズに応じて、1 人の管理者で管理される簡単なディレクトリ構造、 またはプロビジョニング作業および管理作業が下位の管理者に委任される多層ディレ クトリ階層を作成できます。

この項では複雑さが増す 3 つのシナリオをまとめています。次に、これらのシナリオ の要件をサポートするために Delegated Administrator が提供する管理者のロールと ディレクトリ構造を説明します。

#### <span id="page-20-2"></span>単層階層

このシナリオでは、企業または組織が数百または数千の従業員またはユーザーをサ ポートしている場合を想定しています。すべてのユーザーは 1 つの組織にグループ化 されます。単一の管理者のロールでグループ全体が表示され、管理されます。管理作 業の委任は起こりません。

図 [1-1](#page-21-1) に単一組織、単層階層における管理者のロールの例を示します。

<span id="page-21-1"></span>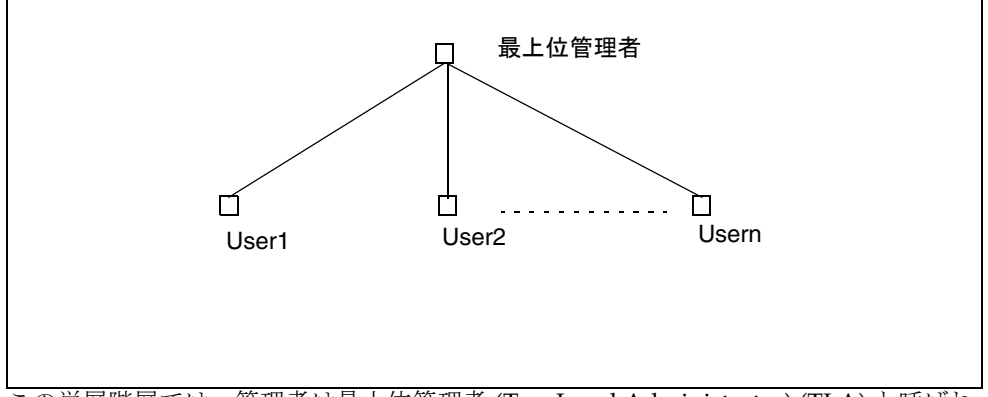

図 1-1 単層階層の管理者のロール

この単層階層では、管理者は最上位管理者 (Top-Level Administrator) (TLA) と呼ばれ ます。

図 [1-1](#page-21-1) に示す例では、TLA はユーザー (User1、User2 ~ User*n)* を直接管理し、プロビ ジョニングします。

ディレクトリの組織が 1 つの場合、必要な管理者は TLA だけです。

詳細は、次の項を参照してください。

- [単層階層をサポートするディレクトリ構造](#page-25-1)
- [最上位管理者のロール](#page-27-0)

### <span id="page-21-0"></span>2 層階層

このシナリオでは、インターネットサービスプロバイダ (ISP) などの大企業がビジネ ス向けにサービスを提供しています。各ビジネスには数千、数万のユーザーを抱える 固有のドメインがあります。

すべてのドメインの管理およびプロビジョニングを単一の最上位管理者 (TLA) に依存 するのではなく、このシナリオでは下位の管理者への作業の委任をサポートしていま す。

2 層階層では、ディレクトリに複数の組織が含まれています。各ホストドメインに個 別の組織が作成されます。

各組織に組織管理者 (Organization Administrator) (OA) が割り当てられます。OA は その組織のユーザーに対する責任を負います。OA はその OA の組織の外部のディレ クトリ情報を表示したり、変更したりすることはできません。

図 [1-2](#page-22-0) に 2 層階層における管理者のロールの例を示します。

<span id="page-22-0"></span>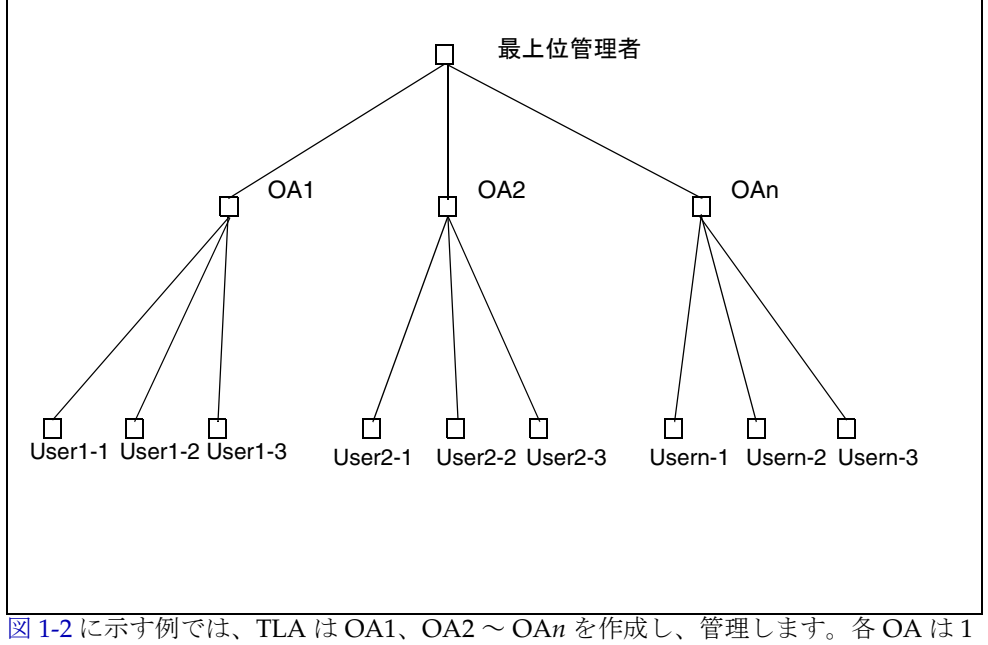

図 1-2 2 層階層の管理者のロール

つの組織のユーザーを管理します。

ディレクトリに複数の組織が必要になる場合、TLA と OA を作成し組織とそのユー ザーを管理します。

詳細は、次の項を参照してください。

- 2 [層階層をサポートするディレクトリ構造](#page-26-0)
- [最上位管理者のロール](#page-27-0)
- [組織管理者のロール](#page-28-0)

### <span id="page-23-0"></span>3 層階層

このシナリオでは、ISP などの企業がそれぞれ独自の組織を必要とする何百または何 千の小規模ビジネスにサービスを提供しています。

ISP はメールサービスを必要とする数百万のエンドユーザーをサポートする場合があ ります。さらに、ISP はエンドユーザーのビジネスを管理するサードパーティ再販業 者と連携して作業する場合があります。

毎日、数十の新しい組織をディレクトリに追加する必要も生じます。

2 層階層では、TLA がこのような組織の新規作成を担当します。

3 層階層では、管理タスクは第 2 レベルの管理者に委任されます。この第 2 レベルの 委任により、大規模な LDAP ディレクトリでサポートされる大規模な顧客ベースの管 理が軽減される場合があります。

この階層をサポートするために、Delegated Administrator は新しいロールであるサー ビスプロバイダ管理者 (SPA) を導入します。

SPA の権限範囲は、最上位管理者 (TLA) から組織管理者 (OA) までの間です。

図 [1-3](#page-24-0) に 3 層階層における管理者のロールの例を示します。

<span id="page-24-0"></span>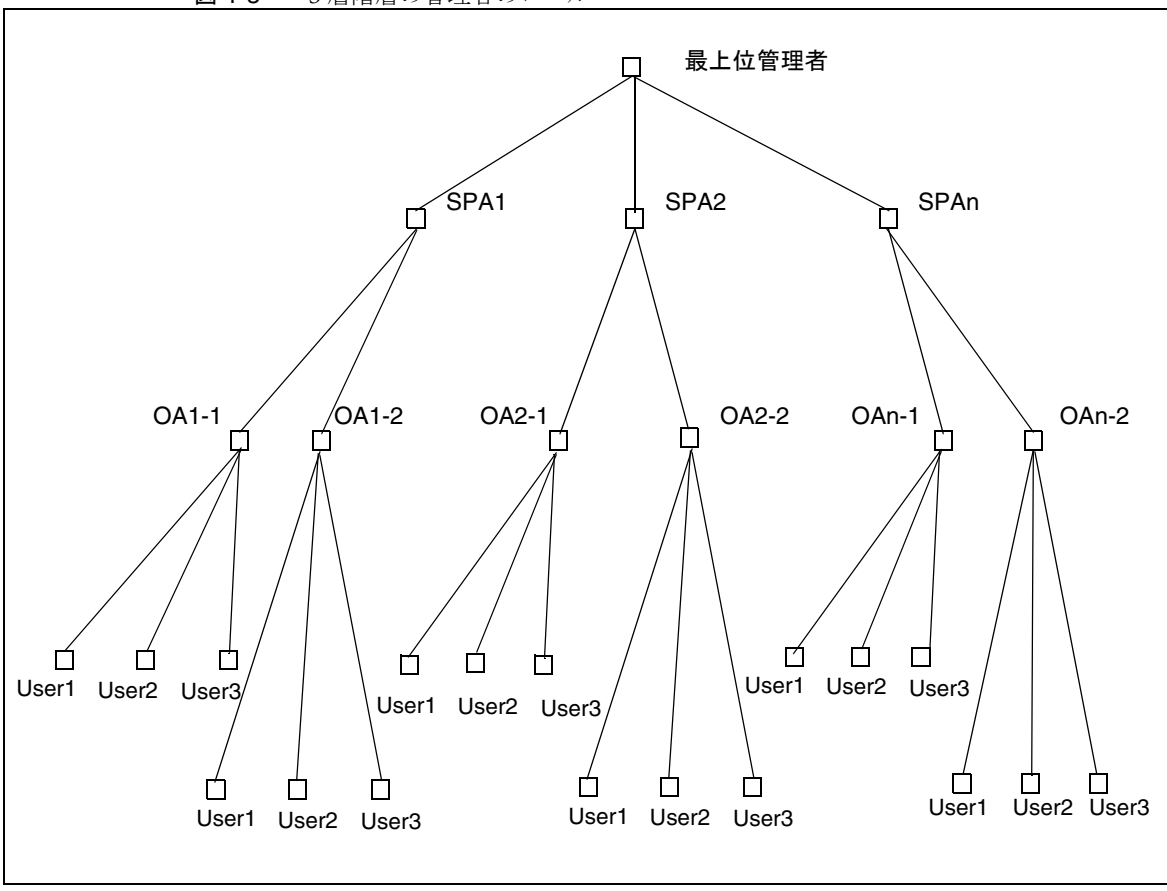

図 1-3 3 層階層の管理者のロール

3 層階層では、TLA は管理権限をサービスプロバイダ管理者 (SPA) に委任します。 SPA は新規顧客のためにビジネス組織を作成し、そのビジネス組織のユーザーを管理 する組織管理者 (OA) を割り当てます。

サブグループまたは組織に分割される複数の組織が必要になる場合、TLA、SPA、OA の各ロールを実装する 3 層階層を使用できます。

SPA のロールについては、付録 A [「サービスプロバイダ管理者とサービスプロバイダ](#page-124-3) [組織」を](#page-124-3)参照してください。

# <span id="page-25-0"></span>管理者のロールとディレクトリ階層

この項では単層階層および 2 層階層を実装するディレクトリ情報ツリーの例を示しま す。次に最上位管理者と組織管理者で実行できるタスクについて説明します。

### <span id="page-25-1"></span>単層階層をサポートするディレクトリ構造

設定プログラム config-commda を実行して Delegated Administrator を設定するとき に、最上位管理者 (TLA) とデフォルト組織を作成します。

#### <span id="page-25-2"></span>単層階層 : ルートサフィックス下のデフォルト組織

デフォルトでは、設定プログラムによりデフォルト組織はルートサフィックスの下に 置かれます。

ディレクトリ情報ツリーは、図 [1-4](#page-25-4) のような形式になります。

図1-4に単層階層で編成されたディレクトリ情報ツリーの例を示します(デフォルト 設定)。

<span id="page-25-4"></span>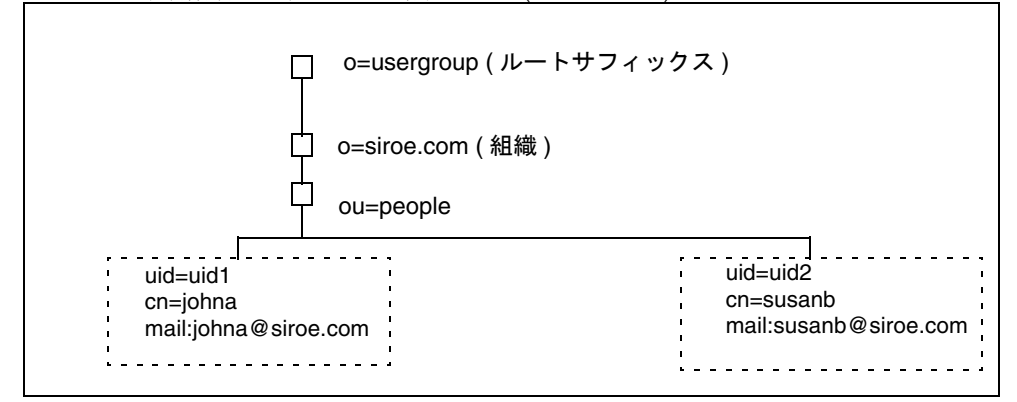

#### 図 1-4 単層階層 : ディレクトリ情報ツリー ( デフォルト ) の例

#### <span id="page-25-3"></span>単層階層 : ルートサフィックスのデフォルト組織

設定プログラム (config-commda) を実行する場合、ルートサフィックスの下ではなく、 ルートサフィックスと同じレベルでデフォルト組織を作成できます。設定の詳細につ いては、第 3 章「[Delegated Administrator](#page-46-3) の設定」[の手順](#page-58-0) 6、「[組織識別名](#page-58-0) (DN)」参 照してください。

この場合、ディレクトリ情報ツリーは、図 [1-5](#page-26-1) に示すような構成になります。

ただし、ルートサフィックスのレベルでデフォルト組織を作成する場合、この設定の LDAP ディレクトリは複数のホストドメインをサポートできません。複数のホストド メインをサポートする場合、デフォルト組織をルートサフィックスの下に置く必要が あります。

図 [1-5](#page-26-1) に、デフォルト組織がルートサフィックスのレベルに作成された単層階層の例 を示します。

<span id="page-26-1"></span>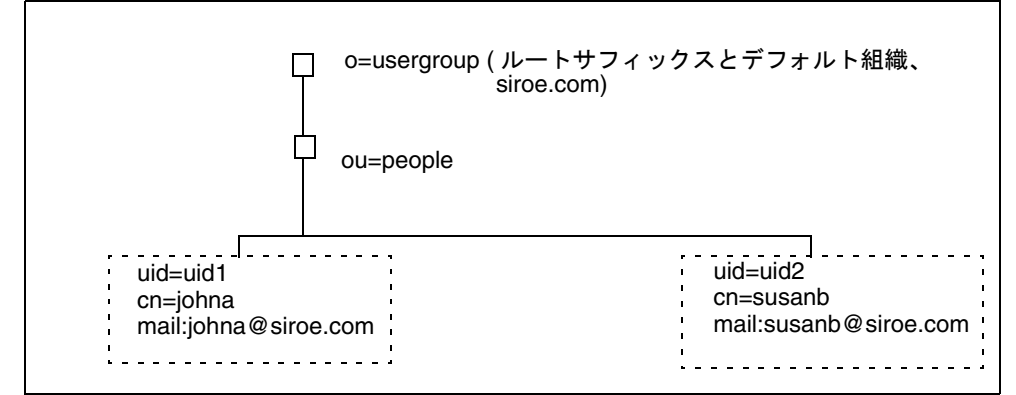

図 1-5 単層階層:ルートサフィックスのデフォルト組織

## <span id="page-26-0"></span>2 層階層をサポートするディレクトリ構造

config-commda プログラムで Delegated Administrator を設定した後、図 [1-6](#page-27-1) に示すよ うに、TLA が新たな組織を作成できます。

図 [1-6](#page-27-1) に 2 層階層で編成されたディレクトリ情報ツリーの例を示します。

П o=usergroup ( ルートサフィックス ) o=siroe.com ( 組織 )  $\mathsf{L}$ o=sesta.com ( 組織 ) ou=people **bu** ou=people uid=uid2 uid=uid1 cn=susanb cn=johna mail:susanb@sesta.commail:johna@siroe.com . . . . . . . . . . . . . . . .

#### <span id="page-27-1"></span>図 1-6 2 層階層 : ディレクトリ情報ツリーの例

#### <span id="page-27-0"></span>最上位管理者のロール

TLA には次の作業を実行する権限があります。

• 組織を作成、削除、変更する。

図 [1-6](#page-27-1) に示す例では、TLA は siroe.com または sesta.com を変更または削除でき ます。また新たな組織を作成できます。

この例では、2 つの組織も一意のホストドメインであることに注意してください。

- ユーザーを作成、削除、変更する。
- ユーザーへの OA のロールの割り当て。たとえば、TLA は組織 siroe.com のユー ザー johna に OA のロールを割り当てることができます。

TLA はユーザーから OA のロールを削除することもできます。

- その他のユーザーに TLA のロールを割り当てる。TLA はユーザーから TLA の ロールを削除することもできます。
- 組織にサービスパッケージを割り当てる。

サービスパッケージの詳細については、この章の後半で説明する[「サービスパッ](#page-30-0) [ケージ」](#page-30-0)を参照してください。

TLA は指定されたタイプのサービスパッケージを組織に割り当て、各パッケージ について、その組織で使用できる回数の上限を決定できます。

たとえば、TLA は次のサービスパッケージを割り当てられます。

❍ 組織 siroe.com:

1,000 gold パッケージ 500 platinum パッケージ

- ❍ 組織 sesta.com:
	- 2,000 silver パッケージ 1,500 gold パッケージ 100 platinum パッケージ

TLA が上記のタスクを実行するには、Delegated Administrator コンソールを使用する か、Delegated Administrator ユーティリティ (commadmin) のコマンドを実行します。

commadmin コマンドの詳細については、第 5 [章「コマンド行ユーティリティ」](#page-76-2)の[表](#page-76-3) [5-1](#page-76-3)、「Delegated Administrator [のコマンド行インタフェース](#page-76-3)」を参照してください。

### <span id="page-28-0"></span>組織管理者のロール

OA には次の作業を実行する権限があります。

• OA の組織のユーザーを作成、削除、変更する。

図 [1-6](#page-27-1) に示す例では、ユーザー johna に組織 siroe.com の OA のロールが割り当 てられている場合、johna は siroe.com のユーザーを管理できます。

- OA の組織のその他のユーザーに OA のロールを割り当てる。
- OA は OA の組織外部のユーザーを管理できません。また OA の組織外部のユー ザーに OA のロールを割り当てられません。

たとえば、johna は sesta.com のユーザーを管理できません。またその組織で OA を割り当てることもできません。

• OA の組織のユーザーに対してサービスパッケージを割り当て、削除する。

OA が上記のタスクを実行するには、Delegated Administrator コンソールを使用する か、Delegated Administrator ユーティリティ (commadmin) コマンドを実行します。

OA で使用できる commadmin コマンドの詳細については、第 5 [章「コマンド行ユー](#page-76-2) [ティリティ」](#page-76-2)の表 [5-1](#page-76-3)、「Delegated Administrator [のコマンド行インタフェース」](#page-76-3)を参 照してください。

# <span id="page-29-0"></span>以前の iPlanet Delegated Administrator ユーザー について

Communications Services Delegated Administrator は、LDAP Schema 2 ディレクトリ のユーザーのプロビジョニング向けに設計されています。

LDAP Schema 1 ディレクトリを持つ以前のバージョンの Messaging Server のユー ザーは、非推奨ツールである iPlanet Delegated Administrator を使用している場合が あります。現在も Shema 1 ディレクトリが存在する場合、iPlanet Delegated Administrator を使用してユーザーをプロビジョニングすることをお勧めします。

iPlanet Delegated Administrator で使用する管理者のロールについての用語は、 Communications Service Delegated Administrator で現在使用されているものとは多少 異なります。

表 [1-1](#page-29-1) に各バージョンの Delegated Administrator の管理者のロールを示し、定義して います。

表 1-1 iPlanet Delegated Administrator  $\angle$  Communications Services Delegated Administrator の管理者のロール

<span id="page-29-1"></span>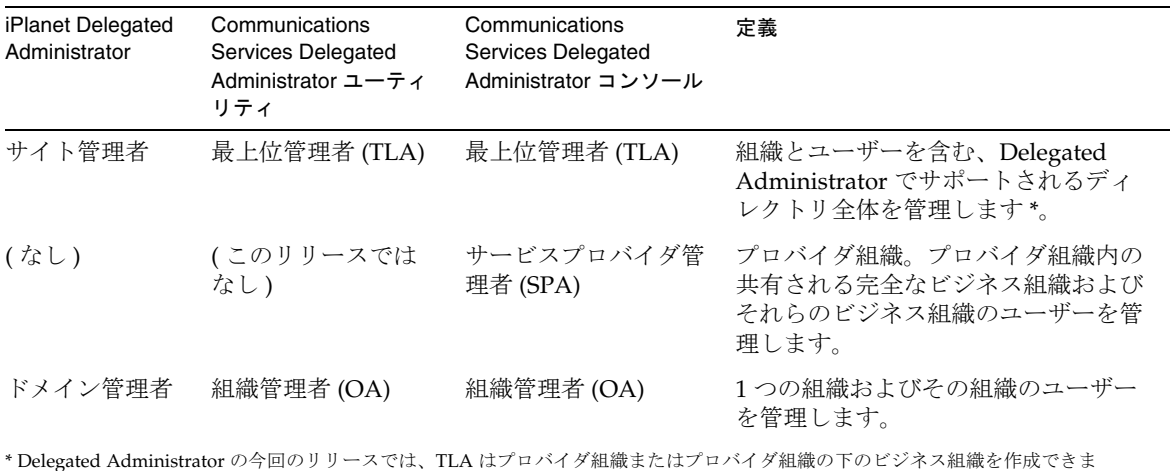

せん。

# <span id="page-30-0"></span>サービスパッケージ

サービスクラスメカニズムは、LDAP ディレクトリにサービスパッケージを実装しま す。このメカニズムにより、Delegated Adminsitrator を設定したときにディレクトリ にインストールされる定義済みの属性に値を設定できます。サービスパッケージは、 ユーザーエントリにサービスの特徴を追加します。

Delegated Administrator コンソールで、次のサービスパッケージのタスクを行いま す。

● 組織にサービスパッケージを割り当てます。組織に一部の(またはすべての)パッ ケージを割り当てることで、組織のユーザーがパッケージを使用できるようにな ります。各パッケージについて、指定された数のパッケージを割り当てます。

たとえば、ABC 組織について、5,000 の gold サービスパッケージと 10,000 の silver サービスパッケージを割り当てる場合などがあります。

● ユーザーへのサービスパッケージの割り当て。

LDAP ディレクトリでプロビジョニングする各ユーザーに対して、少なくとも 1 つのサービスを割り当てる必要があります。1 人のユーザーに複数のサービス パッケージを割り当てられます。

1 ユーザーに 1 つのサービスパッケージを割り当てる場合、そのサービスパッケージ のすべての属性および値が自動的にユーザーに割り当てられます。

### <span id="page-30-1"></span>サービスクラスの定義

今回のリリースでは、Messaging Server ユーザーに対するサービスクラスが 1 つ定義 されています。表 [1-2](#page-30-2) にメールユーザーに定義された LDAP 属性を示します。

表 1-2 サービスパッケージで使用されるメールサービス属性

<span id="page-30-2"></span>

| 属性                       | 定義                                                                                      |
|--------------------------|-----------------------------------------------------------------------------------------|
| mailMsqMaxBlocks         | ユーザーまたはグループに送信できる最大メッセー<br>ジの MTA ブロックの単位サイズ。                                           |
| mailAllowedServiceAccess | 指定されたサービスへのアクセスが可能なクライア<br>ントを指定するフィルタ。<br>例: +imap:ALL\$+pop:ALL\$+smtp:ALL\$+http:ALL |
| mailMsqOuota             | ユーザーに許可された最大メッセージ数(すべての<br>ユーザーフォルダを含む)。                                                |
| mailOuota                | ユーザーのメールボックスに指定できるディスク容<br>量(バイト)。                                                      |

これらの属性の詳細については、『Sun Java System Communications Services Schema Reference』の第 3 章「Attributes」を参照してください。

これらのメールサービス属性は、standardMail というサービスクラス定義で定義され ます。Delegated Administrator を設定すると、ディレクトリに standardMail 定義が インストールされます。

```
standardMail Class-of-Service の定義は次のとおりです。
```

```
dn: cn=standardMail,<ugldapbasedn>
changetype: add
objectclass: top
objectclass: LDAPsubentry
objectclass: extensibleObject
objectclass: cosSuperDefinition
objectclass: cosClassicDefinition
cosTemplateDn: o=cosTemplates,<ugldapbasedn>
cosSpecifier: inetCos:
cosAttribute: mailAllowedServiceAccess
cosAttribute: mailMsgMaxBlocks
cosAttribute: mailquota
cosAttribute: mailmsgquota
daServiceType: mail user 
注意 : Delegated Administrator 構成プログラムがディレクトリに
standardMail 定義をインストールすると、前述の <ugldapbasedn> 変数がユー
ザーのルートサフィックスに置き換えられます ( 例 : o=usergroup)。
```
メール属性に加え、standardMail 定義は、属性 daServiceType でメールユーザーとし てのサービスタイプを定義します。

#### <span id="page-31-0"></span>拡張サービスパッケージの表示に関する制限

Delegated Administrator サービスパッケージの定義は、定義エントリに属性を追加す ることによって拡張できます。

ただし、Delegated Administrator の今回のリリースでは、Delegated Administrator を設定するときコンソールに表示できるのは定義済みの属性だけです。Delegated Administrator コンソールに、サービスパッケージ定義に追加した属性は表示されま せん。

このリリースでは、Delegated Administrator が提供する standardMail Class-of-Service 定義から定義済み属性を削除しないでください。

## <span id="page-32-0"></span>サービスクラステンプレート

サービスクラス定義で使用できる属性に基づき、各ユーザーに異なるレベルのサービ スを定義する独自のサービスパッケージを作成できます。

#### <span id="page-32-1"></span>デフォルトサービスクラステンプレート

デフォルトでは、Delegated Administrator の設定プログラム (config-commda) がディ レクトリに ldif ファイル、cos.default.ldif をインストールします。この ldif ファイ ルは defaultmail と呼ばれる汎用サービスクラステンプレートを提供します。

次のサービスクラステンプレートは、cos.default.ldif ファイル内にあります。

```
dn: cn=defaultmail,o=cosTemplates,<ugldapbasedn> 
changetype: add
objectclass: top
objectclass: LDAPsubentry
objectclass: extensibleobject 
objectclass: cosTemplate 
mailquota: -2 
cn: defaultmail 
注意 : Delegated Administrator 構成プログラムがディレクトリに
defaultmail テンプレートをインストールすると、前述の <ugldapbasedn> 変数
がユーザーのルートサフィックスに置き換えられます ( 例 : o=usergroup)。
```
デフォルトのサービスクラステンプレート (defaultmail) では、メールサービス属性 として mailquota のみが定義されています。その値は -2 で、このサービスのメール制 限容量がシステムデフォルトであることを示しています。

#### <span id="page-32-2"></span>サンプルサービスクラステンプレート

Delegated Administrator の設定プログラム config-commda を実行する場合、サンプル サービスパッケージを追加してロードできます。設定プログラムを実行するときに、 「**Service Package and Organization Samples**」パネルで「**Load sample service packages**」を選択してください。設定プログラムは cos.sample.ldif ファイルを LDAP ディレクトリツリーに追加します。

cos.sample.ldif ファイルには、次のサンプルサービスクラステンプレートが収めら れています。

platinum gold silver bronze ruby topaz diamond emerald

各テンプレートには、サービスクラス定義の 1 つまたは複数の属性に対する特定の値 が含まれています。テンプレートはサービスパッケージのプロトタイプサンプルです。

たとえば、platinum サービスクラステンプレートは、cos.sample.ldif ファイル内に あります。

dn: cn=platinum,o=cosTemplates,\$rootSuffix objectclass: top objectclass: LDAPsubentry objectclass: extensibleobject objectclass: cosTemplate cn: platinum mailMsgMaxBlocks: 800 mailQuota: 4000000000 mailMsgQuota: 6000 mailAllowedServiceAccess: +imap:ALL\$+pop:ALL\$+smtp:ALL\$+http:ALL 注意 : Delegated Administrator 構成プログラムがディレクトリにサンプルサー ビスクラステンプレートをインストールすると、前述の \$rootSuffix 変数がユー

すべてのサンプルサービスクラステンプレートのメールサービスの値のリストについ ては、この章の最後の「[サンプルサービスクラステンプレートのメールサービスレベ](#page-36-0)

ザーのルートサフィックスに置き換えられます ( 例 : o=usergroup)。

[ル」](#page-36-0)を参照してください。

### <span id="page-34-0"></span>独自のサービスパッケージの作成

この章で説明するサービスクラステンプレートは、一例です。実際のインストールに あたっては、適切な属性値で独自のサービスパッケージを作成する必要があります。

独自のサービスパッケージは、da.cos.skeleton.ldif ファイルに保存されているサー ビスクラステンプレートを使用して作成します。このファイルは、サービスパッケー ジのテンプレートとして使用するために作成されたものです。Delegated Administrator を設定するときには、このファイルは LDAP ディレクトリにインス トールされません。

da.cos.skeleton.ldif ファイルをコピーして編集し、ldapmodify などの LDAP ディ レクトリツールを使用するとサービスパッケージをディレクトリにインストールでき ます。

da.cos.skeleton.ldif ファイルを使って独自のサービスパッケージを設定する方法に ついては、第 3 章「[Delegated Administrator](#page-46-3) の設定」の「[サービスパッケージの作](#page-63-3) [成」](#page-63-3)を参照してください。

## <span id="page-34-1"></span>LDAP ユーザーエントリに割り当てられるサン プルサービスパッケージ

Delegated Administrator を使用してユーザーにサービスパッケージを割り当てる場 合、LDAP ディレクトリのユーザーエントリに 1 つの属性 (inetCOS) が追加されます。 属性 inetCOS の値により、ユーザーにサービスパッケージ全体が割り当てられます。 inetCOS は多値属性です。

たとえば、platinum パッケージをユーザーに割り当てる場合を想定してください。次 の属性がユーザーエントリに追加されます。

inetCOS:platinum

platinum パッケージには、メールサービス属性の次の値が指定されます。この場合、 platinum パッケージを割り当てることで、ユーザーエントリにこれらの属性が追加さ れるという効果があります。

```
mailMsgMaxBlocks: 800
mailQuota: 4000000000
mailMsgQuota: 6000
mailAllowedServiceAccess: +imap:ALL$+pop:ALL$+smtp:ALL$+http:ALL
```
### <span id="page-35-0"></span>サービスクラス定義とパッケージの場所

LDAP ディレクトリ情報ツリー (DIT) では、Service はルートサフィックス直下のノー ドで定義されます。サービスパッケージは DIT のトップに置かれるため、ディレクト リの全ユーザーエントリに割り当てられます。

図 [1-7](#page-35-1) に、Service の定義とパッケージの DIT における位置を示します。2 つのパッ ケージ、Gold と Silver を例として示しています。

図 1-7 サービスクラス定義とパッケージのディレクトリツリー内の場所

<span id="page-35-1"></span>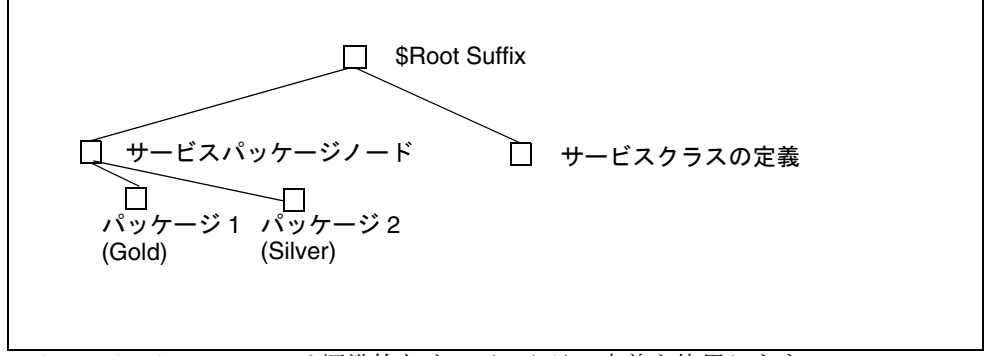

Delegated Administrator は標準的なサービスクラス定義を使用します。

サービスクラスの仕組みについての詳細は、『Sun Java System Directory Server 管理ガ イド』を参照してください。特に第5章「ID とロールの管理」の「サービスクラス (CoS) の定義」を参照してください。

『Directory Server 管理ガイド』では、サービスパッケージで定義されユーザーに割り 当てられた属性が、すでにその個々のユーザーエントリ内にある場合の、優先される サービス属性の値の判断など、関連項目も説明しています。
## サンプルサービスクラステンプレートのメール サービスレベル

この項では、サンプルサービスクラステンプレートが提供するメールサービスのレベ ルを示します。このテンプレートの属性値はサンプルで、実際のインストールに基づ くものではありません。

### Platinum

```
mailMsgMaxBlocks: 800 
mailquota: 10000000 
mailmsgquota: 6000 
mailAllowedServiceAccess: +imap:ALL$+pop:ALL$+smtp:ALL$+http:ALL
```
## Gold

```
mailMsgMaxBlocks: 700
mailquota: 8000000
mailmsgquota: 3000
mailAllowedServiceAccess: +imap:ALL$+pop:ALL$+smtp:ALL$+http:ALL
```
### Silver

```
mailMsgMaxBlocks: 300
mailquota: 6291456
mailmsgquota: 2000
mailAllowedServiceAccess:+pop:ALL$+imap:ALL$+smtp:ALL$+http:ALL
```
### Bronze

```
mailMsgMaxBlocks: 700
mailquota: 5242288
mailmsgquota: 3000
mailAllowedServiceAccess:+pop:ALL$+imap:ALL$+smtp:ALL$+http:ALL
```
### Ruby

```
mailMsgMaxBlocks: 600
mailquota: 1048576
mailmsgquota: 2000
mailAllowedServiceAccess:+pop:ALL$+smtp:ALL$+http:ALL
```
### Emerald

```
mailMsgMaxBlocks: 600
mailquota: 2097152
mailmsgquota: 2000
mailAllowedServiceAccess:+pop:ALL$+smtp:ALL$+http:ALL
```
## Diamond

```
mailMsgMaxBlocks: 5000
mailquota: 3145728
mailmsgquota: 3000
mailAllowedServiceAccess:+imap:ALL$+smtp:ALL$+http:ALL
```
### Topaz

```
mailMsgMaxBlocks: 3000
mailquota: 4194304
mailmsgquota: 2000
mailAllowedServiceAccess:+imap:ALL$+smtp:ALL$+http:ALL
```
# インストールおよび設定の計画

Solaris システムで Sun Java System Communications Services Delegated Administrator をインストールする場合、Sun Java Enterprise System インストーラを 使用する必要があります。このインストーラにより、ほかの Sun コンポーネント製品 もインストールされます。

Delegated Administrator をインストールし設定するには、次の手順に従います。

- 1. [Delegated Administrator](#page-38-0) 設定情報の収集
- 2. [Java Enterprise System](#page-43-0) インストーラの実行
- 3. Directory Server [セットアップスクリプトの実行](#page-44-0)
- 4. [Delegated Administrator](#page-45-0) の設定
- 5. [Messaging Server](#page-45-1) と Calendar Server の設定

Delegated Administrator に関する最新の情報については、『Sun Java System Messaging Server リリースノート』を参照してください。

# <span id="page-38-0"></span>Delegated Administrator 設定情報の収集

## Delegated Administrator コンポーネント

Delegated Administrator は次のコンポーネントから構成されます。

● Delegated Administrator Utility (client) - commadmin で呼び出されるコマンド行イン タフェース。

必須。Delegated Administrator をインストールするすべてのマシンに、このユー ティリティを設定する必要があります。

• Delegated Administrator Server - Delegated Administrator のユーティリティとコ ンソールを実行するのに必要な Delegated Administrator サーバーコンポーネン ト。

必須。少なくとも 1 台のマシンに Delegated Administrator サーバーを設定する必 要があります。

• Delegated Administrator コンソール - Delegated Administrator グラフィカルユー ザーインタフェース (GUI)。

オプション。Delegated Administrator ユーティリティのみを使用する場合、コン ソールを設定する必要はありません。

## Web コンテナ

また、Delegated Administrator のサーバーとコンソールは Web コンテナにも配備す る必要があります。Delegated Administrator のコンソールとサーバーは次のプラット フォームに設定できます。

- Sun Java System Web Server
- Sun Java System Application Server 7.*x*
- Sun Java System Application Server 8.*x*

次のガイドラインに従います。

- Delegated Administrator サーバーを、Access Manager で使用される Web コンテ ナに配備する必要があります。
- Delegated Administrator のコンソールとサーバーは、2 つの異なる Web コンテ ナ、Web コンテナの 2 つの異なるインスタンス、または同じ Web コンテナに配 備できます。

## 設定情報

Delegated Administrator を設定する前に、設定情報を集める必要があります。

- 表 [2-1](#page-40-0) に Delegated Administrator に必要な設定オプションを示します。
- 表 [2-2](#page-41-0) に Web サーバーに配備するための設定オプションを示します。
- 表 [2-3](#page-41-1) に Application Server 7.*x* に配備するための設定オプションを示します。

表 [2-4](#page-42-0) に Application Server 8.*x* に配備するための設定オプションを示します。

<span id="page-40-0"></span>

| オプション                                            | 説明                                                                                                   |
|--------------------------------------------------|----------------------------------------------------------------------------------------------------|
| 設定ディレクトリ                                         | 設定およびデータファイルを保存するディレクトリ。                                                                             |
| Access Manager ホスト名                              | Access Manager がインストールされるホスト名。<br>Delegated Administrator サーバーは同じサーバーにイン<br>ストールします。                 |
| Access Manager ポート番号                             | Access Manager のポート番号。Web Server のポート番<br>号と同じになります。                                                 |
| デフォルトドメイン                                        | 最上位管理者のデフォルトドメイン。commadmin コマ<br>ンド行ユーティリティを実行する場合に、ドメインが-n<br>オプションにより明示的に指定されないときに使用され<br>るドメインです。 |
| デフォルト SSL ポート                                    | Delegated Administrator クライアントで使用される SSL<br>ポート。                                                     |
| Access Manager ベースディ<br>レクトリ                     | Access Manager がインストールされるディレクトリ。デ<br>フォルトディレクトリは /opt/SUNWamです。                                      |
| <b>LDAP URL</b>                                  | ユーザーおよびグループの Directory Server LDAP URL。                                                              |
| バインド                                             | ユーザーおよびグループの Directory Server ディレクト<br>リマネージャー。例 "cn=Directory Manager"。                             |
| LDAP パスワード                                       | ユーザーとグループのディレクトリマネージャーパス<br>ワード。                                                                     |
| Access Manager Top-Level<br>管理者ユーザーのIDとパス<br>ワード | Access Manager 最上位管理者のユーザー ID とパスワー<br>$F_{\alpha}$                                                  |
| Access Manager 内部 LDAP<br>認証ユーザーのパスワード           | Access Manager で作成されたユーザー。これは LDAP<br>サービスのバインド DN ユーザーです。                                           |
| 組織名                                              | デフォルト電子メールドメインに属するすべての電子<br>メールユーザーとグループが配置される LDAP サブツ<br>リーに命名するために使用されます。                         |
| デフォルト組織のユーザー<br>IDとパスワードに対する最<br>上位管理者           | デフォルト組織で作成される最上位管理者のユーザーID<br>とパスワード。                                                                |
| サンプル組織の優先メール<br>ホスト                              | Messaging Server がインストールされているマシンの名<br>前。ディレクトリへのサンプル組織のインストールを決<br>定した場合、優先メールホストを入力する必要がありま<br>す。   |

表 2-1 Delegated Administrator: 必要な設定オプション

<span id="page-41-0"></span>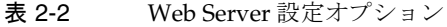

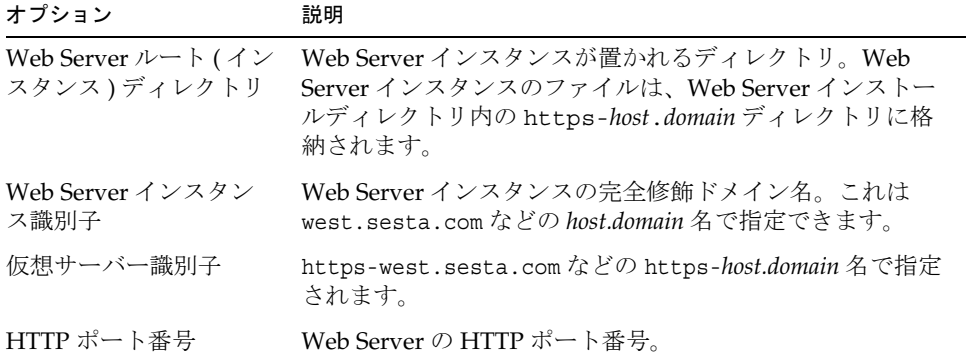

<span id="page-41-1"></span>表 2-3 Application Server 7.*x* Configuration Options

| オプション                                             | 説明                                                                                                    |
|---------------------------------------------------|----------------------------------------------------------------------------------------------------|
| Application Server $\{\vee \times \}\$<br>ルディレクトリ | Application Server 7.x がインストールされたディレク<br>トリ。デフォルトでは、このディレクトリは<br>/opt/SUNWappserver7 になります。                       |
| Application Server ドメイン<br>ディレクトリ                 | デフォルトでは、このディレクトリは<br>/var/opt/SUNWappserver7/domains/domain1 になり<br>ます。                                           |
| トルートディレクトリ                                        | Application Server ドキュメン デフォルトでは、このディレクトリは<br>/var/opt/SUNWappserver7/domains/domain1/server<br>1/docroot になります。  |
| Application Server インスタン インスタンス名。<br>ス名           | 例:server1                                                                                                    |
| 仮想サーバー識別子                                         | Application Server 仮想サーバー識別子の名前。<br>例: $server1$                                                                  |
| Application Server インスタン<br>ス HTTP ポート番号          | Application Server インスタンスの HTTP ポート番号。                                                                            |
| Administration Server ポート<br>番号                   | Application Server 7.x $\oslash$ Administration Server $\measuredangle \swarrow \nearrow$<br>タンスのポート番号。<br>例:4848 |
| Administration Server 管理者<br>のユーザーIDとパスワード        | Administration Server 管理者のユーザー ID とパスワー<br>ド。ユーザー ID 例 : admin                                                    |

| 1X 4 - U                                                                           |                                                                              |
|------------------------------------------------------------------------------------|------------------------------------------------------------------------------|
| オプション                                                                              | 説明                                                                           |
| Administration Server $\forall$ $\vee$ $\forall$<br>タンスへの HTTP または<br>HTTPS $7777$ | Administration Server インスタンスへの HTTP アクセ<br>スをセキュリティ保護するかどうかを指定する必要が<br>あります。 |

表 2-3 Application Server 7.*x* Configuration Options ( 続き )

| オプション                                                                                                    | 説明                                                                                                  |
|----------------------------------------------------------------------------------------------------|----------------------------------------------------------------------------------------------------|
| Application Server インストール<br>ディレクトリ                                                                      | Application Server 8.x がインストールされたディレ<br>クトリ。デフォルトでは、このディレクトリは<br>/opt/SUNWappserver/appserverになります。 |
| Application Server ドメインディ<br>レクトリ                                                                        | デフォルトでは、このディレクトリは<br>/var/opt/SUNWappserver/domains/domain1 にな<br>ります。                              |
| Application Server ドキュメント<br>ルートディレクトリ                                                                   | デフォルトでは、このディレクトリは<br>/var/opt/SUNWappserver/domains/domain1/doc<br>root になります。                      |
| Application Server ターゲット名                                                                                | インスタンス名。<br>例: server                                                                               |
| 仮想サーバー識別子                                                                                                | Application Server の仮想サーバー識別子の名前。<br>例 : server                                                     |
| Application Server ターゲット<br>HTTP ポート番号                                                                   | Application Server ターゲットの HTTP ポート番<br>号。                                                           |
| Administration Server ポート番号                                                                              | Application Server 8. $x \oslash$ Administration Server $\measuredangle$<br>ンスタンスのポート番号。<br>例:4849  |
| Administration Server 管理者の<br>ユーザー ID とパスワード。                                                            | Administration Server 管理者のユーザー ID とパス<br>ワード。ユーザー ID 例 : admin                                      |
| Administration Server $\{\n\vee \vec{X} \mid \forall X \in \mathcal{Y}\}$<br>スへの HTTP または HTTPS アク<br>セス | Administration Server インスタンスへの HTTP ア<br>クセスをセキュリティ保護するかどうかを指定する<br>必要があります。                        |

<span id="page-42-0"></span>表 2-4 Application Server 8.*x* Configuration Options

# <span id="page-43-0"></span>Java Enterprise System インストーラの実行

Java Enterprise System インストーラプログラムは、相互運用される一連の製品、共有 コンポーネント、ライブラリをインストールします。またこのインストーラは、必要 な補助コンポーネント、Sun Java System Directory Server 5.x と次の Web コンテナの いずれかがインストールされていることを確認します。

- Sun Java System Web Server 6.1
- Sun Java System Application Server 7.*x*
- Sun Java System Application Server 8.*x*

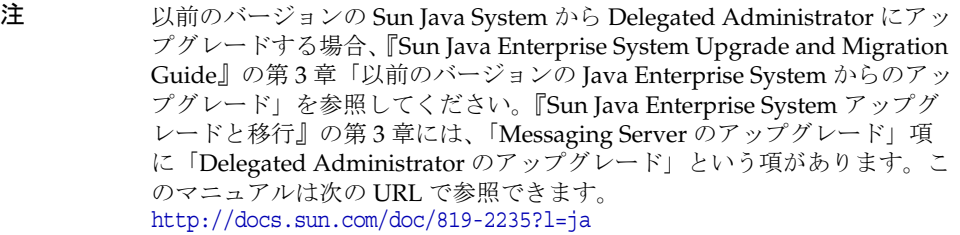

Delegated Administrator を正しくインストールし設定するには、Java Enterprise System インストーラを使用して次のコンポーネントをインストールする必要がありま す。

• Sun Java System Access Manager

以前のリリースでは、Access Manager は Identity Server と呼ばれていました。

Delegated Administrator では LDAP Schema 2 を使用してユーザーとグループを プロビジョニングする必要があるため、Java Enterprise System インストーラを使 用して Access Manager をインストールする必要があります。Delegated Administrator は、Access Manager と共にインストールされます。

Java Enterprise System インストーラは、Delegated Administrator を *da\_base* と呼 ばれるディレクトリにインストールします ( たとえば、デフォルトは /opt/SUNWcomm)。

Delegated Administrator は、Messaging Server と Calendar Server のプロビジョニン グツールです。したがって、Delegated Administrator を正しく使用するには、Java Enterprise System インストーラを使用して次のコンポーネントをインストールする必 要があります。

• Sun Java System Messaging Server と Sun Java System Calendar Server のいずれ か、または両方。

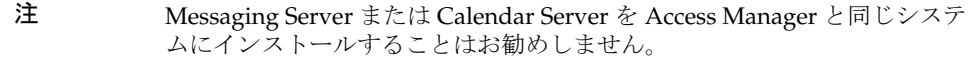

Messaging Server の設定手順については、『Sun Java System Messaging Server 管 理ガイド』を参照してください。Calendar Server の設定手順については、『Sun Java System Calendar Server 管理ガイド』を参照してください。

Java Enterprise System インストーラについては、『Sun Java Enterprise System 2004 Q2 インストールガイド』(http://docs.sun.com/doc/817-7054?l=ja) を参照してくださ い。

# <span id="page-44-0"></span>Directory Server セットアップスクリプトの実行

Delegated Administrator、Messaging Server、または Calendar Server を設定する前 に、Directory Server Preparation Tool スクリプト (comm\_dssetup.pl) を 1 度だけ実 行する必要があります。このスクリプトは、Delegated Administrator、Messaging Server、または Calendar Server の構成で動作するように LDAP Directory Server の設 定を変更します。comm\_dssetup.pl スクリプトは、新しいスキーマ、インデックス、 および設定データを設定することによって、Directory Server を準備します。

comm\_dssetup.pl スクリプトの手順とオプションについては、『Sun Java System Messaging Server 管理ガイド』または『Sun Java System Calendar Server 管理ガイド』 を参照してください。

Delegated Administrator を実行するためには、comm\_dssetup.pl スクリプトを実行す る場合に、Schema 2 スキーマタイプを選択する必要があります。

# ディレクトリの ACI の統合

Access Manager、Messaging Server、LDAP Schema 2 ディレクトリと共に大規模なイ ンストールを行うときは、ディレクトリ内の Access Control Instructions (ACI) を統合 した方がよい場合があります。

Messaging Server と共に Access Manager をインストールすると、多数の ACI がディ レクトリにインストールされます。デフォルトの ACI の多くは Messaging Server で は使用しません。ディレクトリ内のデフォルト ACI の数を減らし統合すると Directory Server のパフォーマンスが向上し、その結果 Messaging Server のルック アップのパフォーマンスが向上します。

ACI を統合する方法、および使用していない ACI を削除する方法については、このガ イドの後半にある付録 D「ACI [統合」を](#page-158-0)参照してください。

# <span id="page-45-0"></span>Delegated Administrator の設定

Delegated Administrator をインストールした後、「[Delegated Administrator](#page-38-0) 設定情報 [の収集」](#page-38-0)の情報を使用して Delegated Administrator 設定プログラムを実行します。

設定プログラムの詳細については、第 3 章「[Delegated Administrator](#page-46-0) の設定」を参照 してください。

# <span id="page-45-1"></span>Messaging Server と Calendar Server の設定

Messaging Server の設定手順については、『Sun Java System Messaging Server 管理ガ イド』を参照してください。Calendar Server の設定手順については、『Sun Java System Calendar Server 管理ガイド』を参照してください。

# <span id="page-46-0"></span>Delegated Administrator の設定

Delegated Administrator の設定プログラム (config-commda) は、個々の要件に従って 新しい設定を作成します。この最初の実行時設定プログラムでは、最小限の設定が行 われます。

プログラムの実行後、[「設定後の作業](#page-63-0)」で説明するステップに従って初期設定を完了し ます。

さらに、「Delegated Administrator のカスタマイズ」で説明する作業を行い、 Delegated Administrator の設定をカスタマイズできます。

『Sun Java System Messaging Server 管理ガイド』で説明しているように、追加設定が 必要になる場合があります。

この章では、次の項目を説明します。

- [設定コンポーネントの選択](#page-46-1)
- [設定プログラムの実行](#page-48-0)
- [サイレントインストールの実行](#page-61-0)
- [設定後の作業](#page-63-0)

# <span id="page-46-1"></span>設定コンポーネントの選択

設定プログラムの 3 番目のパネルでは、設定が必要な Delegated Administrator コン ポーネントの指定が要求されます。

- Delegated Administrator Utility (client) commadmin で呼び出されるコマンド行イン タフェース。
- Delegated Administrator Server Delegated Administrator のユーティリティとコ ンソールを実行するのに必要な Delegated Administrator サーバーコンポーネン ト。

• Delegated Administrator コンソール - Delegated Administrator グラフィカルユー ザーインタフェース (GUI)。

選択したコンポーネントに応じて、設定プログラムで表示されるパネルは異なります。

次のステップに設定の選択肢をまとめています。後述の要約された各ステップは、以 降の特定の項にリンクし、各項で実際の設定パネルを説明していきます。

1. [設定の開始](#page-49-0)

パネルで要求される情報を入力し、設定を開始します。

2. [Delegated Administrator](#page-50-0) ユーティリティの設定

このステップ内のパネルは、「**Select Components to Configure**」パネルに続いて 表示されます。パネルでは、Delegated Administrator ユーティリティの設定に使 用される情報の入力が要求されます。

Delegated Administrator ユーティリティは必須であり、Delegated Administrator コンポーネント ( サーバーまたはコンソール ) をインストールするすべてのマシン で設定する必要があります。

したがって、常にこれらのパネルへの情報入力が必要になります。

3. [Delegated Administrator](#page-51-0) コンソールの設定

このステップ内のパネルは、ユーティリティ設定パネルに続いて表示されます。

Delegated Administrator コンソールを設定するかどうかを選択できます。

- o 同じマシンに Delegated Administrator のコンソールとサーバーを配備する場合、 「**Select Components to Configure**」パネルでコンソールとサーバーを選択しま す。
- o また Delegated Administrator のコンソールとサーバーを別のマシンに配備するこ ともできます。

コンソールを配備するマシンでは、コンソールは「**Select Components to Configure**」パネルからのみ選択できます。このユーティリティは常に選択さ れています。

この場合、サーバーを配備するマシンで、再び設定プログラムを実行する必 要があります。

コンソールとサーバーを異なるマシンに配備する場合、このユーティリティ はいずれのマシンにも設定されます。

コンソールに選択した Web コンテナに応じて、設定プログラムで表示されるパネ ルは異なります。次の Web コンテナのいずれかに配備できます。

- ❍ Sun Java System Web Server
- ❍ Sun Java System Application Server 7.*x*
- ❍ Sun Java System Application Server 8.*x*

1 台のマシンで Delegated Administrator のサーバーとコンソールを設定する場 合、説明する手順を 2 回 ( サーバーとコンソールに 1 回ずつ ) 実行します。

4. [Delegated Administrator](#page-56-0) サーバーの設定

このステップ内のパネルは、コンソール設定パネルに続いて表示されます。

特定のマシンに Delegated Administrator サーバーを設定するかどうかを選択でき ます。

特定のマシンにサーバーを設定しない場合、設定プログラムから別のマシンに サーバーを設定するように警告されます。サーバーコンポーネントは、ユーティ リティとコンソールの実行に必要です。

その他のサーバーの配備に必要な注意事項はすべて、「[Delegated Administrator](#page-51-0)  [コンソールの設定](#page-51-0)」で説明しているコンソールの注意事項と同じです。

また、サーバーは Access Manager と同じ Web コンテナを使用することに注意し てください。設定プログラムは Access Manager 基本ディレクトリの設定を要求し たあと、Web コンテナ情報の入力を要求します。

5. [設定の完了](#page-59-0)

これらのパネルで要求される情報を入力し、設定を終了します。

# <span id="page-48-0"></span>設定プログラムの実行

この項で説明するステップに従って、Delegated Administrator を設定します。

設定プログラムを実行するには、ルートでログインするか、またはルートになって /opt/SUNWcomm/sbin ディレクトリに進みます。そのあとに、次のコマンドを入力しま す。

**# ./config-commda**

config-commda コマンドを実行すると、設定プログラムが起動します。

以降の項では、設定パネルについて順番に説明しています。

## <span id="page-49-0"></span>設定の開始

次のステップに従います。

1. Welcome

設定プログラムの最初のパネルは、著作権ページです。「**Next**」をクリックして 続行するか、「**Cancel**」をクリックして終了します。

#### 2. 設定およびデータファイルを保存するディレクトリの選択

Delegated Administrator の設定およびデータファイルを保存するディレクトリを 選択してください。デフォルト設定ディレクトリは /var/opt/SUNWcomm です。こ のディレクトリは、*da\_base* ディレクトリ (/opt/SUNWcomm) と区別する必要があり ます。

ディレクトリ名を入力するかデフォルトをそのまま使い、「**Next**」をクリックし て作業を続けます。

ディレクトリが存在しない場合、ディレクトリを作成するか、新しいディレクト リを選択するか指定を要求するダイアログが表示されます。「**Create Directory**」 をクリックしてディレクトリを作成するか、「**Choose New**」をクリックして新規 ディレクトリを入力します。

コンポーネントのロード中を示すダイアログが表示されます。コンポーネントの 読み込みには数分かかることがあります。

3. 設定するコンポーネントの選択

コンポーネントパネルで、設定する 1 つまたは複数のコンポーネントを選択しま す。

- Delegated Administrator Utility (client) commadmin で呼び出されるコマンド行イ ンタフェース。このコンポーネントは必須であり、デフォルトで選択されます。 選択の解除はできません。
- o **Delegated Administrator Server** Delegated Administrator コンソールを実行す るのに必要な Delegated Administrator サーバーコンポーネント。
- o Delegated Administrator コンソール Delegated Administrator グラフィカル ユーザーインタフェース (GUI)。

「**Next**」をクリックして続行するか、「**Back**」をクリックして前のパネルに戻る か、または「**Cancel**」をクリックして終了します。

コンポーネントの選択方法については、[「設定コンポーネントの選択](#page-46-1)」を参照して ください。

Delegated Administrator サーバーを設定しない場合、Delegated Administrator サーバーを別のマシンで設定するように注意するダイアログボックスが表示され ます。サーバーを設定し、Delegated Administrator のユーティリティとコンソー ルの動作を有効にする必要があります。

## <span id="page-50-0"></span>Delegated Administrator ユーティリティの設定

次のステップに従います。

#### 1. Access Manager のホスト名とポート番号

Access Manager ( 以前の Identity Server) のホスト名とポート番号を入力します。 Delegated Administrator サーバーコンポーネントをインストールする場合、 Access Manager と同じホストにインストールする必要があります。

「**Next**」をクリックして続行するか、「**Back**」をクリックして前のパネルに戻る か、または「**Cancel**」をクリックして終了します。

#### 2. デフォルトドメイン

最上位管理者のデフォルトドメインを入力します。commadmin コマンド行ユー ティリティを実行する場合に、ドメインが -n オプションにより明示的に指定され ないときに使用されるドメインです。これはデフォルト組織として知られます。 指定したドメインがディレクトリに存在しない場合、作成されます。

「**Next**」をクリックして続行するか、「**Back**」をクリックして前のパネルに戻る か、または「**Cancel**」をクリックして終了します。

3. クライアントのデフォルト SSL ポート

Delegated Administrator ユーティリティが使用するデフォルト SSL ポートを入力 します。

「**Next**」をクリックして続行するか、「**Back**」をクリックして前のパネルに戻る か、または「**Cancel**」をクリックして終了します。

4. Delegated Administrator ユーティリティのみを設定する場合、次の項目に進みま す。

[設定の完了](#page-59-0)

Delegated Administrator コンソールとサーバーの両方を設定する場合、またはコ ンソールのみを設定する場合、次の項目に進みます。

[Delegated Administrator](#page-51-0) コンソールの設定

Delegated Administrator サーバーおよび必須 Delegated Administrator ユーティ リティのみを設定する場合、次の項目に進みます。

[Delegated Administrator](#page-56-0) サーバーの設定

## <span id="page-51-0"></span>Delegated Administrator コンソールの設定

設定プログラムには、次のパネルが表示されます。

#### **Delegated Administrator** の **Web** コンテナを選択

Delegated Administrator コンソールを配備する Web コンテナを選択します。 Delegated Administrator は次のプラットフォームに設定できます。

- Sun Java System Web Server
- Sun Java System Application Server 7.*x*
- Sun Java System Application Server 8.*x*

「**Next**」をクリックして続行するか、「**Back**」をクリックして前のパネルに戻るか、ま たは「**Cancel**」をクリックして終了します。

このパネルと以降のパネルは、Delegated Administrator コンソールの Web コンテナ に関する情報を収集します。該当する項の指示に従ってください。

- [Web Server](#page-52-0) の設定
- [Application Server 7.x](#page-53-0) の設定
- [Application Server 8.x](#page-55-0) の設定

Delegated Administrator のコンソールとサーバーは、2 つの異なる Web コンテナ、 Web コンテナの 2 つの異なるインスタンス、または同じ Web コンテナに配備できま す。

パネル 3 で、Delegated Administrator コンソールと Delegated Administrator サー バーを設定する場合、2 番目に表示される一連のパネルで、サーバーの Web コンテナ に関する情報の指定が要求されます。

この場合、Web コンテナの設定パネルが 2 度表示されます。Delegated Administrator の各コンポーネントを配備するための指示に従います。

#### **Web** コンテナの設定パネルを終了する際、次の手順に従います。

• Delegated Administrator コンソールとサーバーの両方を設定する場合、次の項目 に進みます。

[Delegated Administrator](#page-56-0) サーバーの設定

• Delegated Administrator コンソールおよび必須 Delegated Administrator ユー ティリティのみを設定する場合、次の項目に進みます。

[設定の完了](#page-59-0)

### <span id="page-52-0"></span>Web Server の設定

Web Server に Delegated Administrator サーバーまたはコンソールを配備する場合、 次のステップに従います。

#### 1. Web Server の設定の詳細

Web Server の Delegated Administrator サーバーまたはコンソール向け設定情報 を指定するかどうか、パネルテキストを参照してください。

Web Server ルートディレクトリを入力します。ディレクトリを参照して選択しま す。

Web Server インスタンス識別子を入力します。これは west.sesta.com などの *host.domain* 名で指定できます。

仮想サーバー識別子を入力します。これは https-west.sesta.com などの https-*host*.*domain* 名で指定できます。

Web Server インスタンス識別子と仮想サーバー識別子の詳細については、Web Server のマニュアルを参照してください。

Web Server インスタンスのファイルは、/opt/SUNWwbsvr/https-west.sesta.com など、Web Server インストールディレクトリ内の https-*host*.*domain* ディレクト リに格納されます。

Web Server の HTTP ポート番号を入力します。

「**Next**」をクリックして続行するか、「**Back**」をクリックして前のパネルに戻る か、または「**Cancel**」をクリックして終了します。

設定プログラムは、指定した値が有効かどうかを確認します。ディレクトリまた は識別子が無効か、存在しない場合、新しい値の選択を指示するダイアログが表 示されます。

次に、設定プログラムは、Web Server インスタンス接続が稼働中かどうかを確認 します。稼働していない場合、設定プログラムが指定されたインスタンスに接続 できず、設定が終了しない場合があることがダイアログボックスで警告されます。 指定された値を使用するか、新しい Web Server 設定値を選択します。

### 2. デフォルトのドメイン区切り文字

このパネルが表示されるのは、Delegated Administrator コンソールを設定する場 合のみです。ドメイン区切り文字は、コンソールの設定に必要になります。この 情報は Web コンテナとは関係がありません。

ログオン時の認証に使用するデフォルトのドメイン区切り文字を入力します。 例 : @

ドメイン区切り文字の値は、daconfig.properties ファイル内にあります。プロ グラムの実行後に、このプロパティ値を変更できます。詳細については、 「Delegated Administrator のカスタマイズ」を参照してください。

- 3. Delegated Administrator コンソールを設定する場合、次の手順に従います。
	- o Delegated Administrator コンソールとサーバーの両方を設定する場合、次の項目 に進みます。

[Delegated Administrator](#page-56-0) サーバーの設定

❍ Delegated Administrator コンソールおよび必須 Delegated Administrator ユー ティリティのみを設定する場合、次の項目に進みます。

[設定の完了](#page-59-0)

#### Delegated Administrator サーバーを設定する場合、次の手順に従います。

次の項目に進みます。

[手順](#page-57-0) 3 「[Delegated Administrator](#page-56-0) サーバーの設定」の「[ディレクトリ](#page-57-0) (LDAP) [サーバー](#page-57-0)」

### <span id="page-53-0"></span>Application Server 7.*x* の設定

Application Server 7. *x* に Delegated Administrator サーバーまたはコンソールを配備 する場合、次のステップに従います。

1. Application Server 7.x の設定の詳細

Application Server 7. *x* の Delegated Administrator サーバーまたはコンソール向 け設定情報を指定するかどうか、パネルテキストを参照してください。

Application Server インストールディレクトリを入力します。デフォルトでは、こ のディレクトリは /opt/SUNWappserver7 になります。

Application Server ドメインディレクトリを入力します。デフォルトでは、この ディレクトリは /var/opt/SUNWappserver7/domains/domain1 になります。

Application Server ドキュメントルートディレクトリを入力します。デフォルトで は、このディレクトリは次のとおりになります。 /var/opt/SUNWappserver7/domains/domain1/server1/docroot

ディレクトリのいずれかを参照して選択します。

Application Server インスタンス名を入力します。 例 : server1

Application Server 仮想サーバー識別子を入力します。 例 : server1

Application Server インスタンスの HTTP ポート番号を入力します。

「**Next**」をクリックして続行するか、「**Back**」をクリックして前のパネルに戻る か、または「**Cancel**」をクリックして終了します。

設定プログラムは、指定した値が有効かどうかを確認します。ディレクトリが無 効か存在しない場合、新しいディレクトリの選択を指示するダイアログが表示さ れます。

次に、設定プログラムは、Application Server インスタンス接続が稼働中かどうか を確認します。稼働していない場合、設定プログラムが指定されたインスタンス に接続できず、設定が終了しない場合があることがダイアログボックスで警告さ れます。指定された値を使用するか、新しい Application Server 設定値を選択し ます。

#### 2. Application Server 7.x: 管理インスタンスの詳細

Administration Server ポート番号を入力します。 例 : 4848

Administrator Server 管理者ユーザー ID を入力します。例 : admin

管理者のユーザーパスワードを入力します。

安全な Administration Server インスタンスを使用する場合、「**Secure Administration Server Instance**」のチェックボックスを選択します。使用しない 場合、チェックボックスのチェックを外します。

「**Next**」をクリックして続行するか、「**Back**」をクリックして前のパネルに戻る か、または「**Cancel**」をクリックして終了します。

#### 3. デフォルトのドメイン区切り文字

このパネルが表示されるのは、Delegated Administrator コンソールを設定する場 合のみです。ドメイン区切り文字は、コンソールの設定に必要になります。この 情報は Web コンテナとは関係がありません。

ログオン時の認証に使用するデフォルトのドメイン区切り文字を入力します。 例 : @

- 4. Delegated Administrator コンソールを設定する場合、次の手順に従います。
	- ❍ Delegated Administrator コンソールとサーバーの両方を設定する場合、次の項目 に進みます。

[Delegated Administrator](#page-56-0) サーバーの設定

o Delegated Administrator コンソールおよび必須 Delegated Administrator ユー ティリティのみを設定する場合、次の項目に進みます。

[設定の完了](#page-59-0)

Delegated Administrator サーバーを設定する場合、次の手順に従います。

次の項目に進みます。

[手順](#page-57-0) 3 「[Delegated Administrator](#page-56-0) サーバーの設定」の「[ディレクトリ](#page-57-0) (LDAP) [サーバー](#page-57-0)」

### <span id="page-55-0"></span>Application Server 8.*x* の設定

Application Server 8. *x* に Delegated Administrator サーバーまたはコンソールを配備 する場合、次のステップに従います。

#### 1. Application Server 8.x の設定の詳細

Application Server 8. *x* の Delegated Administrator サーバーまたはコンソール向 け設定情報を指定するかどうか、パネルテキストを参照してください。

Application Server インストールディレクトリを入力します。デフォルトでは、こ のディレクトリは /opt/SUNWappserver/appserver になります。

Application Server ドメインディレクトリを入力します。デフォルトでは、この ディレクトリは /var/opt/SUNWappserver/domains/domain1 になります。

Application Server ドキュメントルートディレクトリを入力します。デフォルトで は、このディレクトリは次のとおりになります。 /var/opt/SUNWappserver/domains/domain1/docroot.

ディレクトリのいずれかを参照して選択します。

Application Server ターゲット名を入力します。 例 : server

Application Server 仮想サーバー識別子を入力します。 例 : server

Application Server ターゲット HTTP ポート番号を入力します。

「**Next**」をクリックして続行するか、「**Back**」をクリックして前のパネルに戻る か、または「**Cancel**」をクリックして終了します。

設定プログラムは、指定した値が有効かどうかを確認します。ディレクトリが無 効か存在しない場合、新しいディレクトリの選択を指示するダイアログが表示さ れます。

次に、設定プログラムは、Application Server ターゲット接続が稼働中かどうかを 確認します。稼働していない場合、設定プログラムが指定されたターゲットに接 続できず、設定が終了しない場合があることがダイアログボックスで警告されま す。指定された値を使用するか、新しい Application Server 設定値を選択します。

#### 2. Application Server 8.x: 管理インスタンスの詳細

Administration Server ポート番号を入力します。 例 : 4849

Administrator Server 管理者ユーザー ID を入力します。 例 : admin

管理者のユーザーパスワードを入力します。

安全な Administration Server インスタンスを使用する場合、「**Secure Administration Server Instance**」のチェックボックスを選択します。使用しない 場合、チェックボックスのチェックを外します。

「**Next**」をクリックして続行するか、「**Back**」をクリックして前のパネルに戻る か、または「**Cancel**」をクリックして終了します。

3. デフォルトのドメイン区切り文字

このパネルが表示されるのは、Delegated Administrator コンソールを設定する場 合のみです。ドメイン区切り文字は、コンソールの設定に必要になります。この 情報は Web コンテナとは関係がありません。

ログオン時の認証に使用するデフォルトのドメイン区切り文字を入力します。 例 : @

- 4. Delegated Administrator コンソールを設定する場合、次の手順に従います。
	- ❍ Delegated Administrator コンソールとサーバーの両方を設定する場合、次の項目 に進みます。

[Delegated Administrator](#page-56-0) サーバーの設定

○ Delegated Administrator コンソールおよび必須 Delegated Administrator ユー ティリティのみを設定する場合、次の項目に進みます。

[設定の完了](#page-59-0)

Delegated Administrator サーバーを設定する場合、次の手順に従います。

次の項目に進みます。

[手順](#page-57-0) 3 「[Delegated Administrator](#page-56-0) サーバーの設定」の「[ディレクトリ](#page-57-0) (LDAP) [サーバー](#page-57-0)」

## <span id="page-56-0"></span>Delegated Administrator サーバーの設定

Delegated Administrator サーバーを設定する場合、設定プログラムに次のパネルが表 示されます。要求される情報を入力します。

1. Access Manager ベースディレクトリ

Access Manager ベースディレクトリを入力します。デフォルトディレクトリは /opt/SUNWam です。

「**Next**」をクリックして続行するか、「**Back**」をクリックして前のパネルに戻る か、または「**Cancel**」をクリックして終了します。

設定プログラムは、有効な Access Manager ベースディレクトリが指定されている かどうかを確認します。指定されていない場合、既存の Access Manager ベース ディレクトリの選択を指示するダイアログボックスが表示されます。

2. 次に、Web コンテナの「**Configuration Details**」パネルが表示されます。

コンソールとサーバーを設定する場合、この Web コンテナの「**Configuration Details**」パネルが表示されるのは 2 度目です。

Delegated Administrator サーバーは、Access Manager と同じ Web コンテナに配 備されます。Delegated Administrator サーバーには Web コンテナを選択できませ  $h_{\circ}$ 

該当する項の指示に従ってください。

- ❍ [Web Server](#page-52-0) の設定
- o [Application Server 7.x](#page-53-0) の設定
- o [Application Server 8.x](#page-55-0) の設定
- <span id="page-57-0"></span>3. ディレクトリ (LDAP) サーバー

このパネルでは、ユーザー / グループのサフィックスに対する LDAP ディレクト リサーバーへの接続に関する情報が要求されます。

各テキストボックスにユーザーおよびグループの Directory Server LDAP URL (LdapURL)、Directory Manager (バインド)、およびパスワードを入力します。

ディレクトリマネージャーには、ディレクトリサーバー、およびディレクトリ サーバーを使用するすべての Sun Java System サーバー (Delegated Administrator など ) に対する包括的な管理権限が付与されており、ディレクトリサーバー内の すべてのエントリに対する完全な管理アクセス権が与えられています。推奨され るデフォルトの識別名 (DN) は cn=Directory Manager です。

「**Next**」をクリックして続行するか、「**Back**」をクリックして前のパネルに戻る か、または「**Cancel**」をクリックして終了します。

#### 4. Access Manager 最上位管理者

Access Manager 最上位管理者のユーザー ID とパスワードを入力します。ユー ザー ID とパスワードは、Access Manager のインストール時に作成されます。デ フォルトユーザー ID は amadmin です。

「**Next**」をクリックして続行するか、「**Back**」をクリックして前のパネルに戻る か、または「**Cancel**」をクリックして終了します。

#### 5. Access Manager 内部 LDAP 認証パスワード

Access Manager 内部 LDAP 認証ユーザーのパスワードを入力します。

認証ユーザー名は、amldapuser としてハードコードされています。認証ユーザー 名は Access Manager インストーラで作成され、LDAP サービスのバインド DN ユーザーです。

「**Next**」をクリックして続行するか、「**Back**」をクリックして前のパネルに戻る か、または「**Cancel**」をクリックして終了します。

#### 6. 組織識別名 (DN)

デフォルトドメインの組織 DN を入力します。たとえば、組織 DN が o=siroe.com であれば、その組織のすべてのユーザーは LDAP DN の "o=siroe.com, o=usergroup" 内に置かれます。o=usergroup はルートサフィクス です。

デフォルトでは、設定プログラムは LDAP ディレクトリ内のルートサフィックス の下にデフォルトドメインを追加します。

ルートサフィックスの下ではなく、ルートサフィックスと同じレベルでデフォル トドメインを作成する場合、「**Organization Distinguished Name (DN)**」テキス トボックスに表示される DN から組織名を削除します。

たとえば、組織の DN が o=siroe.com、ルートサフィックスが o=usergroup であ れば、テキストボックスで DN から "o=siroe.com" を削除し、o=usergroup のみ を残します。

ルートサッフィクスでデフォルトドメインを作成すると、あとでホストドメイン を使用するときに、ホストドメインの設定に移行するのが難しい場合があります。 config-commda プログラムが次の注意を表示します。

「選択した DN は、ユーザー / グループサフィックスです。この選択は有効です が、ホストドメインを使用する場合は、移行の問題が生じます。ホストドメイン を使用する場合は、ユーザー / グループサフィックスの 1 つ下のレベルの DN を 指定してください」

詳細については、第 1 章「[Delegated Administrator](#page-18-0) の概要」の[「単層階層をサ](#page-25-0) [ポートするディレクトリ構造」](#page-25-0)を参照してください。

「**Next**」をクリックして続行するか、「**Back**」をクリックして前のパネルに戻る か、または「**Cancel**」をクリックして終了します。

7. デフォルト組織の最上位管理者

デフォルトドメインで作成される最上位管理者のユーザー ID とパスワードを入力 します。

「**Next**」をクリックして続行するか、「**Back**」をクリックして前のパネルに戻る か、または「**Cancel**」をクリックして終了します。

#### 8. サービスパッケージと組織サンプル

サンプルサービスパッケージとサンプル組織を、LDAP ディレクトリに追加でき ます。

「**Load sample service packages**」サービスパッケージのサンプルテンプレートを 使用または変更して、独自のサービスクラスパッケージを作成するときは、この オプションを選択してください。Delegated Administrator では、LDAP ディレク トリの各ユーザーに 1 つ以上のサービスクラスパッケージを割り当てる必要があ ります。

「**Load sample organizations**」このオプションを選択するのは、LDAP ディレク トリツリーにサンプルのサービスプロバイダ組織のノードとビジネス組織のノー ドを含める場合です。

次のいずれかを選択できます。

- ❍ サンプルサービスパッケージとサンプル組織の両方
- ❍ オプションのいずれか
- ❍ オプションをどれも選択しない

「**Preferred Mailhost for Sample**」Messaging Server がインストールされているマ シンの名前を入力します。

例 : mymachine.siroe.com

LDAP ディレクトリにサンプル組織をロードする場合、これらのサンプルの優先 メールホスト名を入力する必要があります。

サービスパッケージと組織についての詳細は、第 2 章「Delegated Administrator の概要」を参照してください。

設定プログラムを実行したあと、サービスパッケージテンプレートを変更し、独 自のサービスクラスパッケージを作成します。この設定後の作業についての詳細 は、[「サービスパッケージの作成](#page-63-1)」を参照してください。

## <span id="page-59-0"></span>設定の完了

設計を完了するには、次の手順に従います。

1. 設定準備完了

確認パネルに、設定される項目が表示されます。

「**Configure Now**」をクリックして設定を開始するか、「**Back**」をクリックして前 のパネルに戻り情報を変更するか、または「**Cancel**」をクリックして終了します。

2. 作業の順序

実行する作業の順序は、「作業の順序」パネルに表示されます。このときに実際の 設定作業を実行されます。

パネルに「All tasks passed」が表示されたら、「**Next**」をクリックして作業を続 けるか、「**Cancel**」をクリックして作業の実行を停止して終了します。

設定変更を有効にするために Web コンテナの再起動を要求するダイアログボック スが表示されます。

3. インストールの概要

「Installation Summary」パネルには、インストールされた製品と、この設定に関 する詳細情報を示した「**Details...**」ボタンが表示されます。

config-commda プログラムのログファイルは、/opt/SUNWcomm/install ディレク トリ内に作成されます。ログファイル名は、

commda-config\_*YYYYMMDDHHMMSS*.log です。*YYYYMMDDHHMMSS* は設定 の 4 桁の年、月、日、時間、分、秒を表します。

「**Close**」をクリックして設定を終了します。

## Web コンテナの再起動

Delegated Administrator の設定が完了したら、Delegated Administrator が配備され ている次のいずれかの Web コンテナを再起動する必要があります。

- Web Server
- Application Server 7.*x*
- Application Server 8.*x*

# config-commda プログラムで作成された設定 ファイルとログファイル

### 設定ファイル

各パネルに指定した情報に基づき、config-commda プログラムは 3 つの Delegated Administrator コンポーネントに次の設定ファイルを作成します。

• Delegated Administrator ユーティリティ:

設定ファイル名 : cli-usrprefs.properties デフォルトの位置 : /var/opt/SUNWcomm/config

• Delegated Administrator サーバー :

設定ファイル名 : resource.properties デフォルトの位置 : /opt/SUNWcomm/WEB-INF/classes/sun/comm/cli/server/servlet または /var/opt/SUNWcomm/WEB-INF/classes/sun/comm/cli/server/servlet • Delegated Administrator  $\exists \forall y \neg \forall \neg \forall z$ :

```
設定ファイル名 : daconfig.properties
デフォルトの位置 :
/opt/SUNWcomm/WEB-INF/classes/com/sun/comm/da/resources 
または
/var/opt/SUNWcomm/WEB-INF/classes/com/sun/comm/da/resources
```
これらのファイルと、ファイル内のプロパティ、およびプロパティを編集して設定を カスタマイズする方法については、「Delegated Administrator のカスタマイズ」を参 照してください。

### ログファイル

Delegated Administrator コンソールは実行時ログファイルを作成します。

デフォルトログファイル名 : da.log デフォルトの位置 :/opt/SUNWcomm/log

Delegated Administrator の実行時ログファイルとその他のログファイルについては、 付録 C 「[Delegated Administrator](#page-154-0) のデバッグ」を参照してください。

# <span id="page-61-0"></span>サイレントインストールの実行

Delegated Administrator ユーティリティの初期実行時設定プログラムは、サイレント インストールの状態ファイル (saveState と呼ばれる ) を自動的に作成します。この ファイルには、設定プログラムに関する内部情報が収められ、サイレントインストー ルの実行に使用されます。

サイレントインストールの saveState ファイルは、

/opt/SUNWcomm/data/setup/commda-config\_*YYYYMMDDHHMMSS*/ ディレクトリに 保存されます。*YYYYMMDDHHMMSS* は、saveState ファイルの 4 桁の年、月、日、 時、分、および秒を示します。

たとえば、config-commda プログラムを 1 度実行すると、サイレントインストール モードでプログラムを実行できます。

*da\_base*/sbin/config-commda -nodisplay -noconsole -state *fullpath*/saveState

*fullpath* 変数は saveState ファイルが置かれている完全ディレクトリパスです。

# Delegated Administrator コンソールとユーティ リティの実行

## コンソールの起動

Delegated Administrator コンソールを起動するには、次の手順に従います。

1. 次の URL に進みます。

http://*host*:*port*/da/DA/Login

各表記の意味は次のとおりです。

*host* は、Web コンテナのホストマシンです。

*port* は、Web コンテナのポートです。

例 :

http://siroe.com:8080/da/DA/Login

Delegated Administrator コンソールのログインウインドウが表示されます。

2. Delegated Administrator コンソールにログインします。

Delegated Administrator 設定プログラムで指定した最上位管理者 (TLA) のユー ザー ID とパスワードを使用します。この情報は、次のパネルで要求されたもので す。

デフォルト組織の最上位管理者

# コマンド行ユーティリティの実行

Delegated Administrator ユーティリティ commadmin を実行するには、次の手順に従い ます。

- 1. *da\_base*/bin/ ディレクトリに進みます。たとえば、/opt/SUNWcomm/bin/。
- 2. commadmin コマンドを入力します。

例 :

commadmin -D *userid* -w *password*

この *userid* と *password* は、Delegated Administrator 設定プログラムで指定した 最上位管理者 (TLA) のユーザー ID とパスワードです。この情報は、次のパネル で要求されたものです。

デフォルト組織の最上位管理者

# <span id="page-63-0"></span>設定後の作業

Delegated Administrator 設定プログラムを実行したあとは、次の作業を行います。

- [デフォルトドメインへのメールサービスとカレンダサービスの追加](#page-63-2)
- [サービスパッケージの作成](#page-63-1)

次の作業を実行するのは、Schema 2 互換モードで LDAP ディレクトリを使用してい る場合のみです。

• Schema 2 [互換モードの](#page-67-0) ACI の追加

## <span id="page-63-2"></span>デフォルトドメインへのメールサービスとカレ ンダサービスの追加

config-commda プログラムはデフォルトドメインを作成します。

メールサービスまたはカレンダサービスをデフォルトドメインのユーザーに追加する 場合は、まずドメインにメールサービスとカレンダサービスを追加する必要がありま す。

これは、commadmin domain modify コマンドおよびそのオプション -S mail と -S cal を使って行います。

次の例は、commadmin domain modify を使ってデフォルトドメインにメールサービス とカレンダサービスを追加する方法を示しています。

commadmin domain modify -D chris -w bolton -n sesta.com -d siroe.com -S mail, cal -H test.siroe.com

commadmin コマンドの構文およびその他の詳細については、第 5 [章「コマンド行ユー](#page-76-0) [ティリティ」](#page-76-0)を参照してください。

## <span id="page-63-1"></span>サービスパッケージの作成

Delegated Administrator で LDAP ディレクトリにプロビジョニングされたユーザー は、それぞれサービスパッケージを保有している必要があります。ユーザーは複数の サービスパッケージを保有できます。

### 定義済みサービスクラステンプレート

Delegated Administrator 設定プログラム (config-commda) を実行すると、デフォルト のサービスクラステンプレート (defaultmail) が LDAP ディレクトリにインストール されます。プログラム config-commda を使ってディレクトリにインストールできる サービスクラスのサンプルテンプレートは 8 つあります。

サービスクラスのサンプルテンプレートとサービスパッケージで使用できるメール属 性については、第 1 章「[Delegated Administrator](#page-18-0) の概要」の「[サービスパッケージ](#page-30-0)」 を参照してください。

サービスクラスのサンプルテンプレートは、サービスパッケージとして使用できます。 ただし、これらのテンプレートはあくまでも例です。

### 独自のサービスパッケージの作成

実際のインストールにあたっては、適切な属性値で独自のサービスパッケージを作成 する必要があります。

独自のサービスパッケージは、da.cos.skeleton.ldif ファイルに保存されているサー ビスクラステンプレートを使用して作成します。

このファイルは、サービスパッケージのテンプレートとして使用するために作成され たものです。このファイルは、Delegated Administrator を設定するときには、LDAP ディレクトリにインストールされません。

da.cos.skeleton.ldif ファイルのサービスクラステンプレートは次のとおりです。

```
# Template for creating a COS template for a service package.
#
# There must be a least one of the following attributes:
# - mailMsgMaxBlocks
# - mailQuota
# - mailMsgQuota
# - mailAllowedServiceAccess
#
# Consult documentation for values for the attributes. 
Documentation 
# includes units and default values.
#
# The finished COS derived from this skeleton is added to the 
directory with 
# the following command:
# 
# ldapmodify -D <directory manager> -w <password> 
# -f <cos.finished.template.ldif> 
#
dn: cn=<service package name>,o=cosTemplates,<rootSuffix>
changetype: add
objectclass: top
objectclass: LDAPsubentry
objectclass: extensibleobject 
objectclass: cosTemplate 
cn: <service package name>
mailMsgMaxBlocks: <mailMsgMaxBlocksValue>
mailQuota: <mailQuotaValue>
mailMsgQuota: <mailMsgQuotaValue>
mailAllowedServiceAccess: <mailAllowedServiceAccessValue>
```
独自のパッケージを作成するには、次の手順に従います。

1. da.cos.skeleton.ldif ファイルをコピーし、名前を変更します。

```
Delegated Administrator をインストールすると、da.cos.skeleton.ldif ファイ
ルが次のディレクトリにインストールされます。
```
*da\_base*/lib/config-templates

2. da.cos.skeleton.ldif ファイルのコピーにある次のエントリを編集します。

❍ <rootSuffix>

ルートサフィックスのパラメータ <rootSuffix> をユーザーのルートサ フィックス (o=usergroup など ) に変更します。

<rootSuffix> パラメータは、DN に表示されます。

❍ <service package name>

<service package name> パラメータを独自のサービスパッケージ名に変更し ます。

<service package name> パラメータは、DN と cn に表示されます。

○ メール属性値:

<mailMsgMaxBlocksValue> <mailQuotaValue> <mailMsgQuotaValue> <mailAllowedServiceAccessValue>

ユーザーの指定に従って値を編集します。

たとえば、次のようなメール属性の値を入力します。

```
mailMsgMaxBlocks: 400 
mailQuota: 400000000 
mailMsgQuota: 5000 
mailAllowedServiceAccess: 
+imap:ALL$+pop:ALL$+smtp:ALL$+http:ALL
```
これらの属性の詳細については、『Sun Java System Communications Services Schema Reference』の第 3 章「Attributes」を参照してください。

サービスパッケージ内の 4 つのメール属性すべてを使用する必要はありませ ん。パッケージから 1 つまたは複数の属性を削除できます。

3. LDAP ディレクトリツール ldapmodify を使用して、サービスパッケージをディレ クトリにインストールします。

コマンド実行の例を次に示します。

ldapmodify -D <directory manager> -w <password> -f <cos.finished.template.ldif>

各表記の意味は次のとおりです。

<directory manager> はディレクトリサーバーの管理者の名前です。

<password> は、Directory Service 管理者のパスワードです。

<cos.finished.template.ldif> は、サービスパッケージとしてディレクトリ にインストールされる編集後の ldif ファイルの名前です。

## <span id="page-67-0"></span>Schema 2 互換モードの ACI の追加

Schema 2 互換モードで LDAP ディレクトリを使用する場合、ディレクトリに ACI を 手動で追加し、ディレクトリ内での Delegated Administrator のプロビジョニングを有 効にする必要があります。次の手順に従います。

1. OSI ルートに次の 2 つの ACI を追加します。/opt/SUNWcomm/config ディレクトリ の usergroup.ldif ファイル内に次の 2 つの ACI が見つかります。

```
必ず ugldapbasedn を各ユーザーのユーザーグループサフィックスに置き換えてく
ださい。編集した usergroup.ldif を LDAP ディレクトリに追加します。
```

```
#
# acis to limit Org Admin Role
#
########################################
# dn:<local.ugldapbasedn>
########################################
dn: <ugldapbasedn>
changetype:modifyadd aci
aci: (target="ldap:///($dn),<ugldapbasedn>")(targetattr="*")
(version 3.0; acl "Organization Admin Role access deny to org 
node"; deny (write,add,delete) roledn = "ldap:///cn=Organization 
Admin Role,($dn),<ugldapbasedn>";)
```

```
dn: <ugldapbasedn>
changetype:modifyadd aci
aci: (target="ldap:///($dn),<ugldapbasedn>")(targetattr="*") (version
3.0; acl "Organization Admin Role access allow read to org node"; allow 
(read,search) roledn = "ldap:///cn=Organization Admin 
Role,($dn),<ugldapbasedn>";)
```
2. DC ツリーのルートサフィックスに次の 2 つの ACI を追加します。 /opt/SUNWcomm/config ディレクトリの dctree.ldif ファイル内に次の 2 つの ACI が見つかります。

```
必ず dctreebasedn を各ユーザーの DC ツリーのルートサフィックスに、
ugldapbasedn を各ユーザーのユーザーグループサフィックスに置き換えてくださ
い。編集した dctree.ldif を LDAP ディレクトリに追加します。
#
# acis to limit Org Admin Role
#
########################################
# dn: <dctreebasedn>
########################################
dn: <dctreebasedn>
changetype:modifyadd aci
aci: (target="ldap:///($dn),<dctreebasedn>")(targetattr="*")
```

```
(version 3.0; acl "Organization Admin Role access deny to dc 
   node"; 
   deny (write,add,delete) roledn = "ldap:///cn=Organization Admin 
   Role,($dn),<ugldapbasedn>";) 
   dn: <dctreebasedn>
   changetype:modifyadd aci
   aci: (target="ldap:///($dn),<dctreebasedn>")(targetattr="*")
   (version 3.0; acl "Organization Admin Role access allow read to dc 
   node"; allow (read,search) roledn = "ldap:///cn=Organization Admin 
   Role,($dn),<ugldapbasedn>";) 
3. DC ツリーのルートサフィックスに次の ACI を追加します。これらの ACI は
   dctree.ldif ファイル内にありません。
   dn:<dctreebasedn>
   changetype: modify
   add: aci
   aci: (target="ldap:///<dctreebasedn>")(targetattr="*")
   (version 3.0; acl "S1IS Proxy user rights"; allow (proxy)
   userdn = "ldap:///cn=puser,ou=DSAME Users,<ugldapbasedn>";)
   dn:<dctreebasedn>
   changetype: modify
   add: aci
   aci: (target="ldap:///<dctreebasedn>")(targetattr="*")
   (version 3.0; acl "S1IS special dsame user rights for all under the root 
   suffix"; allow (all) userdn ="ldap:///cn=dsameuser,ou=DSAME 
   Users,<ugldapbasedn>";)
   dn:<dctreebasedn>
   changetype: modify
   add: aci
   aci: (target="ldap:///<dctreebasedn>")(targetattr="*")
```
- allow (all) roledn = "ldap:///cn=Top-level Admin Role,<uqldapbasedn>";) 4. AMConfig.properties ファイルの com.iplanet.am.domaincomponent プロパティ を各ユーザーの DC ツリーのルートサフィックスに設定します。たとえば、
	- <*IS\_base\_directory*>/lib/AMConfig.properties ファイルの次の行を変更します。

```
com.iplanet.am.domaincomponent=o=isp
から
com.iplanet.am.domaincomponent=o=internet
```
(version 3.0; acl "S1IS Top-level admin rights";

- 5. Access Manager ( 以前の Identity Server) の互換モードを有効にします。Access Manager コンソールの「管理」コンソールサービスページで、「ドメインコン ポーネントツリーの有効」チェックボックスを選択して、有効にします。
- 6. 次の例に従って、inetdomain オブジェクトクラスをすべての DC ツリーのノード (dc=com,o=internet など ) に追加します。

```
/var/mps/serverroot/shared/bin 298% ./ldapmodify -D "cn=Directory 
Manager" -
w password
dn:dc=com,o=internet
changetype:modifyaddobjectclass
objectclass:inetdomain
```
7. Web コンテナを再起動します。

# Delegated Administrator のカスタマイズ

設定プログラム (config-commda) で Delegated Administrator をインストールし設定し た後、個々のニーズに合わせて設定をカスタマイズできます。この章では、Delegated Administrator の特定の機能をカスタマイズする方法の例を示します。

この章では次の項目について説明します。

- [サーバー全体のデフォルトを使った優先メールホストの設定](#page-70-0)
- [Delegated Administrator](#page-72-0) のプラグインの追加
- [ユーザーログインのカスタマイズ](#page-74-0)

# <span id="page-70-0"></span>サーバー全体のデフォルトを使った優先メール ホストの設定

サーバー全体のデフォルトを使って優先メールホストと優先メールストアを設定する 場合は、この項で説明する作業を行なってください。

コンソールの「新規組織」ウィザード画面と組織のプロパティ画面から「優先メール ホスト」フィールドを削除する必要がある場合は、次の手順に従います。

- Security.properties ファイルを編集します。この手順は、この項で説明します。
- MailHostStorePlugin を使用できるようにします。この手順は、次の項 「[Delegated Administrator](#page-72-0) のプラグインの追加」で説明します。

Security.properties ファイルを使用すると、すべてのロールまたは個別のロールに ついて Delegated Administrator コンソールをカスタマイズできます。

Security.properties ファイルはディレクトリ *da\_base*/da/WEB-INF/classes/com/sun/comm/da/resources 内にあります。

コンソールから「優先メールホスト」を削除するには、Security.properties ファイ ルに次に示す行を追加します。

# Remove Preferred Mail Host from UI

\*.NewOrganizationPage6.PreferredMailHostProperty=INVISIBLE

\*.NewOrganizationSummaryPage.PreferredMailHostSummaryProperty=INVIS IBLE

- \*.OrgProperties.MailHostName=INVISIBLE
- \*.OrgProperties.MailHostNameText=INVISIBLE
- \*.OrgProperties.MailHostValue=INVISIBLE

注意 : 個別にカスタマイズする場合にこのファイルに行を追加できますが、既存の行 を編集しないでください。既存の行を編集すると、コンソールで例外がスローされる 場合があります。

ファイルのプロパティは次の形式をとります。*Security Element Name*=*Permission*

Security Element Name は次の形をとります。 *Role Name*.*Container View Name*.*Console Element Name*

Security Element は、アクセス権を定義するコンソールの要素とロールを指定します。 要素名がわからない場合、ページのソースを表示し、ページに表示される名前と該当 するコンソール要素を一致させます。

ページの名前は完全修飾名です。*Container View Name.Console Element Name* の 形式をとる名前の最後の 2 要素のみをピックアップする必要があります。

Delegated Administrator のロール名に使用できるのは次の名前です。

"ProviderAdminRole" (SPA)。SPA のロールについては、付録 A [「サービスプロ](#page-124-0) [バイダ管理者とサービスプロバイダ組織」を](#page-124-0)参照してください。

"OrganizationAdminRole" (OUA)

"Top-levelAdminRole" (TLA)

"\*" ( 特定のロールに対してアクセス権がオーバーライドされないかぎり、すべて のロールにアクセス権が適用されます)

アクセス権は次の文字列のいずれかとします。

- EDITABLE セキュリティ要素が編集可能であることを示します。
- NONEDITABLE セキュリティ要素が読み取り専用であることを示します。
- VISIBLE セキュリティ要素が表示可能で読み取り専用であることを示します。
- INVISIBLE セキュリティ要素が非表示であることを示します。
## Delegated Administrator のプラグインの追加

次のプラグインをサポートするように、Delegated Administrator をカスタマイズでき ます。

• MailHostStorePlugin

デフォルトでは、このプラグインは無効になっています。ビジネス組織が作成さ れたときに preferredmailhost が指定されていない場合は、例外が発生します。 このプラグインが使用可能になっている場合は、対応する属性がないときにフ ラットファイル ( この項の後半で説明 ) の値が使用されます。

• MailDomainReportAddressPlugin

ドメイン値を使って、任意の DSN アドレスを返します。デフォルトでは、文字列 MAILER-DAEMON@<*domain*> を返します。

• UidPlugin

固有の id 文字列を生成します。デフォルトでは、GUID を呼び出し元に返しま す。

• VolInternalLoginPlugin

Delegated Administrator コンソールで渡された "volmaillogin" の属性値と "volinternalloginpluginfile" の値を使って、属性 volinternallogin を設定し ます。属性 volinternallogin の形式は、<*volmaillogin value*>@<*value found in file*> です。volinternalloginpluginfile の詳細については、この項の後半にある「[2](#page-74-0) [つのプラグインが必要とするフラットファイル」](#page-74-0)を参照してください。

resource.properties ファイルでは、attr-loginid は volmaillogin に設定する 必要があります。

• ObjectclassPlugin

作成するユーザーごとに "volperson" オブジェクトクラスを追加します。

## プラグインを使用可能にする

これらのプラグインを使用可能にする場合は、次のディレクトリにある commcli servlet resource.properties ファイルを編集します。

*da\_base*/data/WEB-INF/classes/sun/comm/cli/server/servlet/ resource.properties

デフォルトでは、*da\_base* は /opt/SUNWcomm です。

プラグインは、resource.properties ファイルの次の項にあります。

```
########################
# Plugin Configuration #
##########################
```
それぞれサフィックスとして "plugin" がつけられています。現在のリストは次のとお りです。

jdapi-mailhoststoreplugin=disabled

```
jdapi-mailhoststorepluginclass=sun.comm.cli.server.util.MailHostStorePlugin
jdapi-mailhoststorepluginfile=/tmp/mailhostmailstore
jdapi-volinternalloginplugin=disabled
jdapi-volinternalloginpluginclass=sun.comm.cli.server.util.
  VolInternalLoginPlugin
jdapi-volinternalloginpluginfile=/tmp/volinternalloginplugin
jdapi-objectclassplugin=disabled
jdapi-objectclasspluginclass=sun.comm.cli.server.util.ObjectClassPlugin
jdapi-maildomainreportaddressplugin=enabled
jdapi-maildomainreportaddresspluginclass=sun.comm.cli.server.
  util.MailDomainReportAddressPlugin
jdapi-uidautogenerationplugin=disabled
jdapi-uidautogenerationpluginclass=sun.comm.cli.server.util.UidPlugin
```
#### プラグイン形式

各プラグインは最低 2 行で、次の形式をとります。

- jdapi-<*name*>plugin= "enabled" | "disabled"
- jdapi-<name>pluginclass=sun.comm.cli.server.util/ <*java class name*>

プラグインを使用可能にするには、"disabled" を "enabled" に変更します。

この項に示したすべてのプラグインには、プラグインクラスが供給されています。こ れらのクラスは、次のディレクトリに存在します。

*da\_base*/data/WEB-INF/classes/sun/comm/cli/server/util/

これらのクラスには何もする必要はありません。

#### <span id="page-74-0"></span>2 つのプラグインが必要とするフラットファイル

MailHostStorePlugin と VolInternalLoginPlugin の 2 つのプラグインは、プラグイ ンの 3 行目に含まれるフラットファイルを必要とします。プラグインは、このフラッ トファイルの値を読んで、属性値の設定に使用します。プラグインが使用可能になっ ている場合に、このファイルが存在していないとエラーが発生します。

```
• jdapi-mailhoststoreplugin
       o jdapi-mailhoststoreplugininf=<full file name>
       o ファイルは1行
        o 値は :
               o preferredmailhost 属性
                o preferredmailmessagestore 属性
        o 形式
                 o <mailhost>:<mailpartion>
 • jdapi-volinternalloginplugin
        o jdapi-volinternalloginpluginfile=<full file name>
        o ファイルは1行
        o 値は :
               o volinternallogin 属性の右側の値
```
## ユーザーログインのカスタマイズ

Delegated Administrator 設定プログラム (config-commda) を実行すると、Delegated Administrator にログインする値が uid に設定されます。

たとえば、TLA としてログインするとき、TLA の uid が jhon.doe である場合は、 jhon.doe で Delegated Administrator にログインします。

Delegated Administrator をカスタマイズすると、ほかの値をログインに使用できま す。たとえば、メールアドレス (mail) を追加できます。

## ユーザーログイン値の設定方法

次の例が示すとおり、config-commda プログラムは、resource.properties ファイル の loginAuth-idAttr プロパティで、この値を uid に設定しています。

loginAuth-searchBase=<*\$rootSuffix*>

servicepackage-cosdefbasedn = <*\$rootSuffix*> loginAuth-idAttr-1=uid

ここで、<*\$rootSuffix*> はディレクトリのルートサフィックスです。

resource.properties ファイルは、

/var/opt/SUNWcomm/WEB-INF/classes/sun/comm/cli/server/servlet/ resource.properties にあります。

## ユーザーログイン値の追加

resource.properties ファイルを編集すると、ユーザーログイン値を追加できます。

たとえば、resource.properties ファイルに次の行を追加すると、メールアドレス (john.doe@sesta.com など ) をログインに使用できます。

```
loginAuth-searchBase=<$rootSuffix>
        servicepackage-cosdefbasedn = <$rootSuffix>
        loginAuth-idAttr-1=uid 
         loginAuth-idAttr-2=mail
```
ここで、*<\$rootSuffix>* はディレクトリのルートサフィックスです。

新しい値を追加するたびに loginAuth-idAttr プロパティの数値も増やす必要がある ことに注意してください。この例では、2 つ目の値を追加したため、 loginAuth-idAttr に -2 を追加しています。

loginAuth-idAttr プロパティには、複数のインスタンスを追加できます。

```
loginAuth-idAttr-1=uid 
 loginAuth-idAttr-2=mail 
 | 
 loginAuth-idAttr-n=<login-in value>
```
## コマンド行ユーティリティ

Delegated Administrator コマンド行ユーティリティを使用すると、管理者はユー ザー、グループ、ドメイン、組織に対して異なる通信サービスを管理できます。この 章では、ユーザー、グループ、ドメイン、組織の作成、変更、削除、検索などの一括 操作の実行に使用するコマンド行ツールについて説明します。

コマンドを表 [5-1](#page-76-0) に一覧表示します。この表は 3 つの列から構成されます。最初の列 にはコマンド、2 番目の列にコマンドの説明、3 番目の列にコマンドの実行を許可され る管理者のタイプが示されます。

commadmin ユーティリティは、/opt/SUNWcomm/bin ディレクトリ内にあります。

<span id="page-76-0"></span>

| コマンド |                         | 説明                           | 実行許可 *                             |
|------|-------------------------|------------------------------|------------------------------------|
|      | commadmin admin add     | ユーザーに組織管理者権限を与 最上位管理者<br>えます |                                    |
|      | commadmin admin remove  | ユーザーの組織管理者権限を破<br>棄します       | 最上位管理者                             |
|      | commadmin admin search  | 組織管理者権限を持つユーザー<br>を検索し表示します  | 最上位管理者、<br>組織管理者                   |
|      | commadmin domain create | ドメインを作成します                   | 最上位管理者                             |
|      | commadmin domain delete | ドメインを削除します                   | 最上位管理者                             |
|      | commadmin domain modify | ドメインを変更します                   | 最上位管理者                             |
|      | commadmin domain purge  | ドメインを破棄します                   | 最上位管理者                             |
|      | commadmin domain search | ドメインを検索します                   | 最上位管理者                             |
|      | commadmin group create  | グループを作成します                   | 最上位管理者、<br>組織管理者、<br>メールリスト所<br>有者 |

表 5-1 Delegated Administrator のコマンド行インタフェース

| コマンド |                           | 説明         | 実行許可 *                             |
|------|---------------------------|------------|------------------------------------|
|      | commadmin group delete    | グループを削除します | 最上位管理者、<br>組織管理者、<br>メールリスト所<br>有者 |
|      | commadmin group modify    | グループを変更します | 最上位管理者、<br>組織管理者、<br>メールリスト所<br>有者 |
|      | commadmin group search    | グループを検索します | すべて                                |
|      | commadmin resource create | リソースを作成します | 最上位管理者、<br>組織管理者                   |
|      | commadmin resource modify | リソースを変更します | 最上位管理者、<br>組織管理者                   |
|      | commadmin resource delete | リソースを削除します | 最上位管理者、<br>組織管理者                   |
|      | commadmin resource search | リソースを検索します | すべて                                |
|      | commadmin user create     | ユーザーを作成します | 最上位管理者、<br>組織管理者                   |
|      | commadmin user delete     | ユーザーを削除します | 最上位管理者、<br>組織管理者                   |
|      | commadmin user search     | ユーザーを検索します | すべて                                |
|      | commadmin user modify     | ユーザーを変更します | 最上位管理者、<br>組織管理者                   |

表 5-1 Delegated Administrator のコマンド行インタフェース (続き)

\* Delegated Administrator の今回のリリースでは、サービスプロバイダ管理者の commadmin ユーティリティの使 用はサポートされていません。

# 実行モード

コマンド行の実行には 3 つのモードがあります。

- ファイルで指定されたオプションによる実行 commadmin *object task* -i *inputfile inputfile* を分析し、これを実行します。
- 対話型

commadmin *object task*

オプションおよび属性の通知について、管理者に照会されます。

• 即時実行またはシェル実行 commadmin *object task* [*options*]

## コマンドファイルの形式

オプションは -i オプションを使用してファイル内で指定できます。

ファイル内では、オプション名は空白でオプション値と区切られます。オプション値 は空白以外の文字から始まり、行の行末文字まで続きます。オプションの組と組の間 は空行で区切ります。

一般的な構文は次のようになります。

```
<option name><white space>[option value, if any]
<option name><white space>[option value, if any]
...
<option name><white space>[option value, if any]
<blank line>
<option name><white space>[option value, if any]
<option name><white space>[option value, if any]
...
<option name><white space>[option value, if any]
```
コマンド行に指定したオプション値は、各オプションのデフォルトになります。また は、各オプションにこれらのオプションを指定できます。この場合、コマンド行で指 定されたデフォルトがこの値で上書きされます。

次に、commadmin user add コマンドの -i オプションで指定されるファイルの形式と 構文の例を示します。

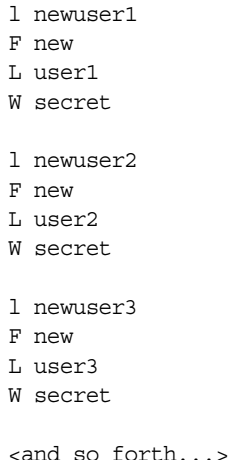

## コマンドの説明

この項では、コマンド行ツールの説明を行い、構文と例を示します。

## 必須 commadmin オプション

次のオプションは必須です。管理者またはユーザーの認証に使用されます。

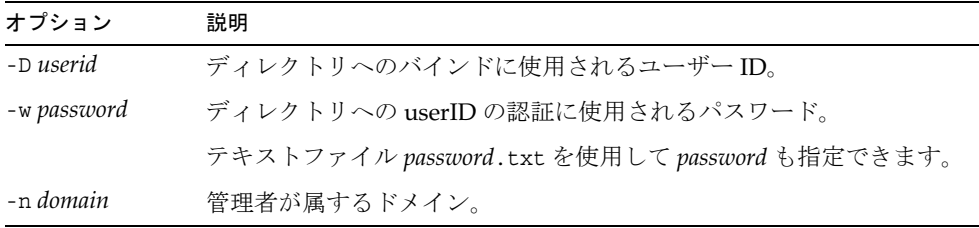

Access Manager Host (-X)、Access Manager Port (-p)、およびデフォルトドメイン (-n) の値は、インストール時に指定され、cli-userprefs.properties ファイルに保存され ます。

注 commadmin コマンドの実行時に、-X、-p、および -n オプションを指定し ない場合、これらの値には cli-userprefs.properties ファイルの値が使 用されます。

## <span id="page-80-0"></span>commadmin admin add

commadmin admin add コマンドは特定のドメインのユーザーに、組織管理者権限を与 えます。このコマンドは、最上位管理者か ISP 管理者のみが実行できます。

#### 構文

```
commadmin admin add -D login -l login -n domain -w password -d domain [-h] 
  [-i inputfile] [-p IS Port] [-X IS Host] [-?][-s] [-v] [-V]
```
#### オプション

次のオプションは必須です。

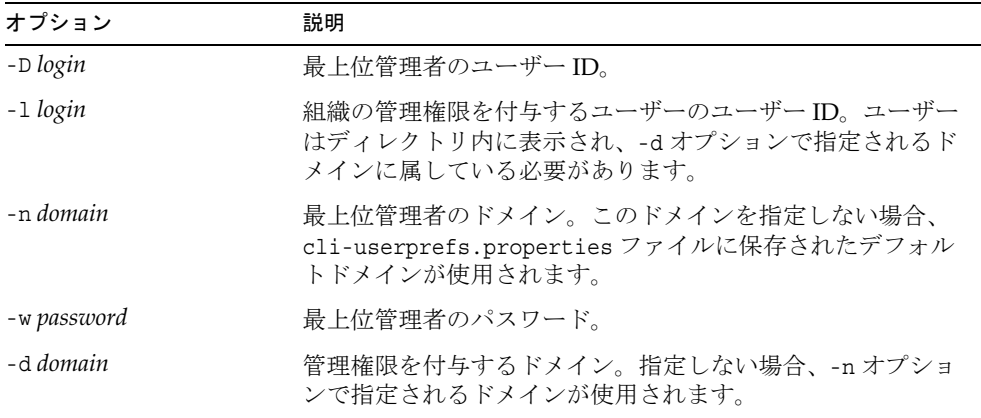

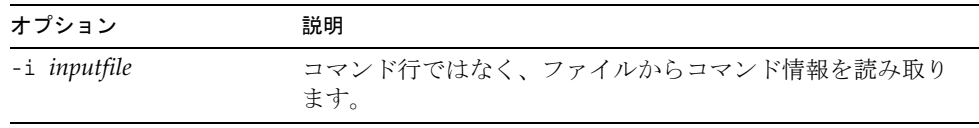

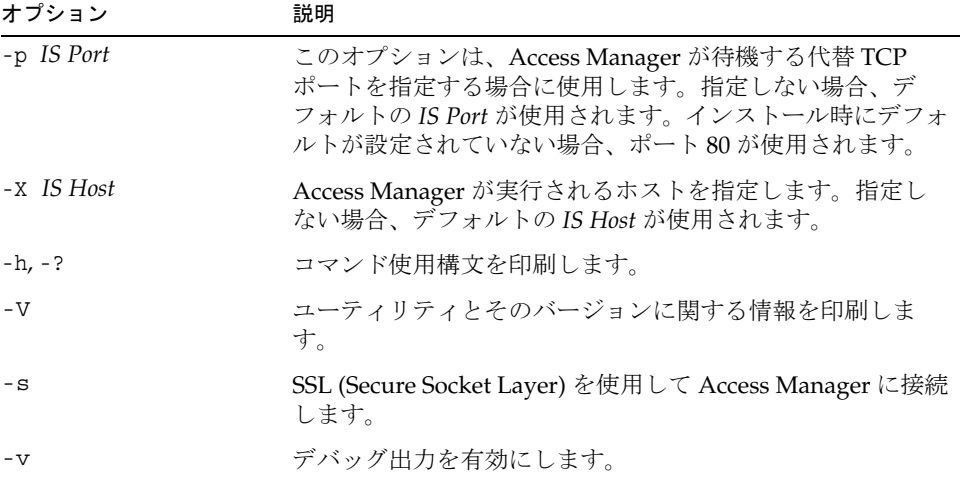

次の構文では、ユーザー ID admin1 を持つユーザーに組織の管理権限が与えられます。

commadmin admin add -D chris -n sesta.com -w bolton -l admin1 -d florizel.com

次の構文では、ユーザー ID admin2 を持つドメイン florizel.com のユーザーに組織の 管理権限が与えられます。

commadmin add admin -D chris -w bolton -l admin2 -n varrius.com \ -d florizel.com

## <span id="page-82-0"></span>commadmin admin remove

commadmin admin remove コマンドは、既存の組織管理者から組織管理者権限を削除し ます。このコマンドを実行できるのは、最上位管理者のみです。

複数のユーザーから組織管理者の権限を削除するには、-i オプションを使用します。

#### 構文

commadmin admin remove -D *login* -l *login* -n *domain* -w *password -*d *domain name*  [-h] [-?][-i *inputfile*] [-p *IS port*] [-X *IS host*] [-s] [-v] [-V]

#### オプション

| オプション          | 説明                                                 |
|----------------|----------------------------------------------------|
| -D login       | 最上位管理者のユーザー ID。                                    |
| -1 login       | 管理者権限の破棄が必要なユーザーのユーザーID。                           |
| -n domain      | 最上位管理者のドメイン。                                       |
| -w password    | 最上位管理者のパスワード。                                      |
| -d domain name | 管理者権限を破棄するドメイン。-dを指定しない場合、-n<br>で指定されるドメインが使用されます。 |

次のオプションは任意です。

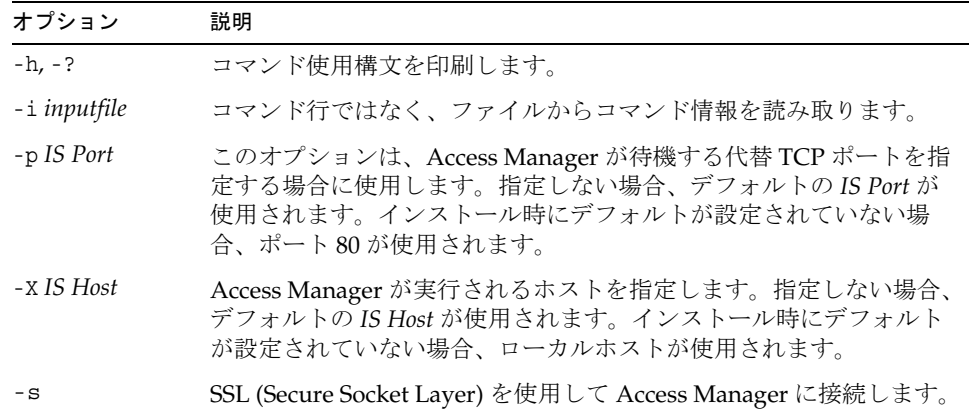

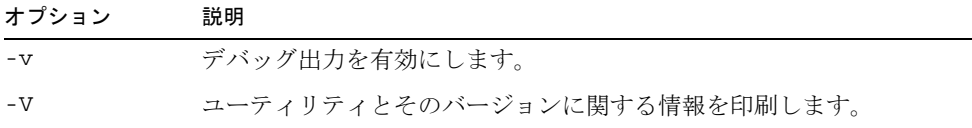

次のコマンドは、ユーザー ID admin5 を持つ管理者から組織管理者権限を削除します。

commadmin admin remove -D chris -n sesta.com -w bolton -l admin5 -d test.com

## <span id="page-83-0"></span>commadmin admin search

commadmin admin search コマンドはドメインの特定の、またはすべての組織管理者を 検索し、表示します。

#### 構文

commadmin admin search -D *login* -n *domain* -w *password* [-l *login*] [-d *domain]*

#### オプション

次のオプションは必須です。

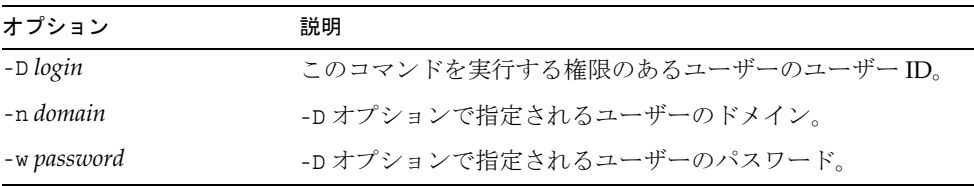

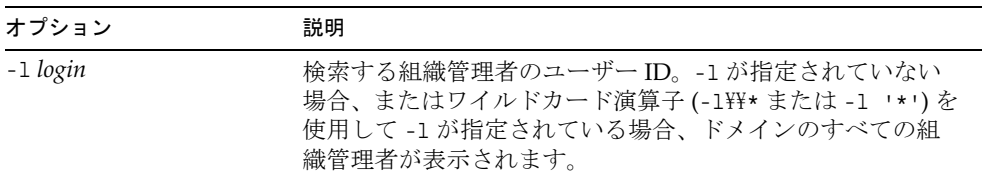

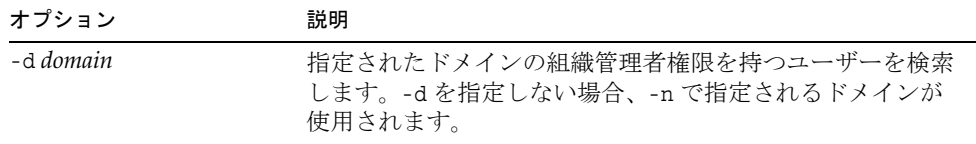

test.com ドメインのすべての組織管理者を検索するには、次のコマンドを実行しま す。

commadmin admin search -D chris -n sesta.com -w bolton -d test.com

### <span id="page-84-0"></span>commadmin domain create

commadmin domain create コマンドは Access Manager でドメインを 1 つ作成します。 複数のドメインを作成するには、-i オプションを使用します。

#### 構文

commadmin domain create -D *login* -d *domain name* -n *domain* -w *password*  [-A [+]*attributename*:*value*] [-h] [-?][-i *inputfile*] [-o *organization RDN*] [-p *IS Port*] [-s] [-v] [-V] [-X *IS Host*] [-S mail -H *preferred mailhost*] [-S cal [-B *backend calendar data server*] [-C *searchable domains*] [-g *access control string*] [-P *propertyname*[:*value*]] [-R *right*[:*value*]] [-T *calendar time zone string*]]

#### オプション

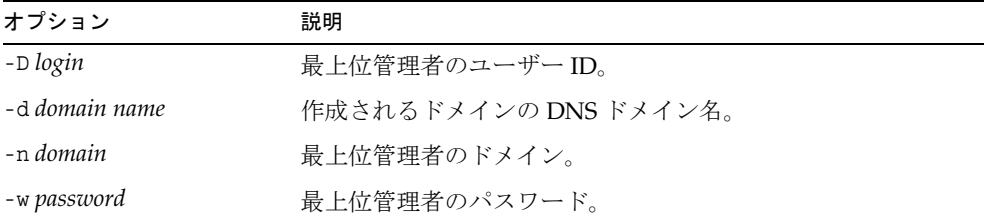

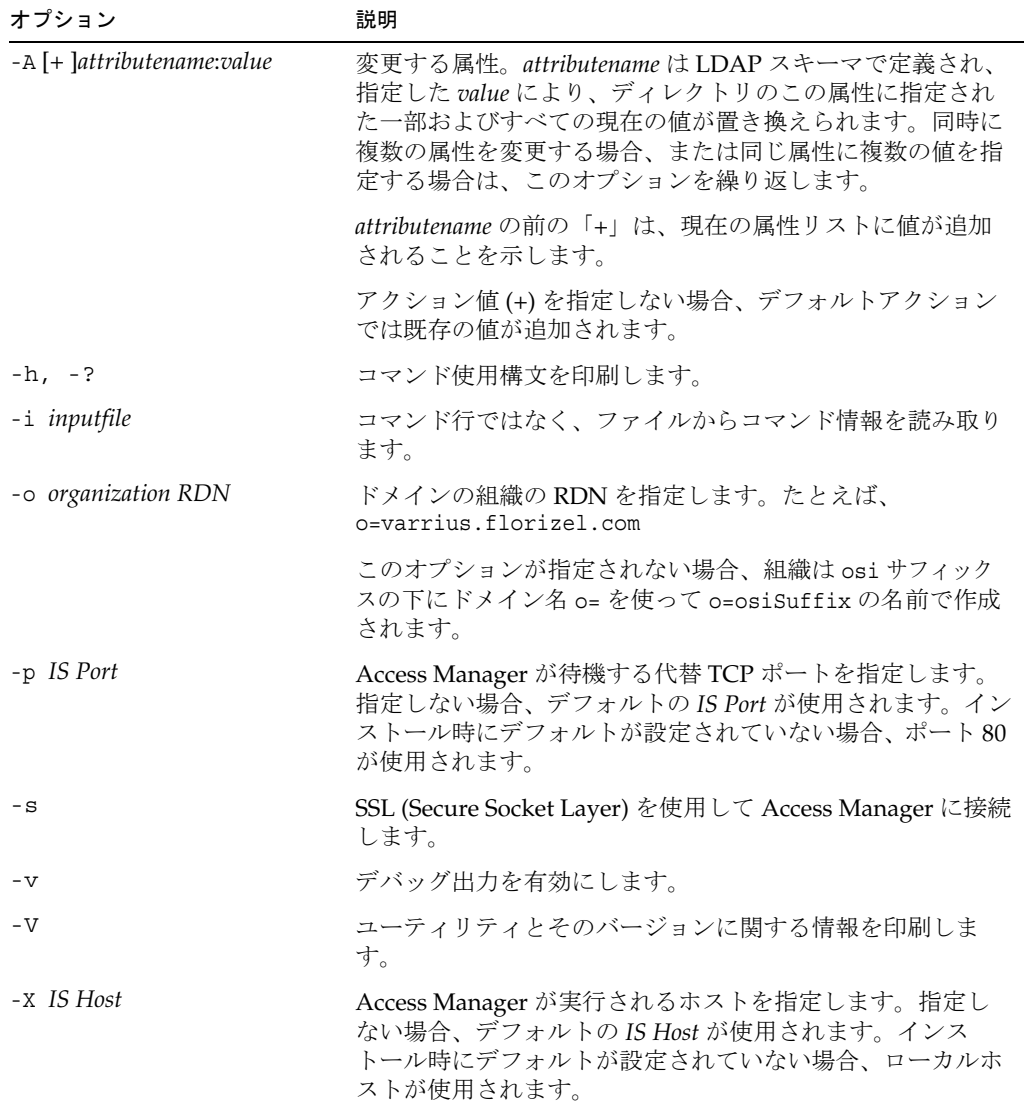

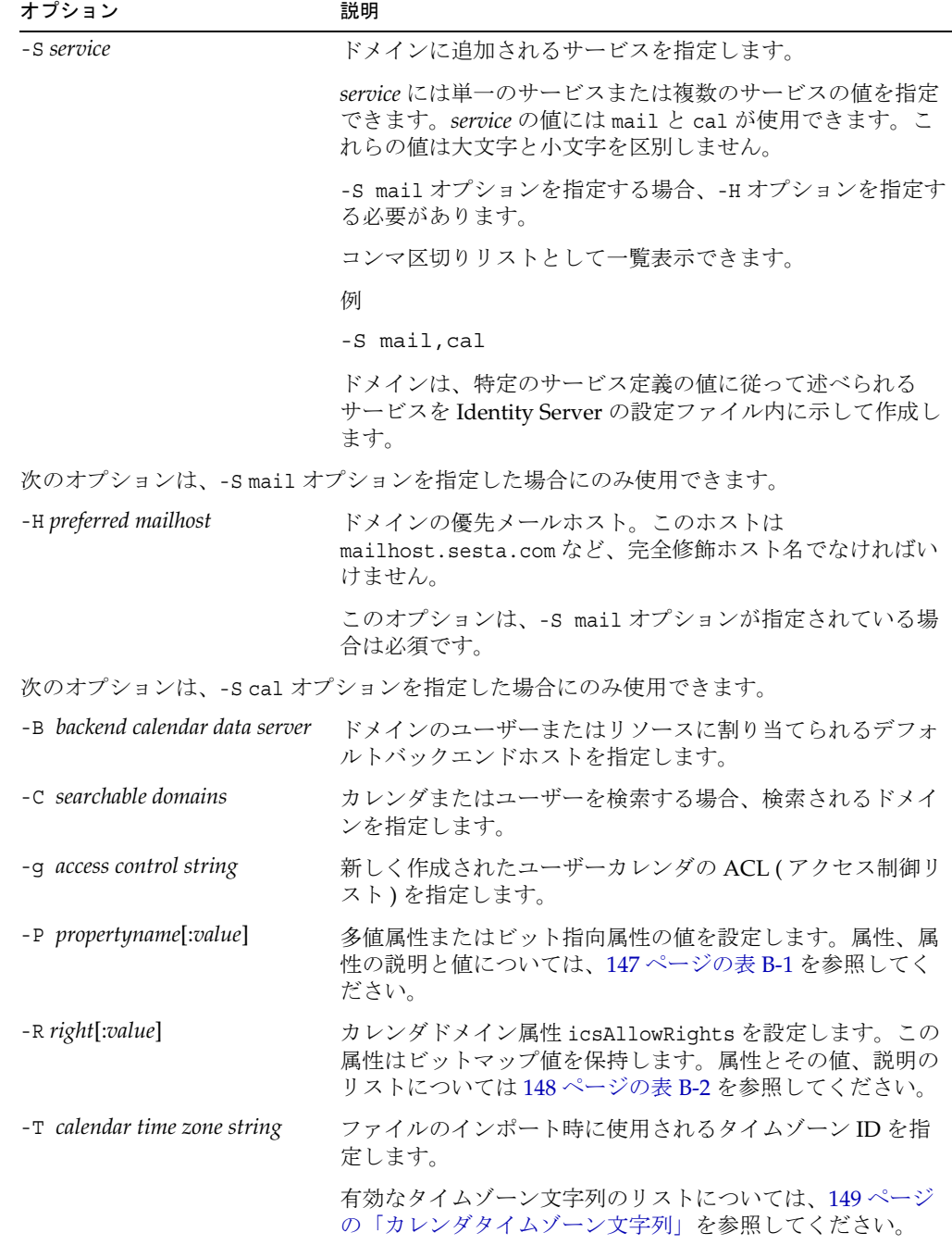

メールサービスとカレンダサービスで新しいドメインを作成するには、次のように入 力します。

commadmin domain create -D chris -d florizel.com -n sesta.com -w bolton \ -S mail,cal -H mailhost.sesta.com

### <span id="page-87-0"></span>commadmin domain delete

commadmin domain delete コマンドは、サーバーから削除されたものとして、単一の ホストドメインをマークします。複数のホストドメインを削除済みとしてマークする には、-i オプションを使用します。

[commadmin domain purge](#page-91-0) コマンドはドメインを永続的に削除します。

カレンダサービスやメールサービスなどのサービスの組織管理者による使用を無効に するには、-S オプションを使用します。S は大文字です。

#### 構文

commadmin domain delete -D *login* -d *domain name* -n *domain* -w *password* [-h] [-?] [-i *inputfile*] [-p *IS Port*] [-s] [-S *service*] [-v] [-V] [-X *IS Host*]

#### オプション

| オプション          | 説明                                                    |
|----------------|-------------------------------------------------------|
| -D login       | 最上位管理者のユーザーID。                                        |
| -d domain name | 削除される DNS ドメイン名。-d を指定しない場合、-n で指<br>定されるドメインが使用されます。 |
| -n domain      | 最上位管理者のドメイン。                                          |
| -w password    | 最上位管理者のパスワード。                                         |

次のオプションは任意です。

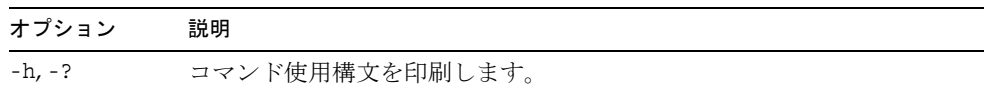

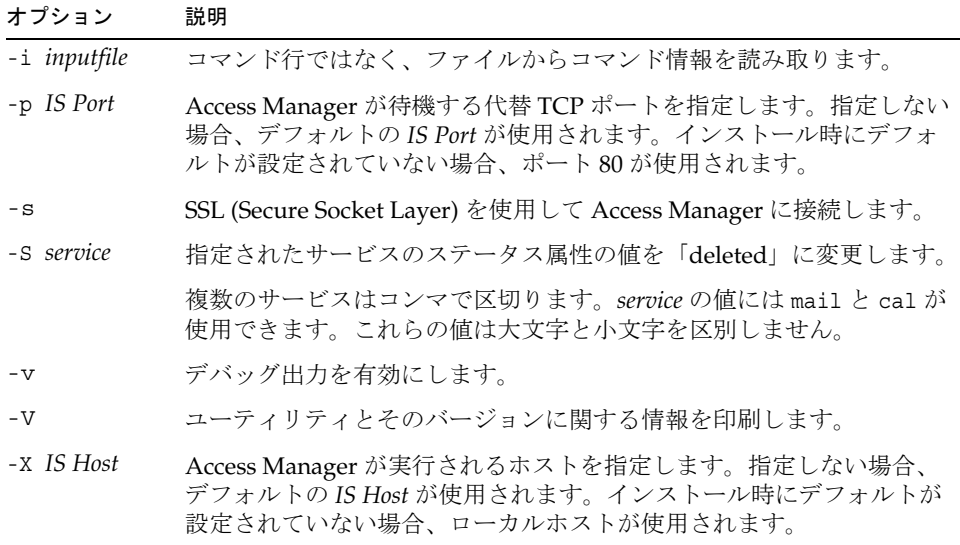

既存のドメインを削除するには、次のコマンドを実行します。

commadmin domain delete -D chris -w bolton -d florizel.com -n sesta.com

florizel.com ドメインからメールサービスのみを削除するには、次のコマンドを実行 します。

commadmin domain delete -D chris -w bolton -d florizel.com -n sesta.com \ -S mail

## <span id="page-89-0"></span>commadmin domain modify

commadmin domain modify コマンドは、単一ドメインのディレクトリエントリの属性 を変更します。複数のドメインを変更するには、-i オプションを使用します。

#### 構文

commadmin domain modify -D *login* -d *domain* -n *domain* -w *password* [-A [+|-]*attributename*:*value*] [-h] [?] [-i *inputfile*] [-p *IS Port*] [-s] [-v] [-V] [-X *IS Host*] [-S mail -H *preferred mailhost*] [-S cal [-g *access string*] [-C *cross domain search domains*] [-B *backend calendar data server*] [-P [*action*]*propertyname*[:*value*]] [-R *propertyname*[:*value*]] [-T *calendar time zone string*]]

#### オプション

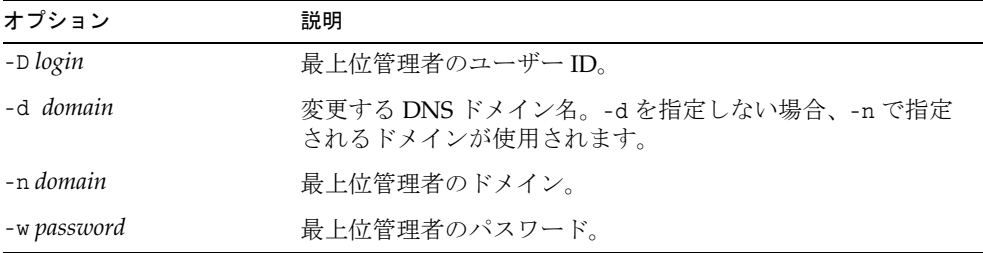

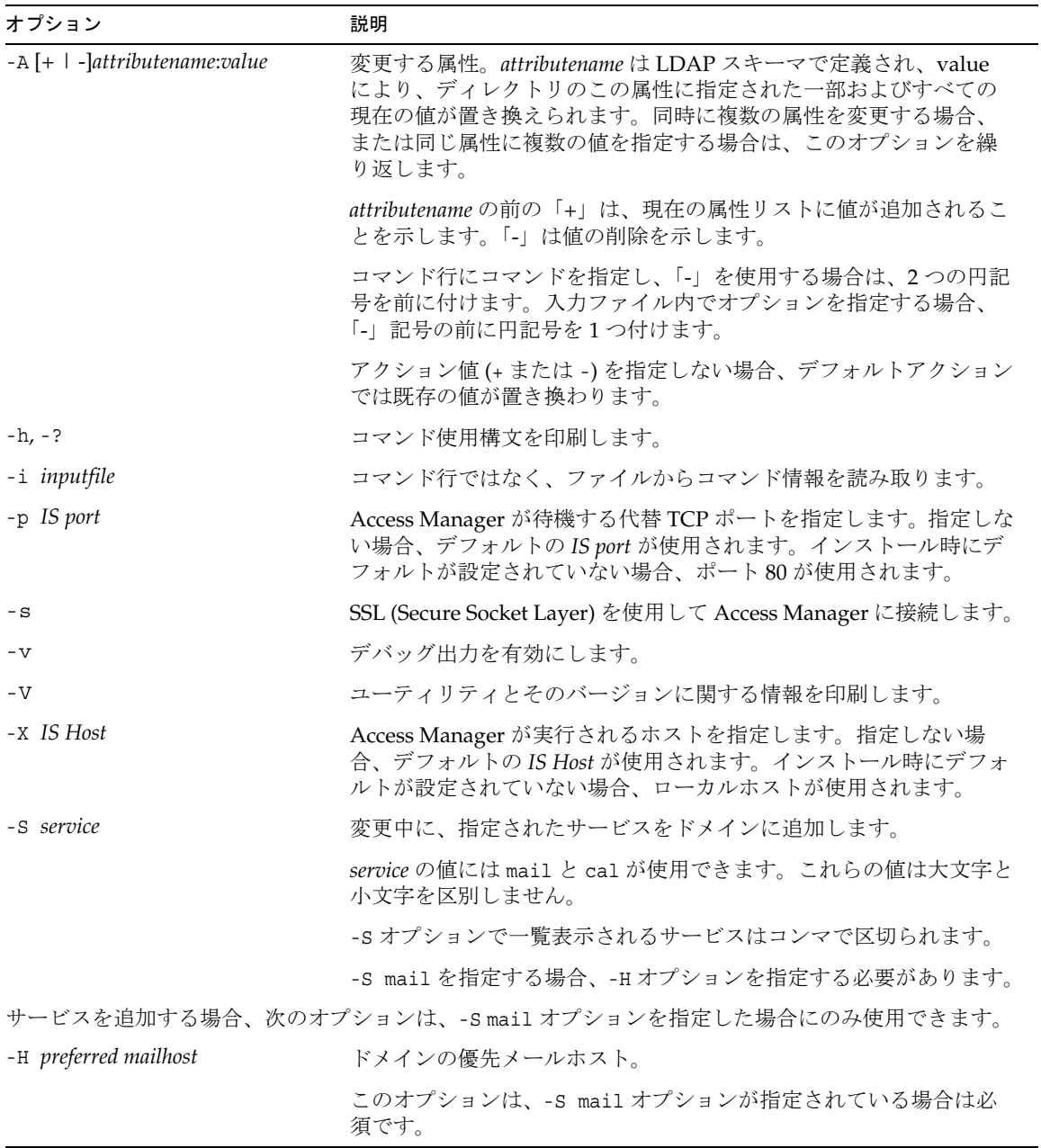

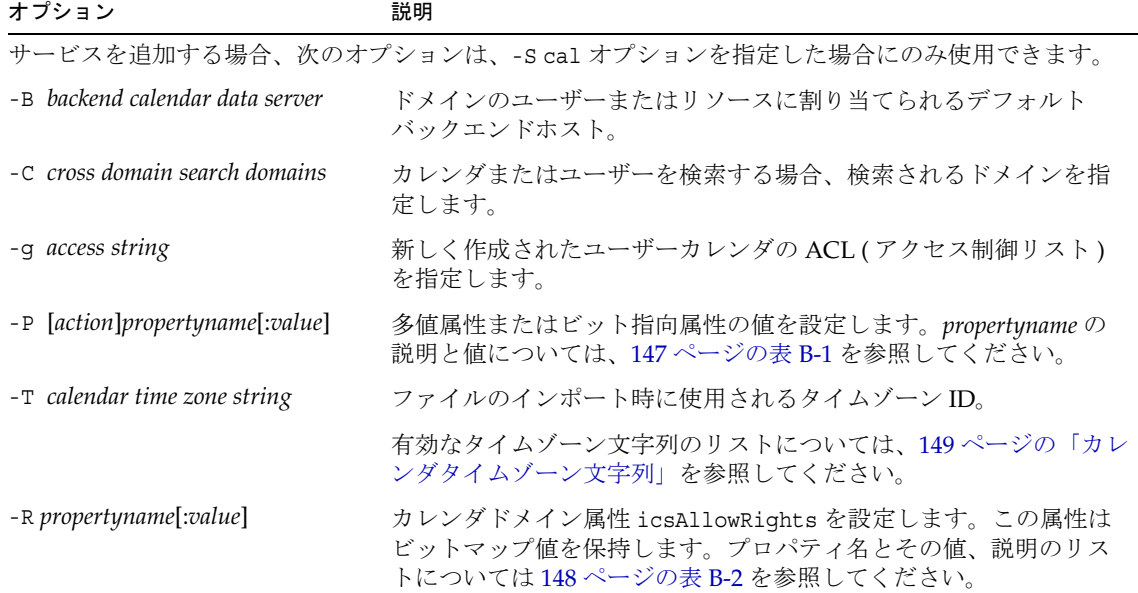

既存のドメインを変更するには、次のコマンドを実行します。

commadmin domain modify -D chris -w bolton -n sesta.com -d varrius.com \ -A preferredmailhost:test.siroe.com

## <span id="page-91-0"></span>commadmin domain purge

commadmin domain purge コマンドは「deleted」とマークされたすべてのエントリま たはエントリのサービスを、永続的に削除します。これには、ドメイン、ユーザー、 グループ、リソースが含まれます。ドメインに「deleted」とマークされている場合、 そのドメイン内のすべてのエントリおよびサービスは、「deleted」とマークされてい るかいないかにかかわらず削除されます。

定期的な保守作業の一環として、commadmin domain purge コマンドを使用して指定さ れた猶予期間を過ぎても「deleted」になっているすべてのエントリを削除します。

コマンドを手動で呼び出すことにより、いつでも破棄を実行できます。

コマンドを呼び出した場合、ディレクトリが検索され、指定された猶予期間を過ぎて も削除にマークされているドメインのリストが作成されます。猶予期間のデフォルト 値は、インストール時には 10 日に設定されています。

-d\* オプションを指定した場合、「deleted」とマークされたユーザーとドメインがす べてのドメインで検索されます。「deleted」とマークされたユーザーはそのドメイン から破棄されますが、ドメインは「deleted」とマークされないかぎり破棄されませ ん。ドメインに「deleted」とマークされた場合、そのドメイン内のすべてのユーザー と一緒にドメインが破棄されます。

サービスに「deleted」のマークが付いた後、メールボックスやカレンダなどのリソー スを削除するユーティリティを実行してから、ディレクトリからサービスを破棄して ください。メールサービスの場合、このプログラムは msuserpurge と呼ばれていま す。msuserpurge ユーティリティについての詳細は、『Sun Java System Messaging Server Administration Reference』を参照してください。カレンダサービスの場合、こ のプログラムは csclean です。csclean ユーティリティについての詳細は、『Sun Java System Calendar Server 管理ガイド』を参照してください。

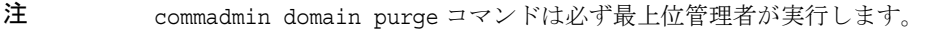

#### 構文

commadmin domain purge -D *login* -n *domain* -w *password* -d *domain* [-g *grace*] [-h] [-?] [-i *inputfile*] [-p *IS Port*] [-s] [-S *service*] [-v] [-V] [-X *IS Host*]

#### オプション

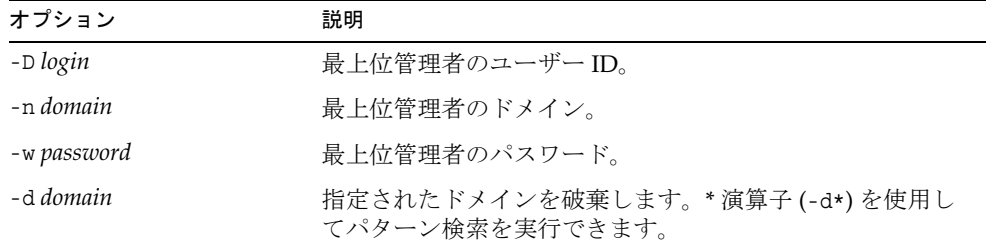

次のオプションは任意です。

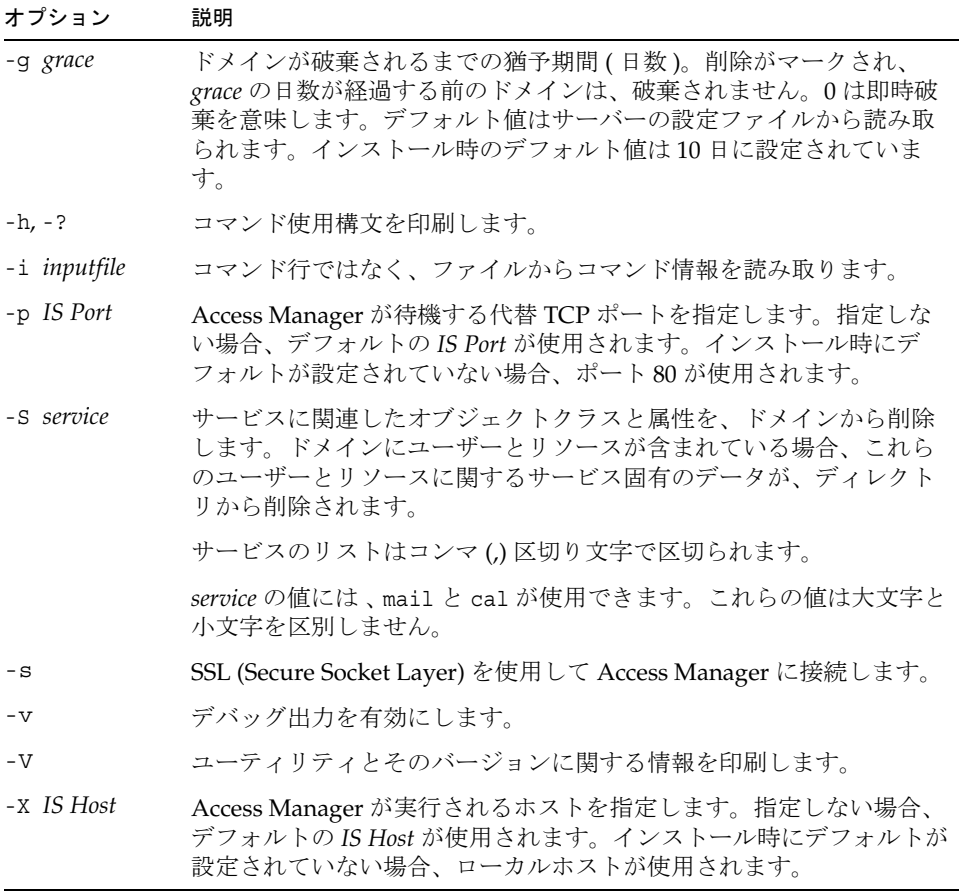

#### 例

次の例では、siroe.com ドメインが破棄され、そのドメイン内のすべてのエントリも 削除されます。

commadmin domain purge -D chris -d siroe.com -n sesta.com -w bolton

## <span id="page-94-0"></span>commadmin domain search

commadmin domain search コマンドは、単一ドメインに関連したすべてのディレクト リのプロパティを取得します。複数のドメインのディレクトリプロパティをすべて取 得する場合は、-i オプションを使用します。このコマンドで -S を指定した場合、指 定されたサービスがアクティブになっているドメインのみが表示されます。

#### 構文

```
commadmin domain search -D login -n domain -w password [-d domain] [-h] [-?] 
  [-i inputfile] [-p IS Port] [-s] [-S service] [-t Search Template] [-v] [-V] 
  [-X IS Host]
```
#### オプション

次のオプションは必須です。

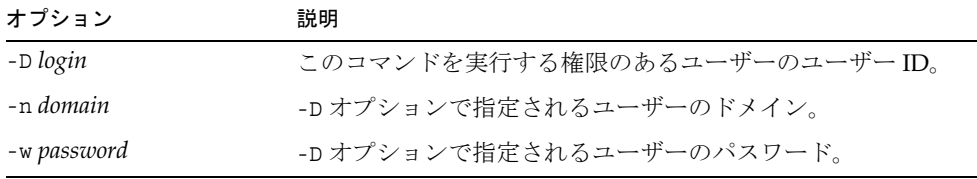

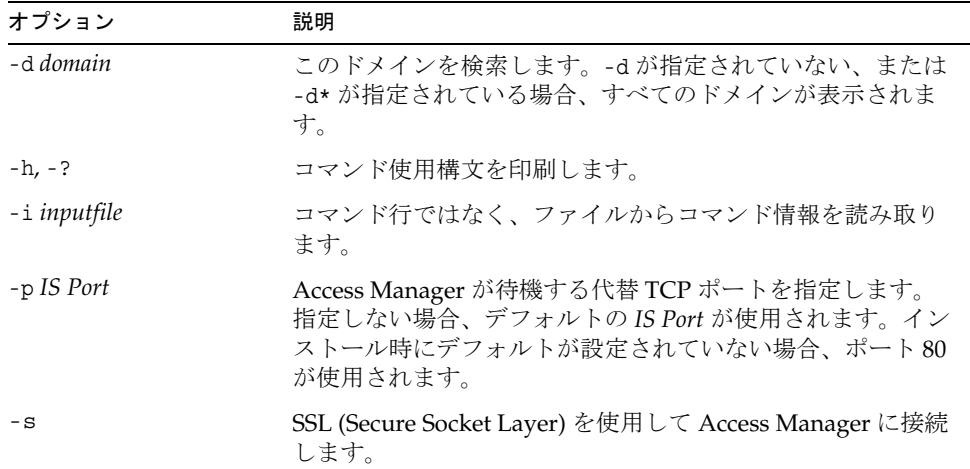

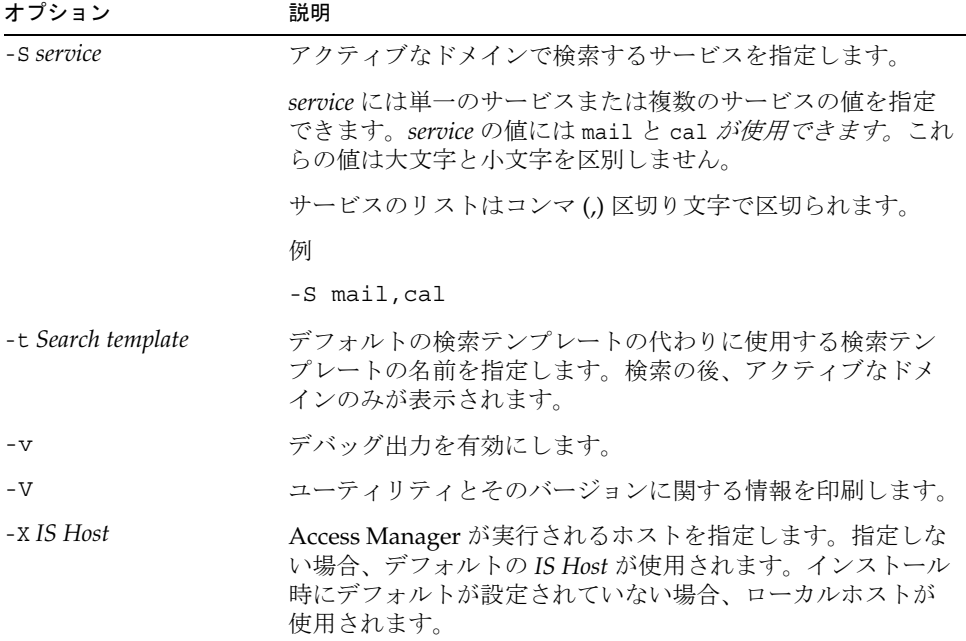

## <span id="page-95-0"></span>commadmin group create

commadmin group create コマンドは Access Manager にグループを 1 つ追加します。 複数のグループを作成するには、-i オプションを使用します。

メンバーを含まないグループを作成する場合は、デフォルトではスタティックグルー プになります。

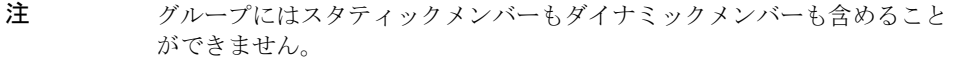

電子メール配布リストもグループのタイプの1つです。メッセージがグループアドレ スに送信されると、Access Manager はグループ内のすべてのメンバーにメッセージを 送信します。

構文

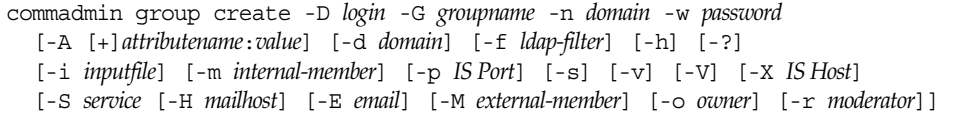

#### オプション

| オプション        | 説明                           |
|--------------|------------------------------|
| -D login     | このコマンドを実行する権限のあるユーザーのユーザーID。 |
| -n domain    | -D オプションで指定されるユーザーのドメイン。     |
| -G groupname | グループの名前 (例:mktg-list)。       |
| -w password  | -Dオプションで指定されるユーザーのパスワード。     |

次のオプションは任意です。

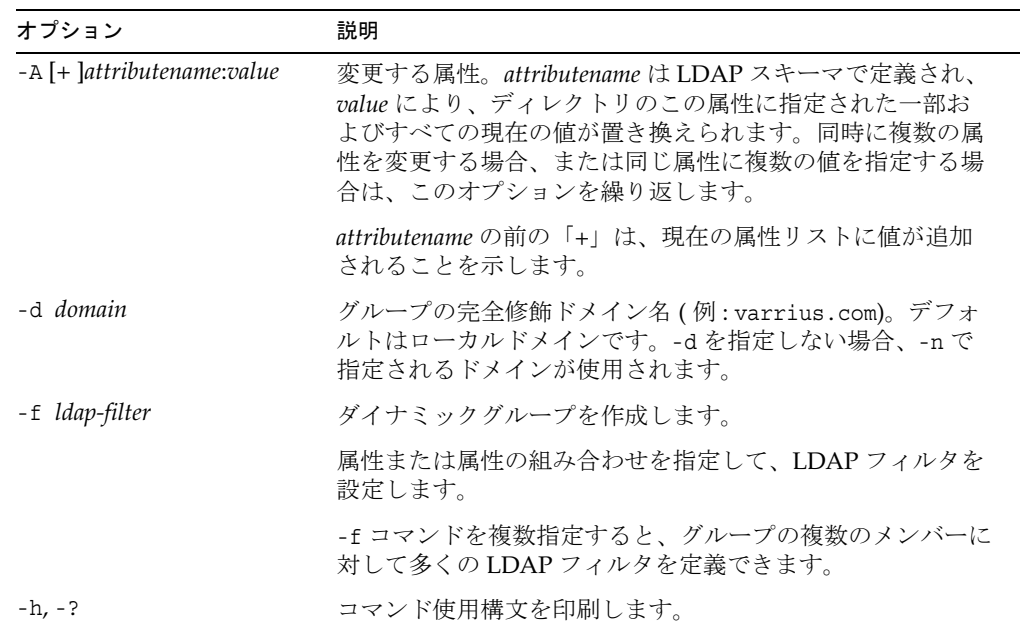

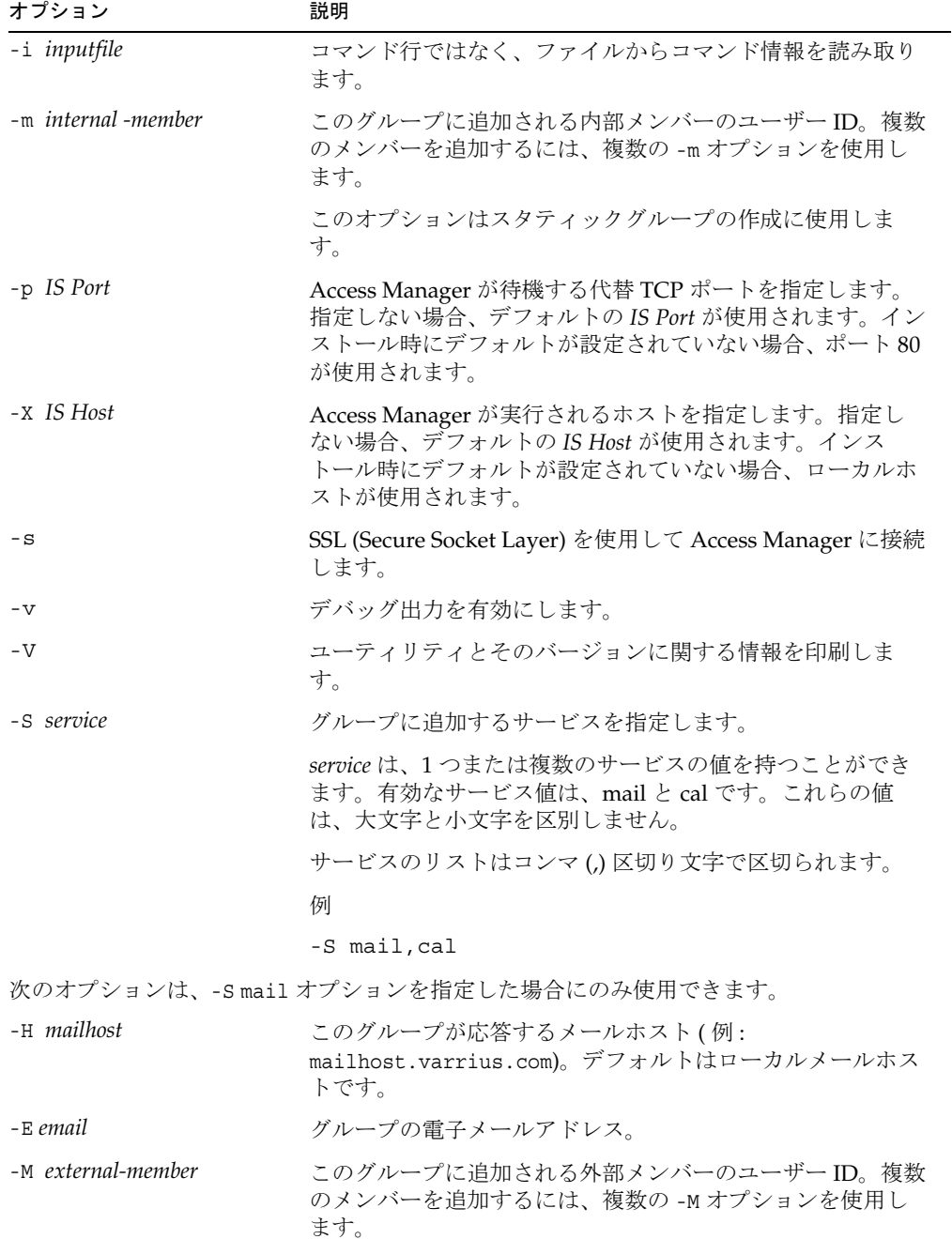

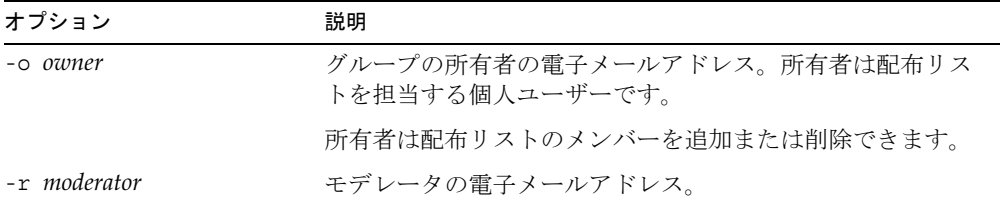

ドメイン sesta.com のグループ testgroup を作成するには、次のコマンドを実行しま す。

commadmin group create -D chris -n sesta.com -w bolton -G testgroup \} -d sesta.com -m lorca@sesta.com -S mail -M achiko@varrius.com

### <span id="page-98-0"></span>commadmin group delete

commadmin group delete コマンドは単一グループに「deleted」をマークします。複 数のグループに「deleted」をマークするには、-i オプションを使用します。

グループによる Calendar Server や Messaging Server などのサービスの利用を無効に する場合は、-S オプションを使用します。S は大文字です。

注 グループを永続的に削除するためには、[commadmin domain purge](#page-91-0) コマン ドを実行する必要があります。

#### 構文

commadmin group delete -D *login* -G *groupname* -n *domain* -w *password* [-d *domain*] [-h] [-?][-i *inputfile*] [-p *IS Port*] [-s] [-S *service*] [-v] [-V] [-X *IS Host*]

#### オプション

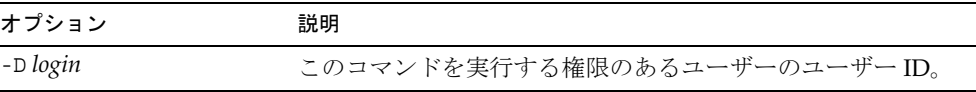

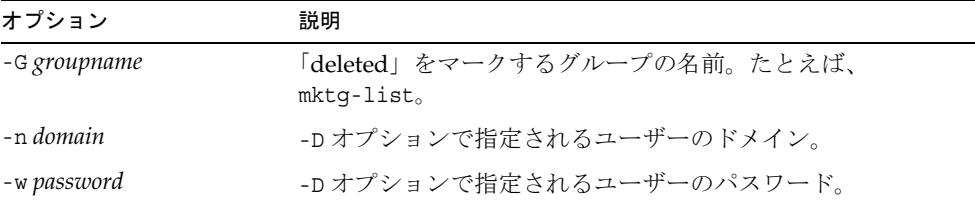

#### 次のオプションは任意です。

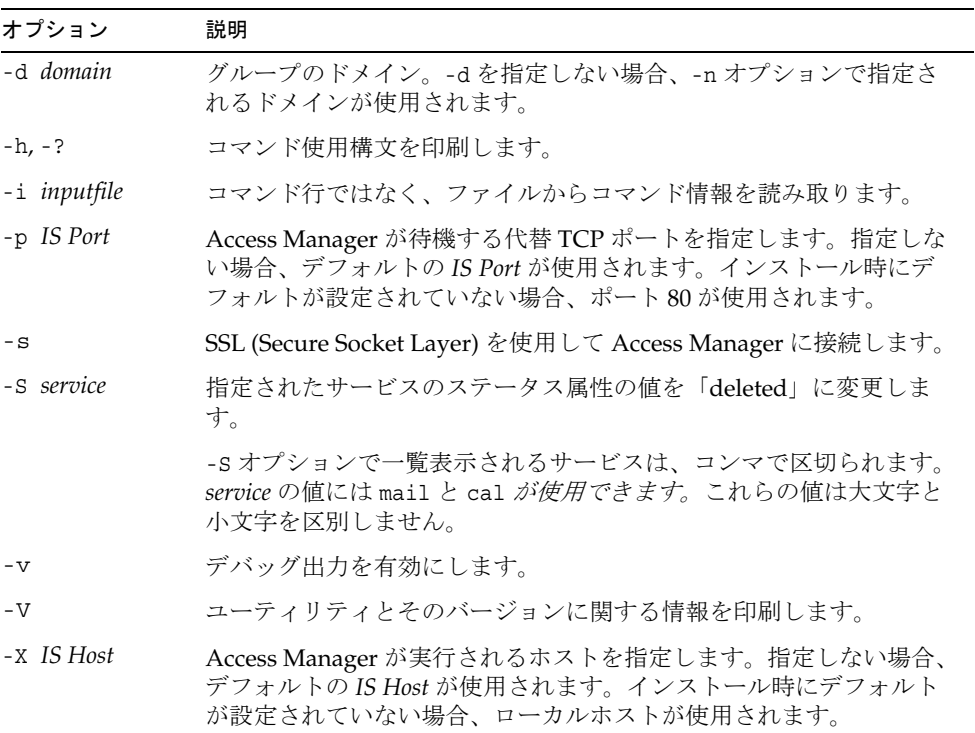

### 例

グループ testgroup@varrius.com に「deleted」をマークするには、次のコマンドを実 行します。

commadmin group delete -D chris -n sesta.com -w bolton -G testgroup \ -d varrius.com

次の例では、testgroup@varrius.com のメールサービスに「deleted」がマークされま す。

commadmin group delete -D chris -n sesta.com -w bolton -G testgroup \ -d varrius.com -S mail

### <span id="page-100-0"></span>commadmin group modify

commadmin group modify コマンドは、Access Manager にすでに存在する単一のグ ループの属性を変更します。複数のグループの属性を変更するには、-i オプションを 使用します。

メーリングリストも 1 種のグループです。メッセージがグループアドレスに送信され ると、Access Manager はグループ内のすべてのメンバーにメッセージを送信します。

構文

commadmin group modify -D *login* -G *groupname* -n *domain* -w *password* [-A [+|-]*attributename*:*value*] [-d *domain*] [-f [*action*]*ldap-filter*] [-h] [-?] [-i *inputfile*] [-m [+|-]*internal-member*] [-p *IS Port*] [-s] [-v] [-V] [-X *IS Host*] [-S mail [-o *owner*] [-E *email*] [-H *mailhost*] [-M *external-member*] [-r *moderator*]]

#### オプション

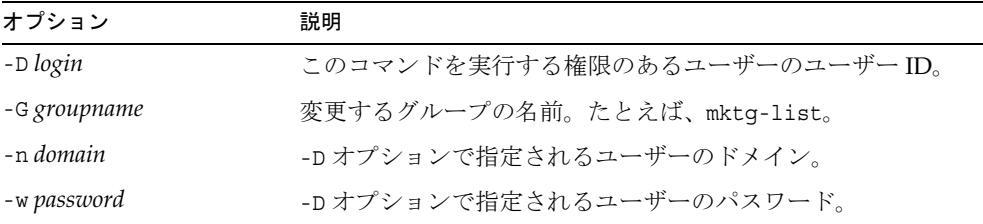

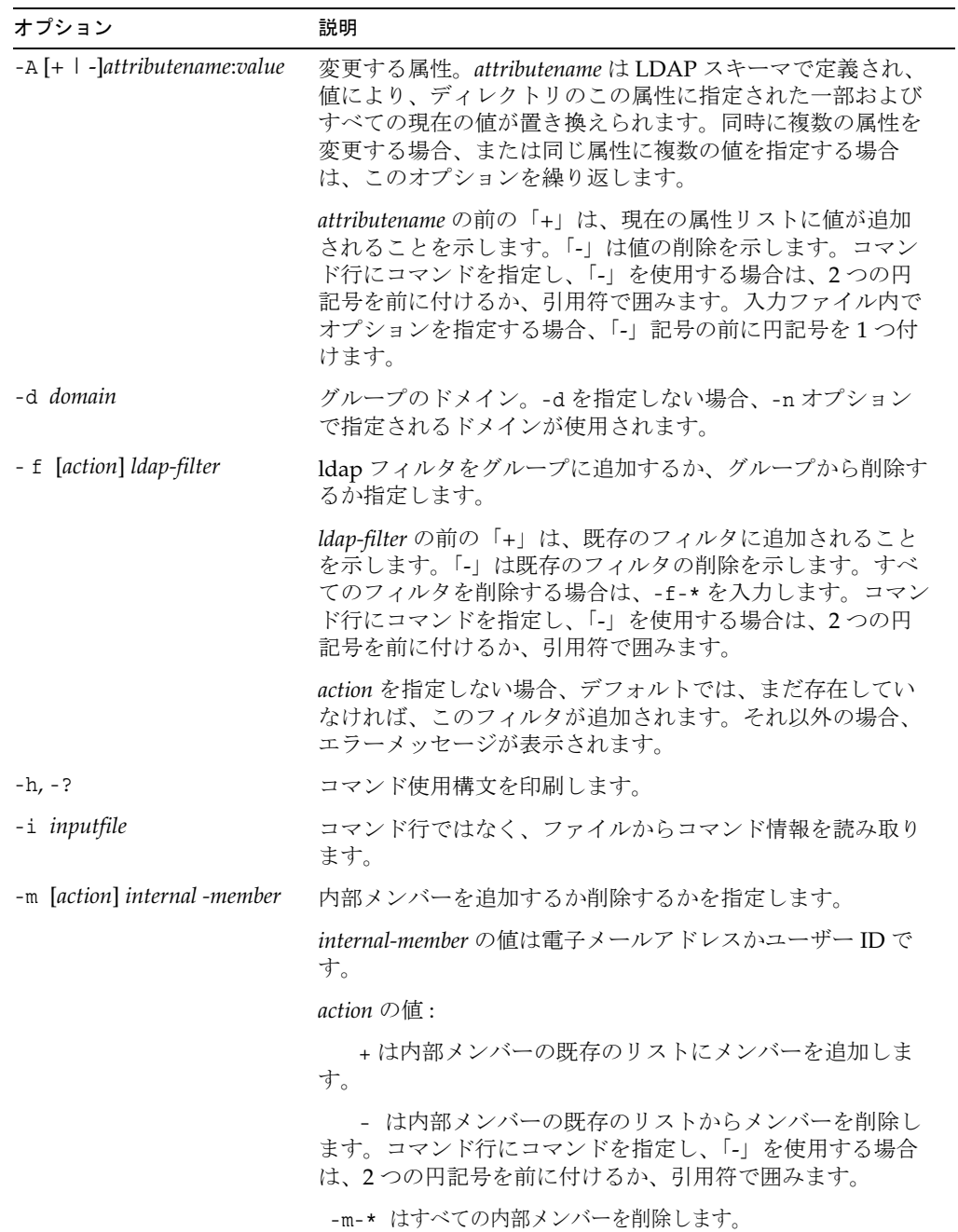

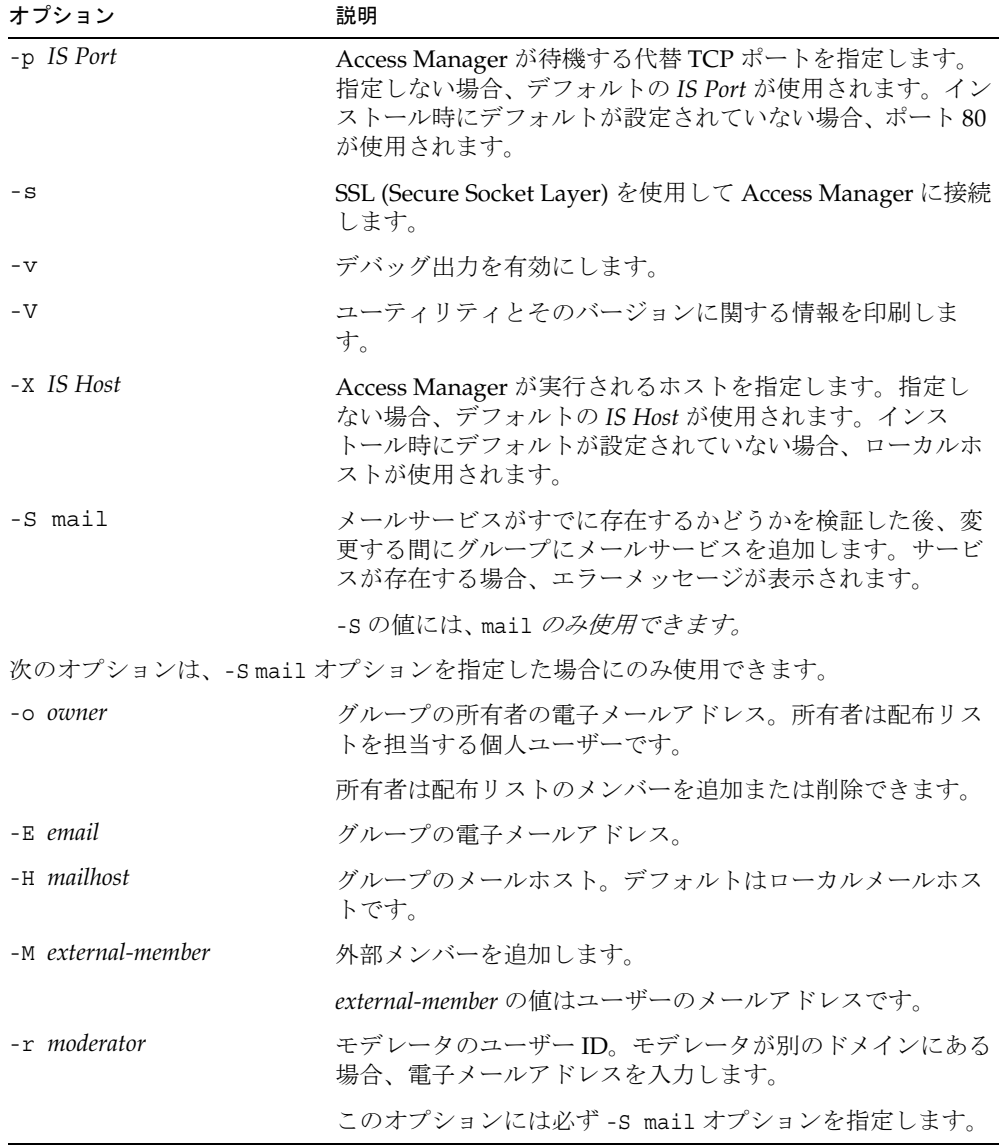

ドメイン varrius.com 内のグループ testgroup から内部メンバー (jsmith) を削除する には、次のコマンドを実行します。

```
commadmin group modify -D chris -d varrius.com -G testgroup -n sesta.com \}
-w bolton -m \frac{W}{2}-jsmith
```
### <span id="page-103-0"></span>commadmin group search

commadmin group search コマンドは、単一グループに関連したすべてのディレクトリ のプロパティを取得します。複数のグループのディレクトリプロパティをすべて取得 する場合は、-i オプションを使用します。

#### 構文

commadmin group search -D *login* -n *domain* -w *password* [-d *domain*] [-E *string*] [-G *string*] [-h] [-?][-i *inputfile*] [-p *IS Port*] [-s] [-S *service*] [-t *search template*] [-v] [-V] [-X *IS Host*]

#### オプション

次のオプションは必須です。

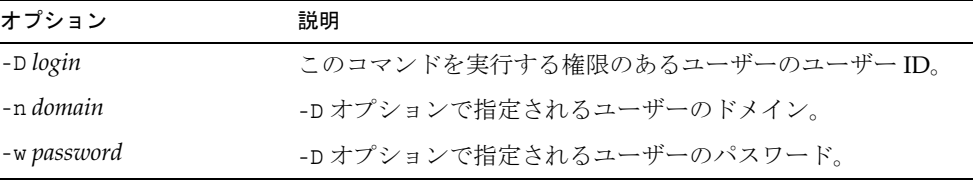

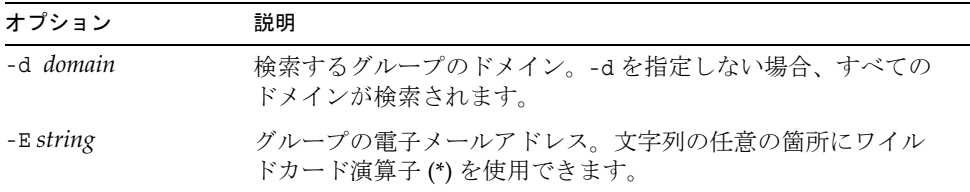

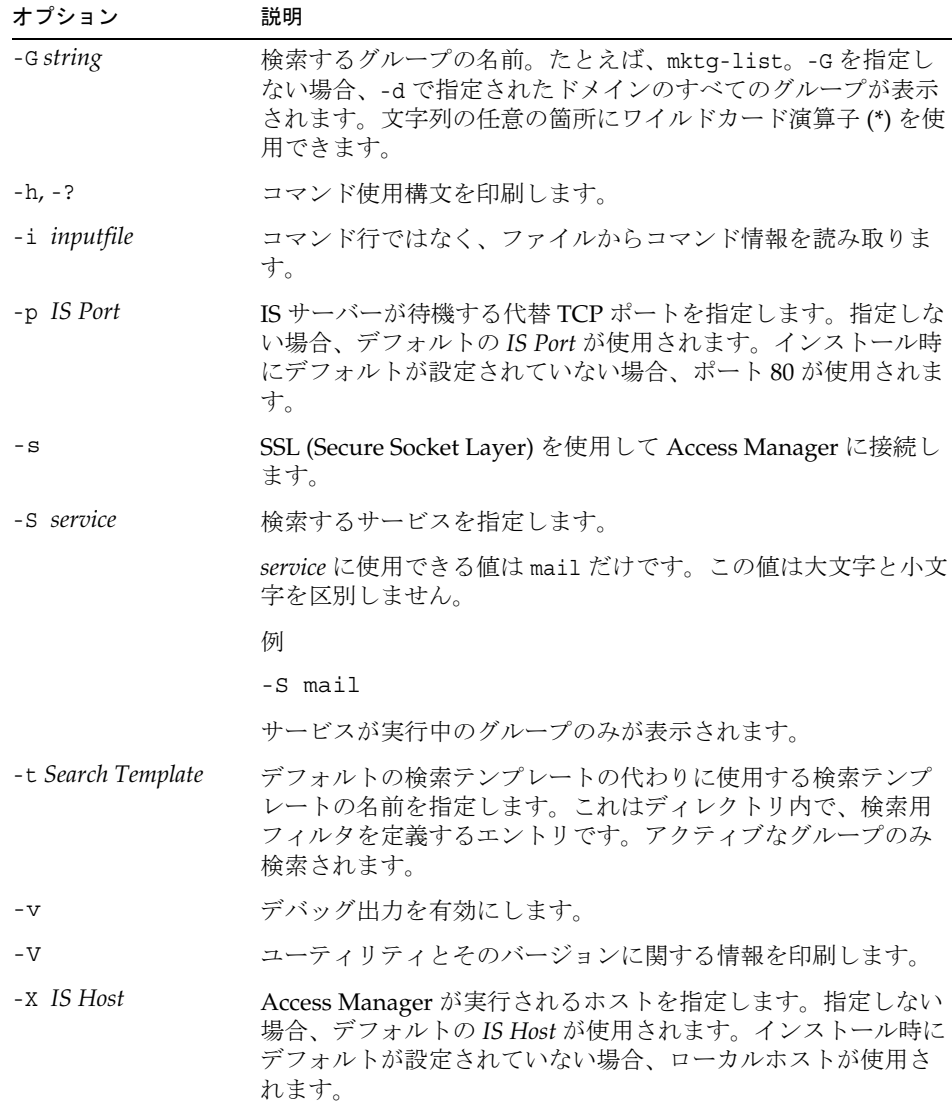

siroe.com ドメイン内のグループ developers を検索するには、次のコマンドを実行し ます。

commadmin group search -D chris -n sesta.com -w password -G developers \ -d siroe.com

## <span id="page-105-0"></span>commadmin resource create

commadmin resource create コマンドは、リソースのディレクトリエントリを作成し ます。

リソースの作成手順については[、「リソースの作成」を](#page-107-0)参照してください。

構文

```
commadmin resource create -D login -n domain -w password -u identifier -N name
  -o owner [-A [+]attributename:value] [-c calendar identifier] [-C DWPHost] 
  [-d domainname ] [-h] [-?][-i inputfile][-p IS Port] [-s] [-T time zone] [-v] 
  [-V] [-X IS Host]
```
#### オプション

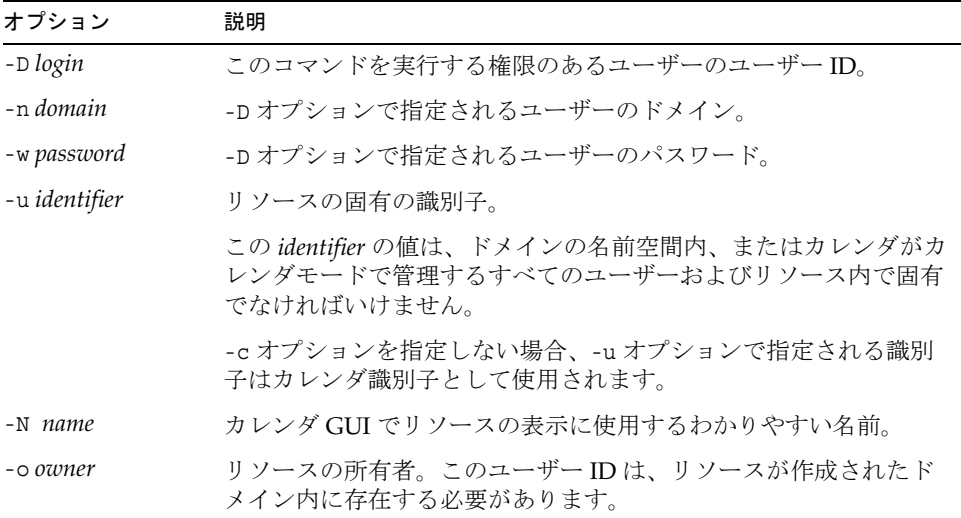

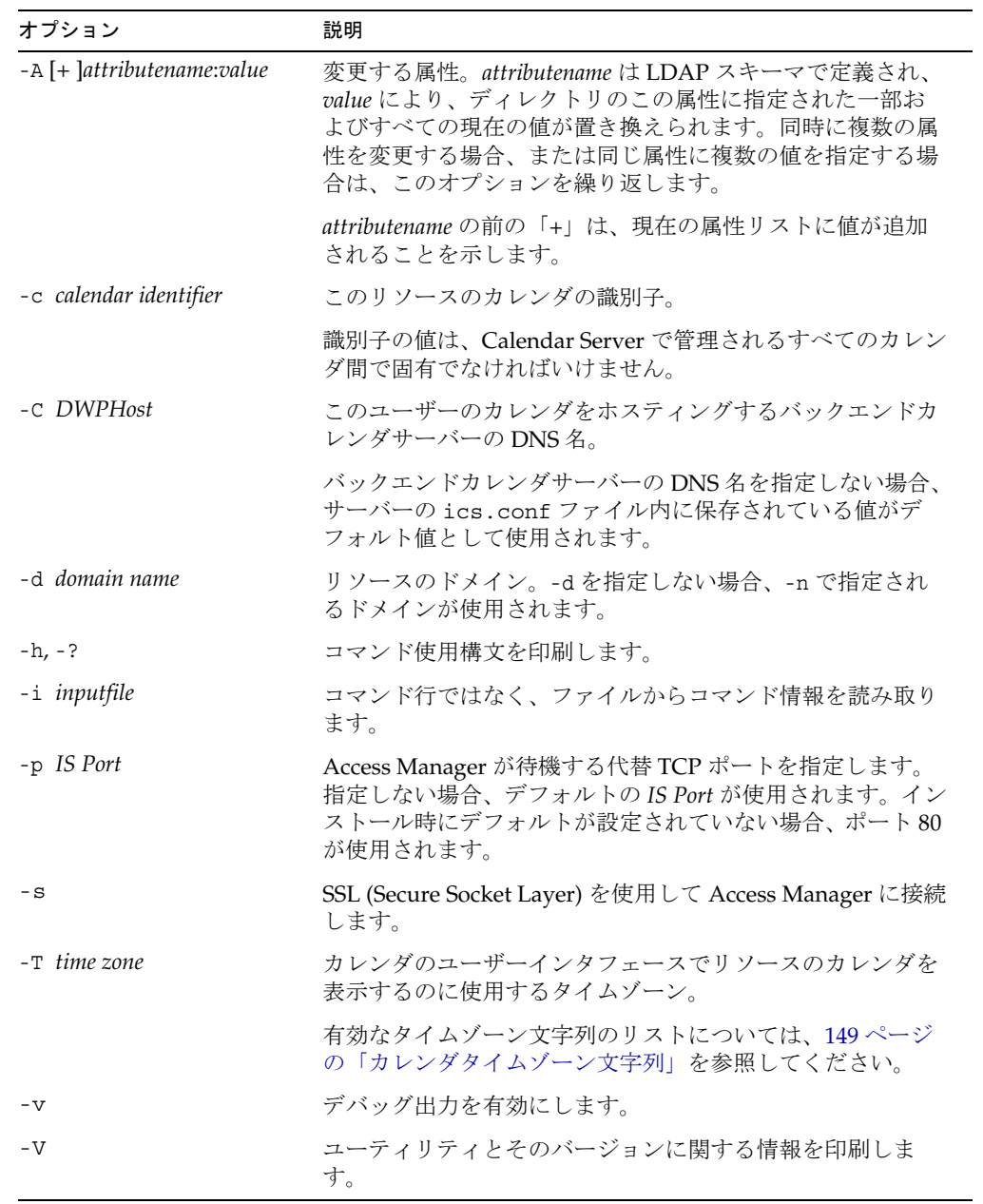

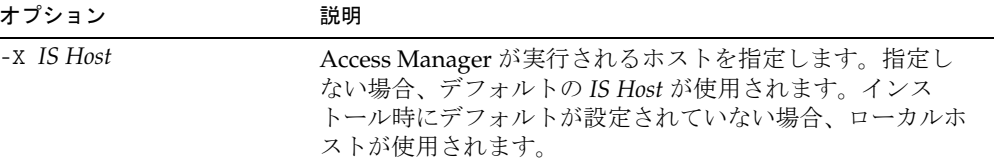

ドメイン varrius.com 内のカレンダ cal.siroe.com に、peter という名前のリソース を作成するには、次のコマンドを実行します。

commadmin resource create -D chris -n sesta.com -w bolton -o ownerid  $\frac{1}{2}$ -d varrius.com -u id -N peter -C cal.siroe.com

#### <span id="page-107-0"></span>リソースの作成

リソースは、2 つのデータ記述から構成されます。Calendar Server データベースの ディレクトリエントリとカレンダです。ディレクトリエントリは、リソースに関連し たカレンダの名前を値とする属性 icsCalendar を持ちます。

2 つのデータ記述から構成されるリソースは、次の方法のいずれかを使用して作成し ます。

• ディレクトリエントリとカレンダを作成する csresource ユーティリティを使用し ます。

次の点に注意してください。

- ❍ commadmin resource create で指定したのと同じ所有者を csresource で指定す る必要があります。所有者はいずれのコマンドでも、-o オプションを使って指定 します。
- ❍ リソースの名前の値 (csresource の create コマンドの後の値 ) は、commadmin resource create の -u オプションに使用するのと同じ値になる必要があります。
- ディレクトリエントリの作成には commadmin resource create を使用し、カレン ダの作成には cscal ユーティリティを使用します。 例:
	- a. commadmin resource create を使用してディレクトリエントリを作成します。
commadmin resource create -D amadmin -w ampassword -n blink.sesta.com \} -X blink -p 5555 -d varrius.com -o test1 -u resourceOne -N firstResource

ディレクトリエントリは次のようになります。

```
dn:uid=resourceONE,ou=People,o=varrius,o=domainroot
uid:resrouceONE
objectClass:icsCalendarResource
objectClass:top
cn:firstResource
icsStatus:active
icsCalendar:test1@varrius.com:resourceOnes
```
b. cscal を使用してカレンダを作成します。

cscal -D varrius.com -o test1 -n firstResource create resourceOne cscal リストのカレンダ記述は次のとおりです。

test1@varrius.com:resourceOne:owner=test1@varrius.com status=enabled

これで任意のユーザーとしてログインし、リソースをイベントに加えることができる ようになります。

csresource ユーティリティと cscal ユーティリティの詳細については、『Sun Java System Calendar Server 管理ガイド』の「Calendar Server のコマンド行ユーティリ ティのリファレンス」を参照してください。

# commadmin resource delete

commadmin resource delete コマンドはリソースに「deleted」をマークします。

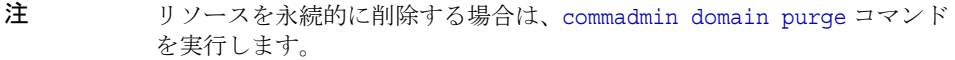

### 構文

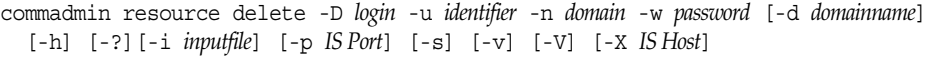

### オプション

次のオプションは必須です。

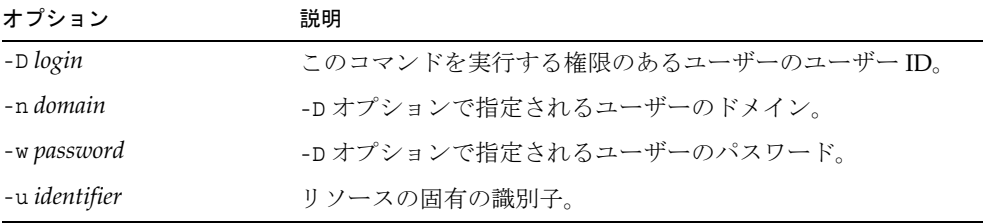

#### 次のオプションは任意です。

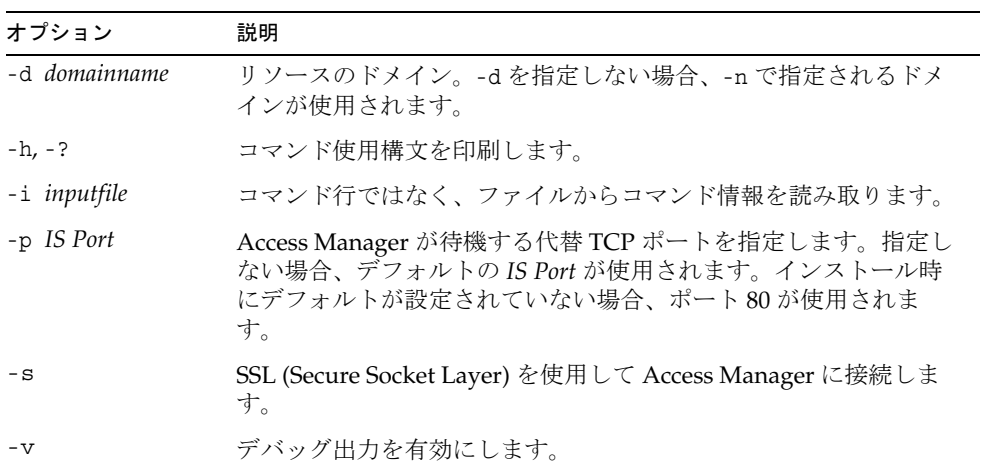

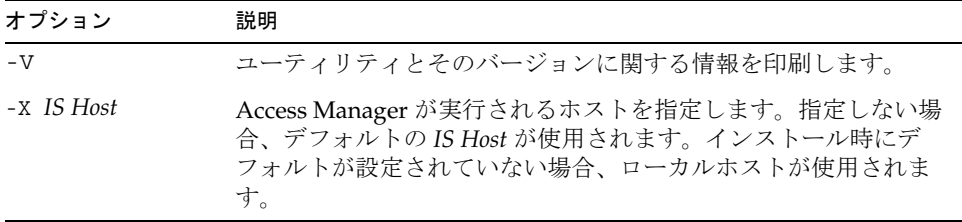

### 例

リソースに「deleted」をマークするには、次のコマンドを実行します。

commadmin resource delete -D chris -n sesta.com -w bolton -u bill023

# commadmin resource modify

commadmin resource modify コマンドはリソースを変更します。

### 構文

commadmin resource modify -D *login* -n *domain* -w *password* -u *identifier* [-A [+|-]*attributename*:*value*] [-d *domainname* ] [-h] [-?][-i *inputfile*] [-N *name*] [-p *IS Port*] [-s] [-T *time zone*] [-v] [-V] [-X *IS Host*]

### オプション

次のオプションは必須です。

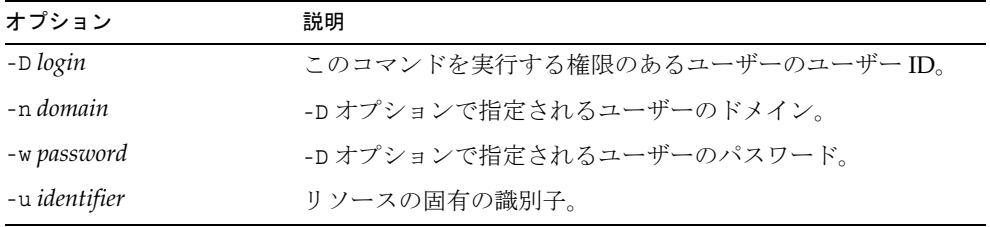

次のオプションは任意です。

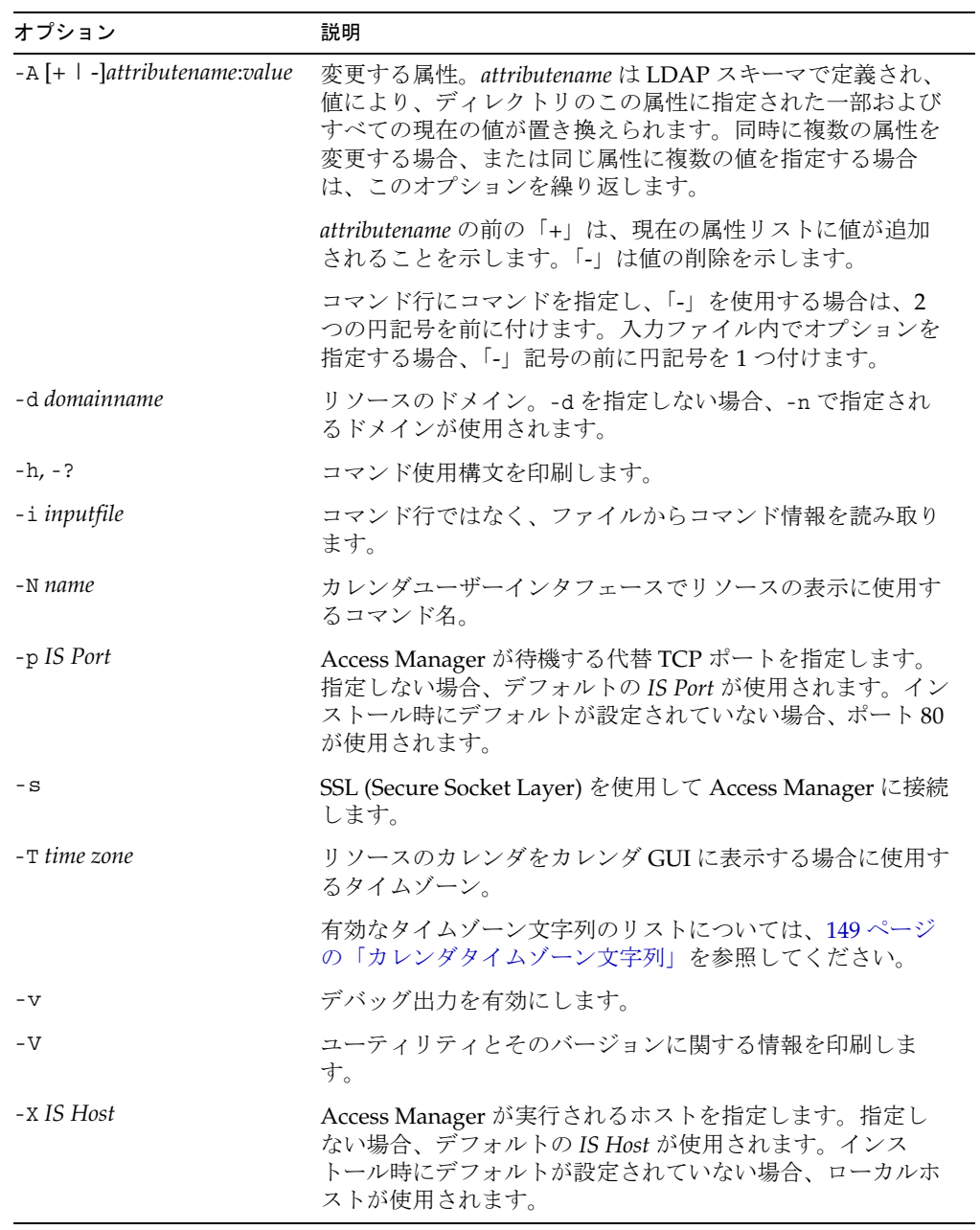

### 例

新しい共通の名前 bjones で、固有の識別子 bill023 を持つリソースを変更するには、 次のコマンドを実行します。

```
commadmin resource modify -D chris -n sesta.com -w bolton -d test.com \
-u bill023 -N bjones
```
## commadmin resource search

commadmin resource search コマンドはリソースを検索します。

#### 構文

commadmin resource search -D *login* -n *domain* -w *password* [-d *domain*] [-h] [-?] [-i *inputfile*] [-N *string*] [-p *IS Port*] [-s] [-t *Search Template*] [-u *string*] [-V] [-v] [-X *IS Host*]

### オプション

次のオプションは必須です。

| オプション       | 説明                           |
|-------------|------------------------------|
| -D login    | このコマンドを実行する権限のあるユーザーのユーザーID。 |
| -n domain   | -D オプションで指定されるユーザーのドメイン。     |
| -w password | -D オプションで指定されるユーザーのパスワード。    |

次のオプションは任意です。

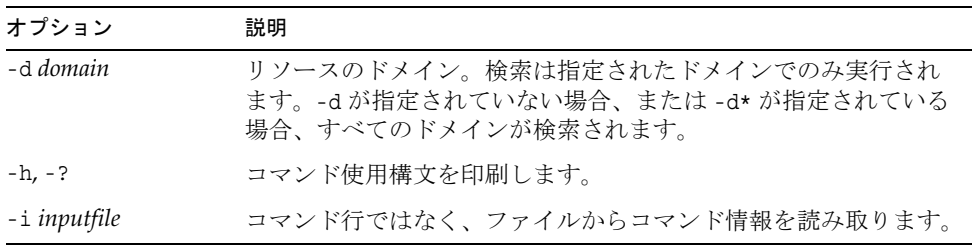

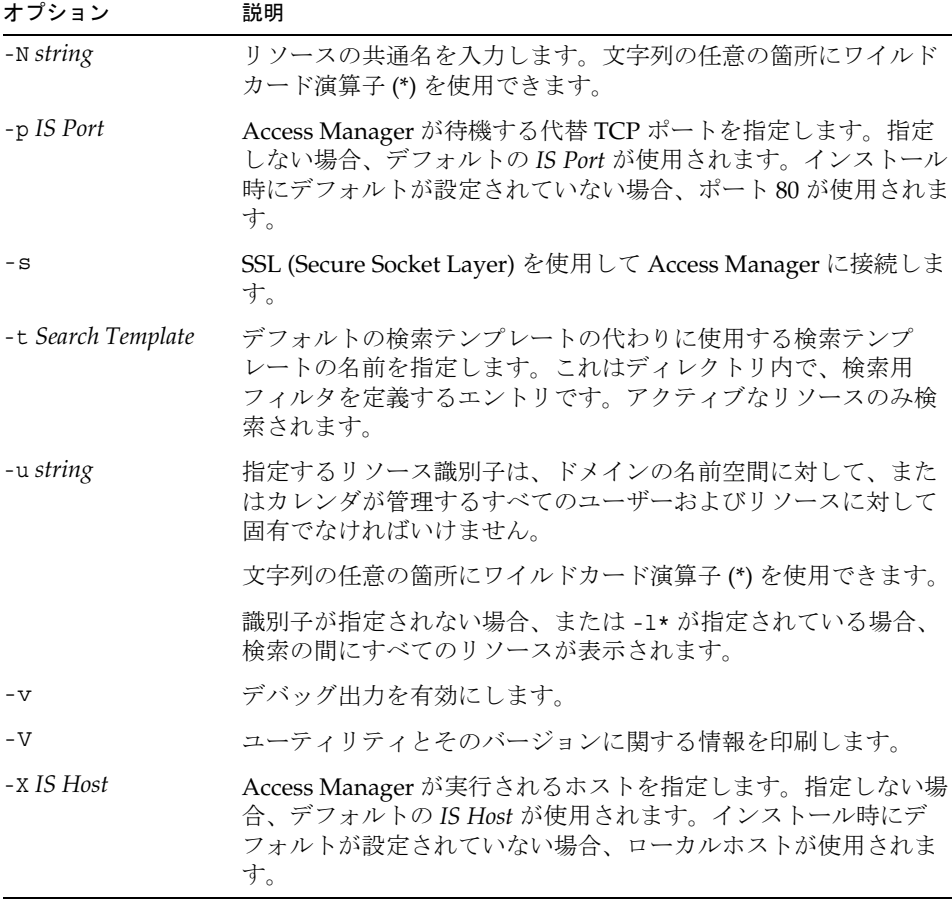

#### 例

ドメイン sesta.com でリソース arabella を検索するには、次のコマンドを実行しま す。

commadmin resource search -D serviceadmin -w serviceadmin -n sesta.com \ -d sesta.com -u arabella

# commadmin user create

commadmin user create コマンドは Access Manager システムでユーザーを 1 つ作成し ます。複数のユーザーを作成するには、-i オプションを使用します。

構文

```
commadmin user create -D login -F firstname -n domain - L lastname -l userid
  -w password -W password [-A [+]attributename:value] [-d domain]
  [-I initial] [-h] [-?][-i inputfile] [-p IS Port] [-s] [-v] [-V] [-X IS Host] 
  [-S mail [-E email] [-H mailhost]]
  [-S cal [-B DWPHost] [-E email] [-k calid_type] [-J First Daylof Week] [-T time zone]
```
### オプション

次のオプションは必須です。

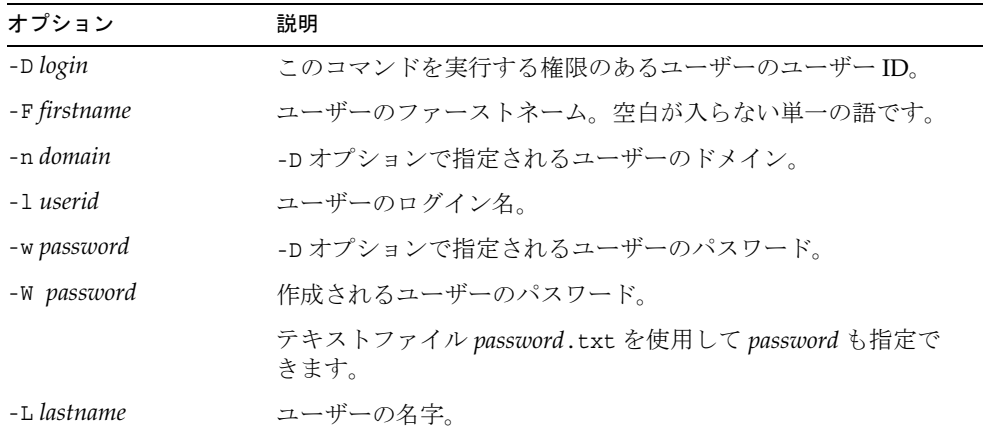

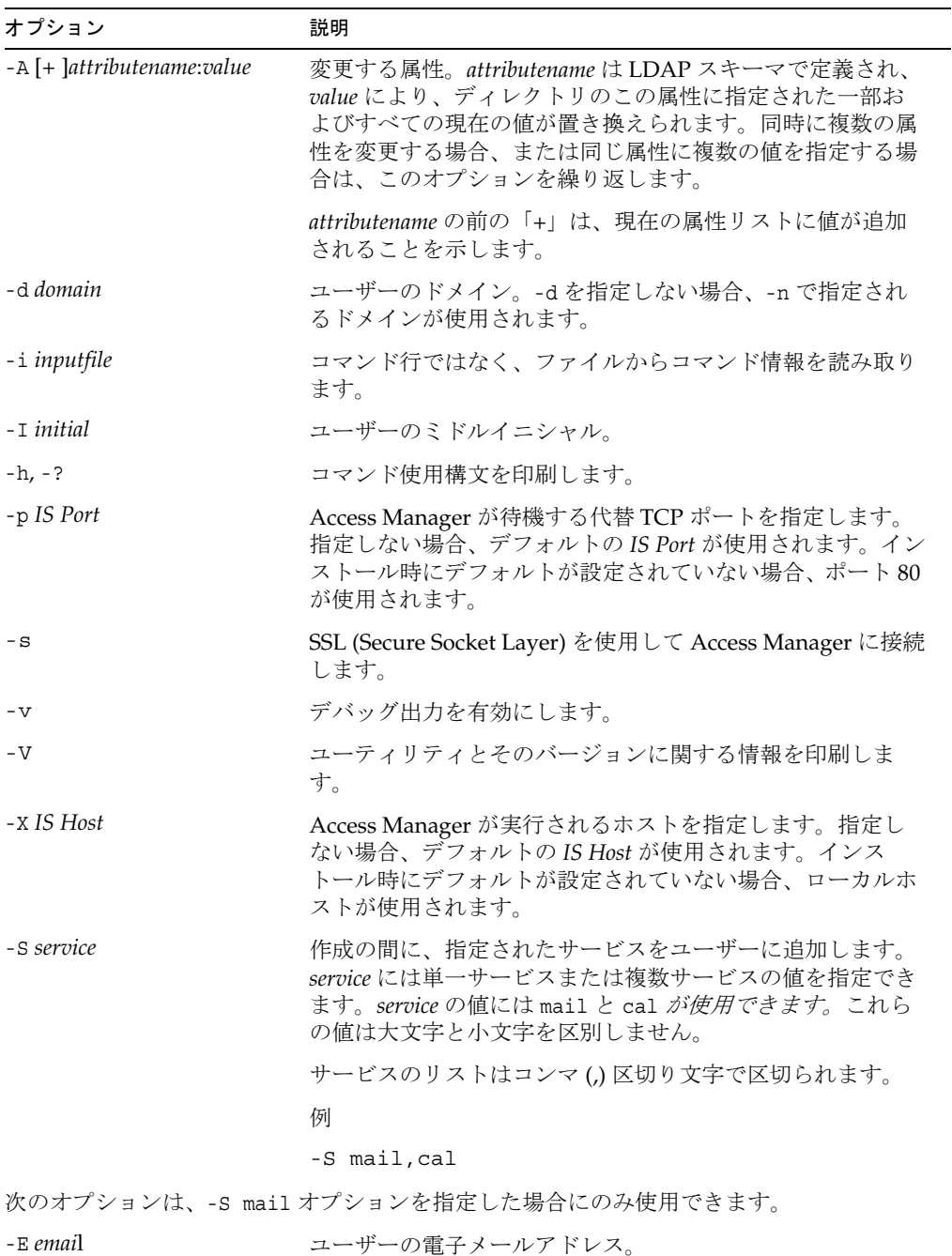

次のオプションは任意です。

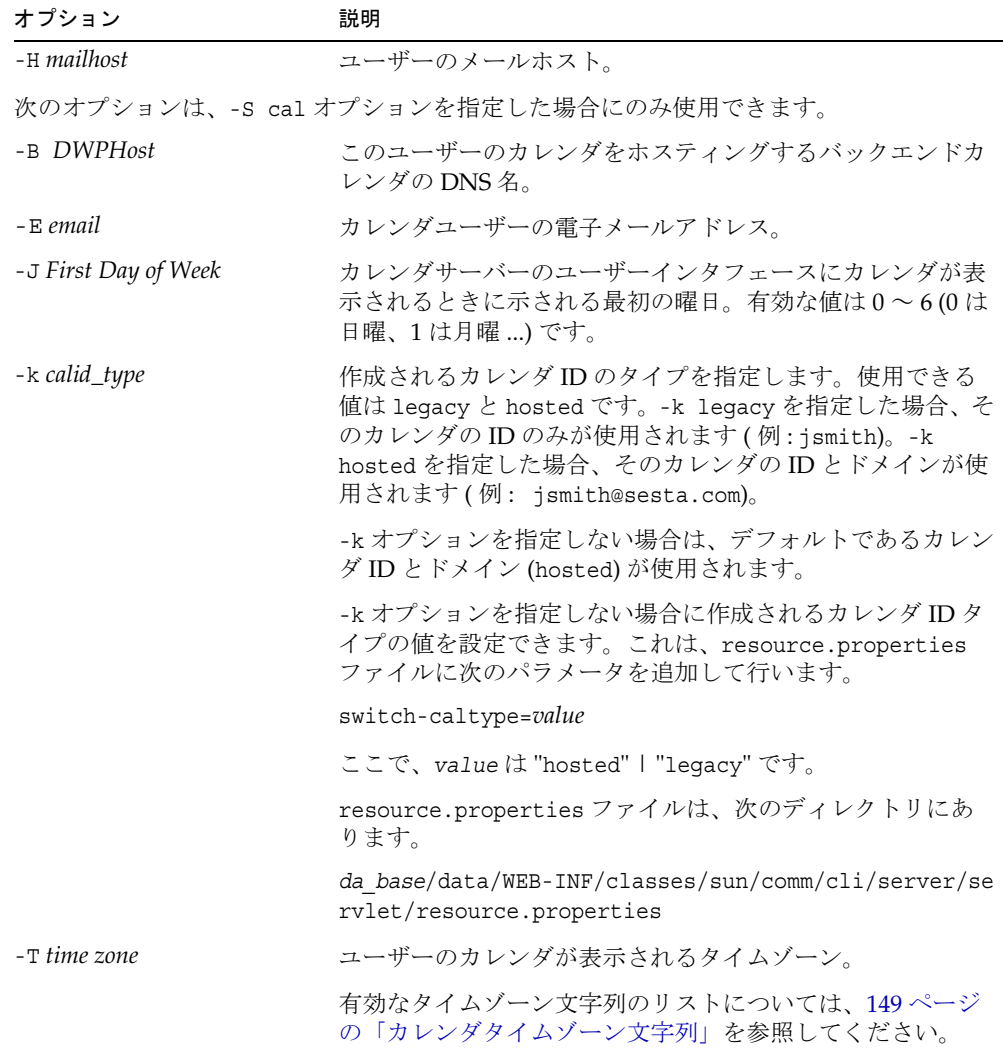

### 例

新しいユーザー smith を作成するには、次のコマンドを入力します。

commadmin user create -D chris -n sesta.com -w secret -F smith -l john \ -L major -W secret -S mail -H mailhost.siroe.com

## commadmin user delete

commadmin user delete コマンドは単一ユーザーに「deleted」をマークします。複数 のユーザーに「deleted」をマークするには、-i オプションを使用します。

削除取り消しユーティリティはありません。ただし、ldapmodify コマンドを使用する と、破棄の猶予期間が経過して、ユーザーエントリに対して破棄の実行が設定される までに、ユーザーエントリのステータス属性を active に変更することができます。

ユーザーを削除するプロセスには、3 つのステップが関与します。

- 1. commadmin user delete コマンドを実行して、ユーザーに「deleted」をマークし ます。
- 2. ユーザーからリソースを削除します。

リソースとしては、メールボックスやカレンダなどがあります。メールサービス の場合、このプログラムは msuserpurge と呼ばれています。msuserpurge ユー ティリティについての詳細は、『Sun Java System Messaging Server Administration Reference』を参照してください。カレンダサービスの場合、この プログラムは csclean です。csclean ユーティリティについての詳細は、『Sun Java System Calendar Server 管理ガイド』を参照してください。

3. [commadmin domain purge](#page-91-0) コマンドを呼び出し、ユーザーを永続的に削除します。

#### 構文

commadmin user delete -D *login* -n *domain* -l *login name* -w *password* [-d *domain*] [-h] [-?][-i *inputfile*] [-p *IS Port*] [-s] [-S *service*] [-v] [-V] [-X *IS Host*]

#### オプション

次のオプションは必須です。

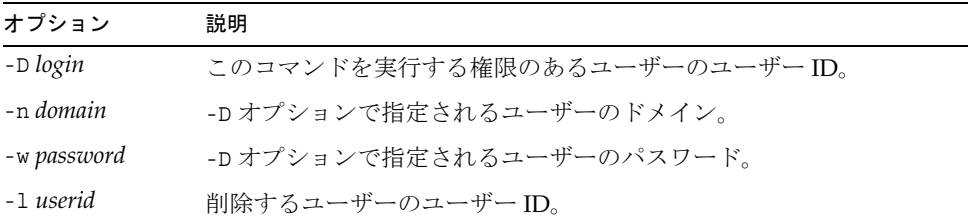

次のオプションは任意です。

| オプション        | 説明                                                                                                    |
|--------------|----------------------------------------------------------------------------------------------------|
| -d domain    | ユーザーのドメイン。-dを指定しない場合、-n で指定されるドメイ<br>ンが使用されます。                                                                     |
| $-h, -?$     | コマンド使用構文を印刷します。                                                                                                    |
| -i inputfile | コマンド行ではなく、ファイルからコマンド情報を読み取ります。                                                                                     |
| -p IS Port   | Access Manager が待機する代替 TCP ポートを指定します。指定しな<br>い場合、デフォルトの IS Port が使用されます。インストール時にデ<br>フォルトが設定されていない場合、ポート80が使用されます。 |
| $-S$         | SSL (Secure Socket Layer) を使用して Access Manager に接続します。                                                             |
| -S service   | ユーザーから削除するサービスを指定します。ユーザーは引き続きア<br>クティブな状態ですが、指定されたサービスのみが停止します。-Sを<br>指定しない場合、そのユーザーが削除されます。                      |
|              | service には単一のサービスまたは複数のサービスの値を指定できま<br>す。service の値には mail と cal が使用できます。これらの値は大文<br>字と小文字を区別しません。                 |
|              | サービスのリストはコンマ (,) 区切り文字で区切られます。                                                                                     |
|              | 例                                                                                                    |
|              | -S mail, cal                                                                                                    |
| $-v$         | デバッグ出力を有効にします。                                                                                                    |
| $-V$         | ユーティリティとそのバージョンに関する情報を印刷します。                                                                                       |
| $-x$ IS Host | Access Manager が実行されるホストを指定します。指定しない場合、<br>デフォルトの IS Host が使用されます。インストール時にデフォルト<br>が設定されていない場合、ローカルホストが使用されます。     |

#### 例

既存のユーザーに「deleted」をマークするには、次のコマンドを実行します。

commadmin user delete -D chris -n sesta.com -w bolton -l smith

メールサービスをユーザー smith だけから削除するには、次のコマンドを実行します。

commadmin user delete -D chris -n sesta.com -w bolton -l smith -S mail

# commadmin user modify

commadmin user modify コマンドは、単一ユーザーのディレクトリエントリの属性を 変更します。複数のユーザーを変更するには、-i オプションを使用します。

#### 構文

commadmin user modify -D *login* -n *domain* -l *userid* -w *password* [-A [+|-]*attributename*:*value*] [-d *domain*] [-h] [-?][-i *inputfile*] [-p *IS Port*] [-s] [-v] [-V] [-X *IS Host*] [-S mail -H *mailhost* [-E *email*]] [-S cal [-B *DWPHost*] [-E *email*] [-k *calid\_type*] [-J *First Day of Week*] [-T *time zone*]]

### オプション

次のオプションは必須です。

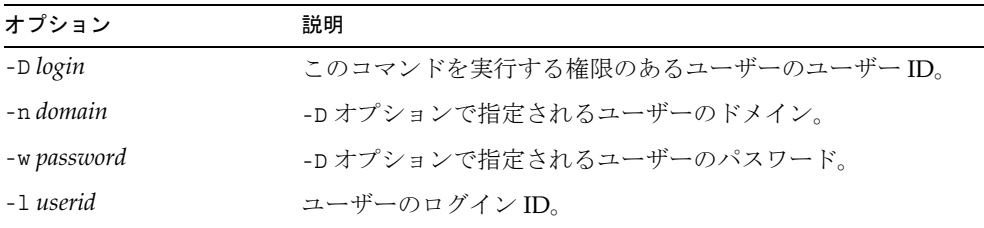

次のオプションは任意です。

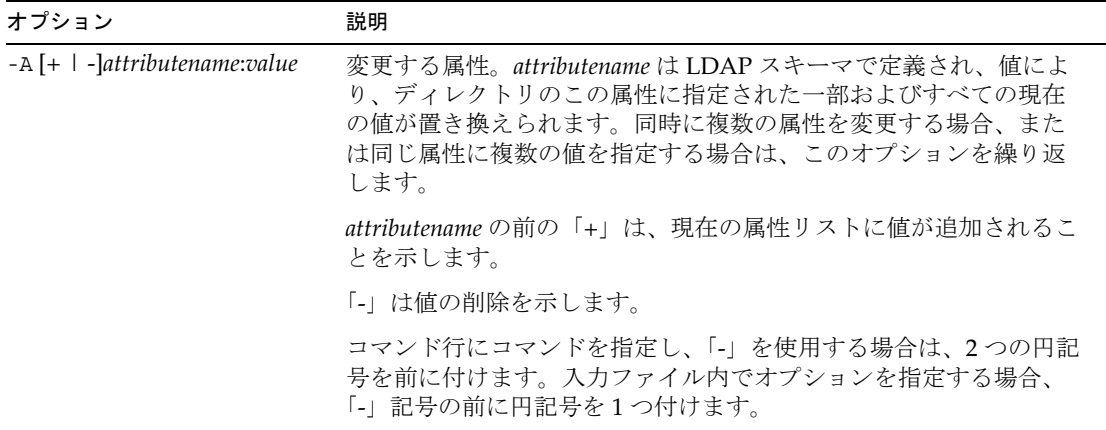

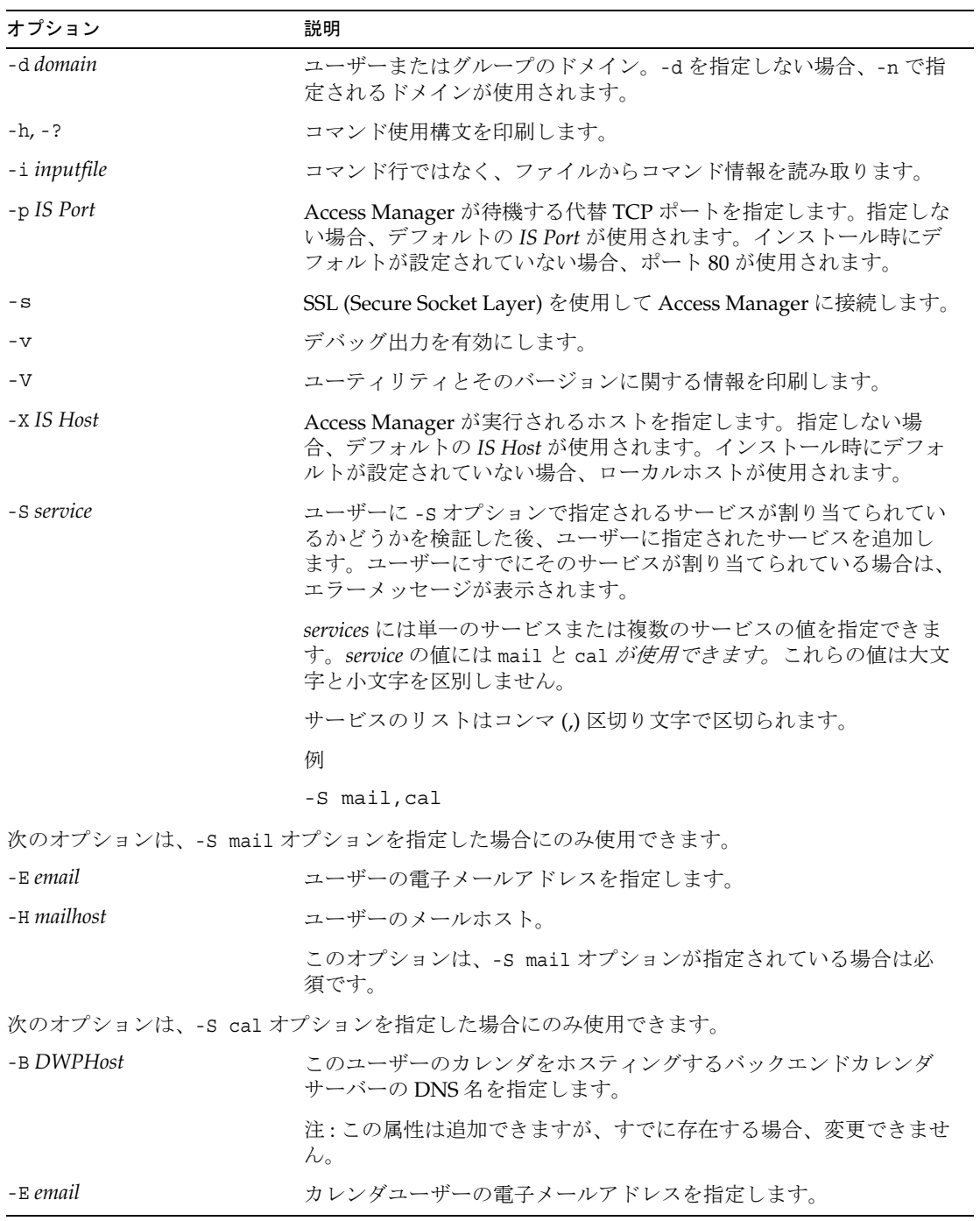

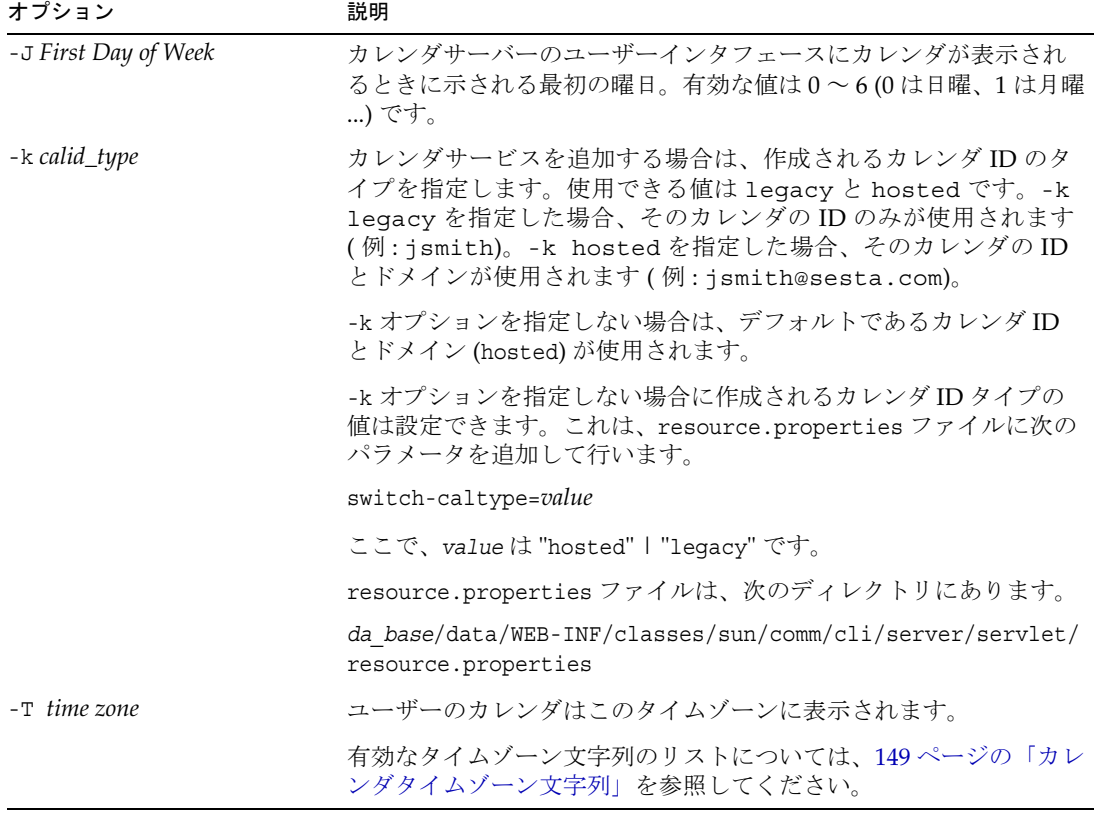

例

次の例では、メールサービスをユーザー smith に追加します。

commadmin user modify -D chris -n sesta.com -w bolton -l smith \ -A description:"new description" -S mail -H mailhost.siroe.com

この例では、メール転送アドレスをユーザー smith に追加します。

commadmin user modify -D chris -n sesta.com -w bolton -l smith \ -A +mailforwardingaddress:tsmith@siroe.com

## commadmin user search

commadmin user search コマンドは、単一ユーザーに関連したすべてのディレクトリ のプロパティを取得します。複数のユーザーのディレクトリプロパティをすべて取得 する場合は、-i オプションを使用します。検索の後、アクティブなユーザーのみが表 示されます。

#### 構文

commadmin user search -D *login* -n *domain* -w *password* [-d *domain*] [-E *string*] [-F *string*] [-h] [-?][-i *inputfile*] [-L *string*] [-l *string*] [-p *IS Port*] [-s] [-S *service*] [-t *Search Template*] [-v] [-V] [-X *IS Host*]

#### オプション

次のオプションは必須です。

| オプション       | 説明                           |
|-------------|------------------------------|
| -D login    | このコマンドを実行する権限のあるユーザーのユーザーID。 |
| -n domain   | -D オプションで指定されるユーザーのドメイン。     |
| -w password | -D オプションで指定されるユーザーのパスワード。    |

次のオプションは任意です。

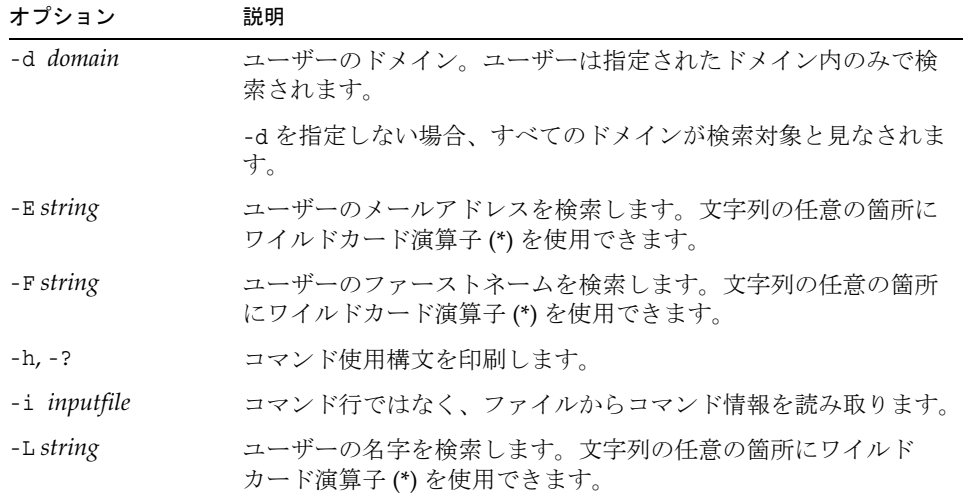

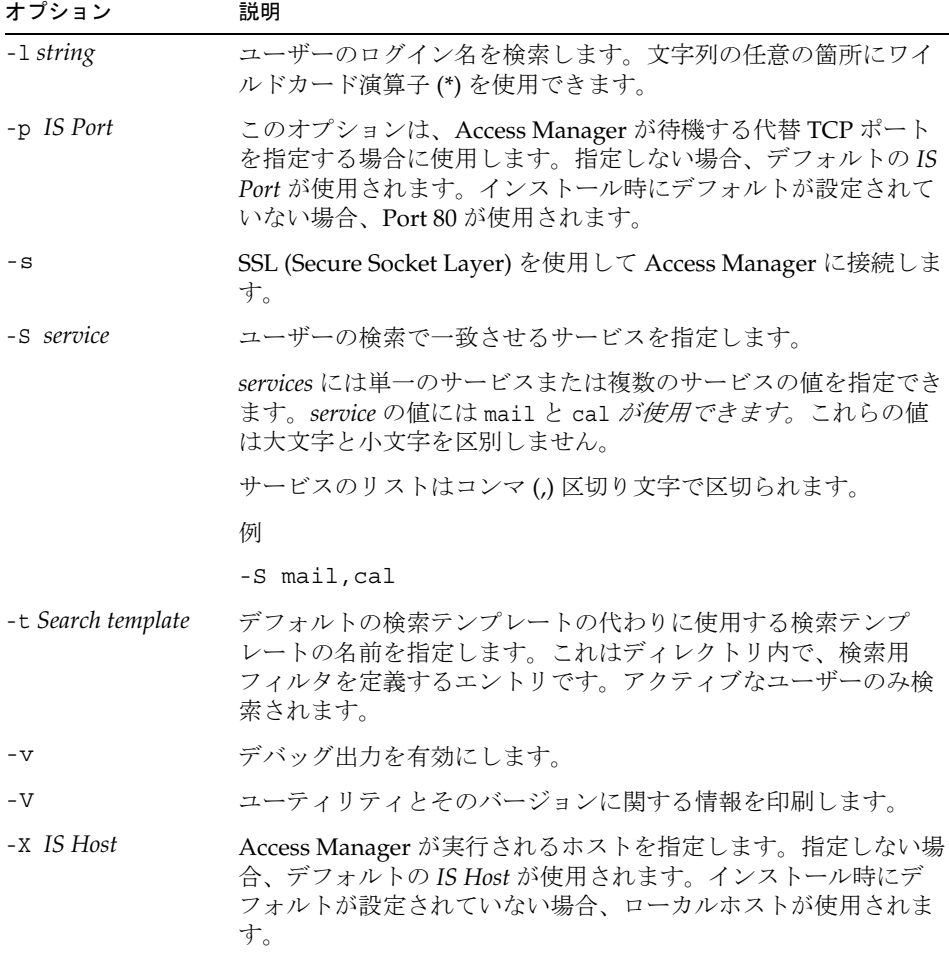

### 例

次の例では、varrius.com ドメインのユーザーが検索されます。

commadmin user search -D chris -w bolton -d varrius.com -n sesta.com

# サービスプロバイダ管理者とサービ スプロバイダ組織

Delegated Administrator コンソールは、ディレクトリで作成できる新しいタイプの組 織のほかに、新しい管理のロール、サービスプロバイダ管理者 (SPA) を提供します。

この付録では次の項目について説明します。

- [サービスプロバイダ管理者](#page-124-0)
- [サービスプロバイダ管理者で管理される組織](#page-128-0)
- [プロバイダ組織とサービスプロバイダ管理者の作成](#page-130-0)
- [サービスプロバイダ組織のサンプルデータ](#page-144-0)

[こ](#page-146-0)の付録では、サービスプロバイダ管理者のロールと新しい組織のタイプ、および Delegated Administrator でそれらを作成する方法について説明します。

# <span id="page-124-0"></span>サービスプロバイダ管理者

Delegated Administrator コンソールでは、新しいロールであるサービスプロバイダ管 理者 (SPA) に管理作業を委任できます。SPA は下位組織と呼ばれる新しいタイプの組 織を作成し、管理できます。

SPA の権限範囲は、最上位管理者 (TLA) から組織管理者 (OA) までの間です。

SPA を使用することで、第 1 章「[Delegated Administrator](#page-18-0) の概要」の「3 [層階層」](#page-23-0)で 説明した 3 層管理階層を作成できます。

この第 2 レベルの委任により、大規模な LDAP ディレクトリでサポートされる大規模 な顧客ベースの管理が軽減される場合があります。たとえば、ISP はそれぞれ独自の 組織を必要とする数百または数千の小規模ビジネスにサービスを提供できます。毎日、 数十の新しい組織をディレクトリに追加する必要も生じます。

2 層階層を使用する場合、TLA がこのような組織の新規作成をすべて担当することに なります。3 層階層では TLA がこれらの作業を SPA に委任できます。

SPA は新規顧客のために下位組織を作成し、その下位組織のユーザーを管理する OA を割り当てられます。

図 [A-1](#page-125-0) に、3 層の組織階層の論理図を示します。

<span id="page-125-0"></span>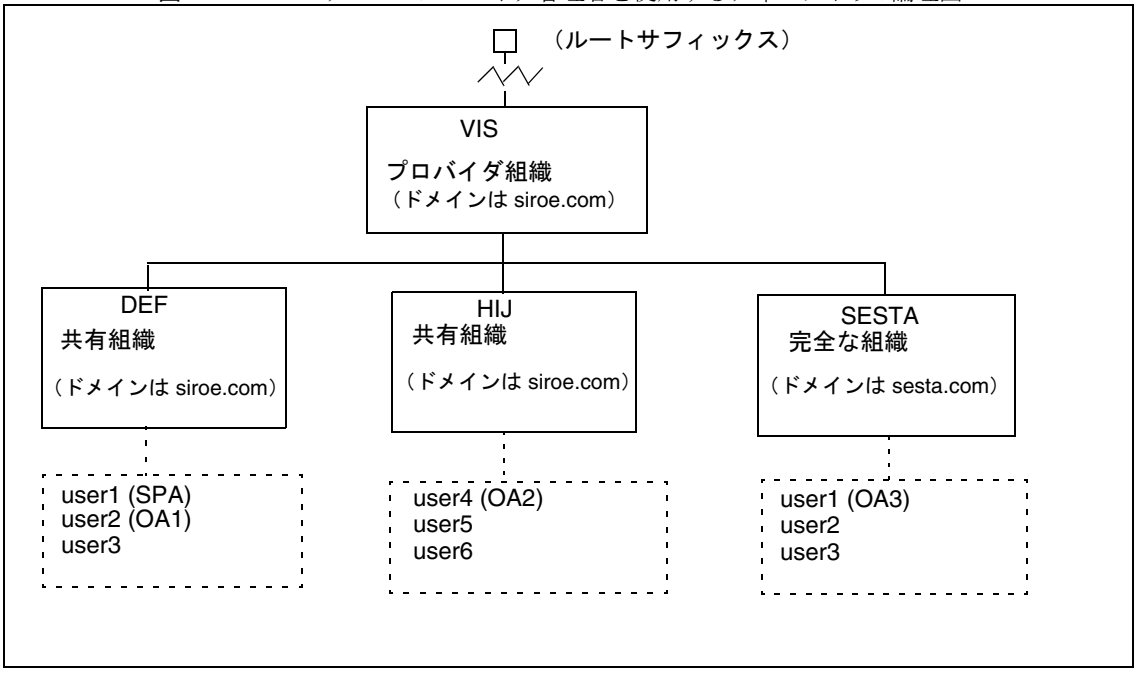

図 A-1 サービスプロバイダ管理者を使用するディレクトリ:論理図

図 [A-1](#page-125-0) の例では、プロバイダ組織が 1 つ示されています。ただし、1 つのディレクト リに複数のプロバイダ組織を格納できます。

この例では、管理作業は以下のように委任されます。

- SPA は、VIS プロバイダ組織およびその下にあるすべての組織を管理する権限を 持っています。SPA のロールは、DEF 組織の user1 に割り当てられています。
- 組織管理者 OA1 は、共有組織である DEF を管理します。この OA のロールは、 DEF 組織の user2 に割り当てられています。
- OA2 は共有組織 HIJ を管理します。この OA のロールは、HIJ 組織の user4 に割 り当てられています。

• OA3 は完全な組織 SESTA を管理します。この OA のロールは、SESTA 組織の user1 に割り当てられています。

SESTA は 1 つの完全な組織で固有の名前空間を持っています。SESTA (sesta.com ドメイン内 ) の user1 は固有のユーザー ID を持っています。

プロバイダと下位組織の定義については、「[サービスプロバイダ管理者で管理される組](#page-128-0) [織」](#page-128-0)を参照してください。

## サービスプロバイダ管理者のロール

SPA は次の作業を実行できます。

• SPA が管理権限を持つプロバイダ組織の、共有組織および完全な組織の作成、削 除、変更。

図 [A-1](#page-125-0) に示す例では、VIS プロバイダ組織の SPA は次のことができます。

- ❍ DEF、HIJ、SESTA 組織の変更または削除。
- ❍ VIS プロバイダ組織下の新規組織の作成。
- プロバイダ組織下のすべての組織のユーザーの作成、削除、変更。
- ユーザーへの OA のロールの割り当て。

図 [A-1](#page-125-0) の例では、 SPA が OA のロールを SESTA 組織の user2 に割り当てると、 user2 は SESTA 組織のユーザーを管理できるようになります。

SPA はユーザーから OA のロールを削除することもできます。

- プロバイダ組織下のほかの正当なユーザーに対する SPA のロールの割り当て ( お よび SPA のロールの削除 )。
- 組織へのサービスクラスパッケージの割り当て。

サービスクラスパッケージの詳細は、第 1 章「[Delegated Administrator](#page-18-0) の概要」 の[「サービスパッケージ」](#page-30-0)を参照してください。

SPA は指定されたタイプのサービスクラスパッケージを組織に割り当て、各パッ ケージについて、その組織で使用できる数の上限を決定できます。

たとえば、SPA は次のサービスクラスパッケージを割り当てられます。

❍ DEF 組織 :

```
1,000 gold パッケージ
  500 platinum パッケージ
```
❍ HIJ 組織 :

```
2,500 topaz パッケージ
  500 platinum パッケージ
  500 emerald パッケージ
1,000 ruby パッケージ
```
❍ SESTA 組織 :

```
2,000 silver パッケージ
1,500 gold パッケージ
  100 platinum パッケージ
```
SPA は Delegated Administrator コンソールを使用して上記のタスクを実行できます。 このリリースでは、Delegated Administrator ユーティリティには上記のタスクを実行 するコマンドオプションは含まれていません。

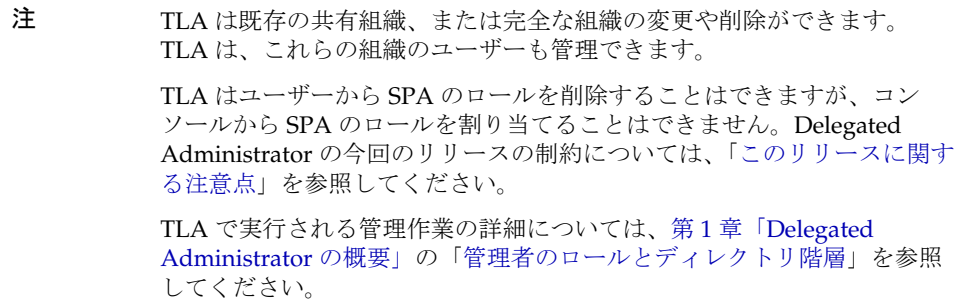

### ユーザーに SPA のロールを割り当てる

SPA のロールは、SPA に指定された組織で、その SPA が管理するプロバイダ組織の 下位組織のユーザーに割り当てる必要があります。

図 [A-1](#page-125-0) の例では、VIS という名前のプロバイダ組織に SPA を作成する必要があるとし ます。ここでは、DEF 組織の user1 に SPA のロールを割り当てています。

プロバイダ組織のノードにはユーザーが含まれていないため、SPA は下位組織に存在 している必要があります。

したがって、SPA がプロバイダ組織を管理するためには、その下に少なくとも 1 つの 組織を作成する必要があります。この組織を、SPA のロールを割り当てるユーザーが 所属する組織として指定します。詳細については、この付録の後半にある[「プロバイ](#page-130-0) [ダ組織とサービスプロバイダ管理者の作成」](#page-130-0)を参照してください。

## <span id="page-128-1"></span>このリリースに関する注意点

Delegated Administrator の今回のリリースでは、Delegated Administrator コンソー ルまたはユーティリティを使用して SPA やプロバイダ組織を作成できません。

SPA やプロバイダ組織を作成するには、サービスプロバイダのカスタムテンプレート である da.provider.skeleton.ldif を手動で変更する必要があります。

サービスプロバイダのカスタムテンプレートの使用方法については、この付録の後半 のと「[プロバイダ組織とサービスプロバイダ管理者の作成](#page-130-0)」を参照してください。

# <span id="page-128-0"></span>サービスプロバイダ管理者で管理される組織

SPA は SPA のプロバイダ組織下にある次の組織の作成、変更、削除ができます。

- [完全な組織](#page-129-0)
- [共有組織](#page-129-1)

プロバイダ組織、完全な組織、共有組織について次の各項で説明します。

# プロバイダ組織

プロバイダ組織は、完全な組織および共有組織を論理的に格納している LDAP ディレ クトリのノードです。プロバイダ組織のノードには、SPA による下位組織の管理を可 能にする属性が備わっています。

LDAP ディレクトリでは、プロバイダ組織をメールドメインの下に置く必要がありま す。例については、この付録の後半にある[「サービスプロバイダ組織のサンプルデー](#page-144-0) [タ」](#page-144-0)を参照してください。

プロバイダ組織はユーザーエントリを格納できません。その代わり、ユーザーはプロ バイダ組織下に作成された組織でプロビジョニングされます。

プロバイダ組織は、プロバイダ組織下に作成された組織に関するディレクトリ情報を 格納します。

例 :

- プロバイダ組織下に格納される組織の種類、すなわち共有組織、完全な組織、両 方の組織のいずれか。
- このプロバイダ組織内で作成された共有組織が使用できるドメイン名。
- このプロバイダ組織内で作成された組織が利用できる、サービスクラスパッケー ジのタイプと数。

• プロバイダ組織の SPA が所属する組織。

## <span id="page-129-0"></span>完全な組織

完全な組織には次の特徴があります。

- プロバイダ組織の下位組織であり、SPA により作成されます。
- ユーザーは完全な組織でプロビジョニングされます。

図 [A-1](#page-125-0) に示す例では、ユーザー user2 は sesta.com ドメインに属し、メールアド レス user2@sesta.com を持ちます。

• 完全な組織は、ほかの組織が共有することができない独自のドメインと固有の名 前空間を持っています。

図 [A-1](#page-125-0) に示す例では、完全な組織 SESTA はドメイン名 sesta.com を持っていま す。

## <span id="page-129-1"></span>共有組織

共有組織には次の特徴があります。

- プロバイダ組織の下位組織であり、SPA により作成されます。
- ユーザーは共有組織でプロビジョニングされます。
	- 図 [A-1](#page-125-0) に示す例では、ユーザー user5 は siroe.com ドメインに属し、メールアド レス user5@siroe.com を持ちます。
- プロバイダ組織が提供するリストの 1 つまたは複数の共有ドメイン名を使用しま す。

図 [A-1](#page-125-0) に示す例では、共有組織 DEF はドメイン名 siroe.com を持ちます。

- ほかの共有組織は、この組織が使用するドメイン名を共有できます。 図 [A-1](#page-125-0) に示す例では、DEF と HIJ のいずれの組織も siroe.com ドメインに属しま す。
- 共有組織には固有の名前空間がありません。

# <span id="page-130-0"></span>プロバイダ組織とサービスプロバイダ管理者の 作成

Delegated Administrator の今回のリリースでは、独自のプロバイダ組織と SPA ( 複数 ) を作成するために、Delegated Administrator で提供されるサービスプロバイダのカス タムテンプレート (da.provider.skeleton.ldif) を使用する必要があります。

注 Delegated Administrator の設定プログラムを実行する際に、サンプルのプ ロバイダ組織 ( 下位組織を含む ) とサンプルの SPA をディレクトリにイン ストールすることもできます。インストールは、設定プログラムの「**Load Sample Organizations**」を選択すると実行されます。

ただし、このサンプルの組織テンプレート (da.sample.data.ldif) はあく までもサンプルであり、実際にプロバイダ組織を作成するときのテンプ レートではありません。このサンプルの詳細については、この付録の後半 にある[「サービスプロバイダ組織のサンプルデータ](#page-144-0)」を参照してくださ い。

プロバイダ組織と SPA を作成すると、その SPA は Delegated Administrator コンソー ルにログインして下位組織を作成および管理できます。また、その SPA の組織内の ユーザーに SPA のロールを割り当てることができます。ただし、これらの SPA が管 理できるのは同じプロバイダ組織だけです。

別のプロバイダ組織とそれを管理する SPA を作成するには、改めてサービスプロバイ ダのカスタムテンプレートを使用する必要があります。

ここで説明する内容は次のとおりです。

- [テンプレートによって作成されるエントリ](#page-131-0) : テンプレートのコピーを編集しディ レクトリにインストールして作成した組織のサンプルを示しています。
- プロバイダ組織、下位組織、SPA [を作成するために必要な情報](#page-132-0) : プロバイダ組織、 下位の共有組織、SPA を作成するために必要なテンプレートのパラメータを定義 します。
- [プロバイダ組織とサービスプロバイダ管理者を作成する手順](#page-137-0) : テンプレートの編 集方法とディレクトリへのインストール方法を説明します。
- [サービスプロバイダのカスタムテンプレート](#page-139-0) : テンプレートのリストです。

# <span id="page-131-0"></span>テンプレートによって作成されるエントリ

サービスプロバイダのカスタムテンプレートのコピーを編集してディレクトリにイン ストールすると、次のエントリが作成されます。

- プロバイダ組織。
- SPA が所属する下位の共有組織。
- SPA のロールを割り当てられる下位組織のユーザー 1 名。
- 完全な組織を作成できるプレースホルダのノード。プロバイダ組織の SPA がこの 完全な組織を管理します。

図 [A-2](#page-131-1) は、テンプレートをインストールすることによって作成されたエントリの例を 示しています。これが組織のディレクトリ情報ツリー (DIT) 図です。

図 [A-2](#page-131-1) は一例です。組織名、SPA ユーザー名、DIT 構成は組織によって異なります。

<span id="page-131-1"></span>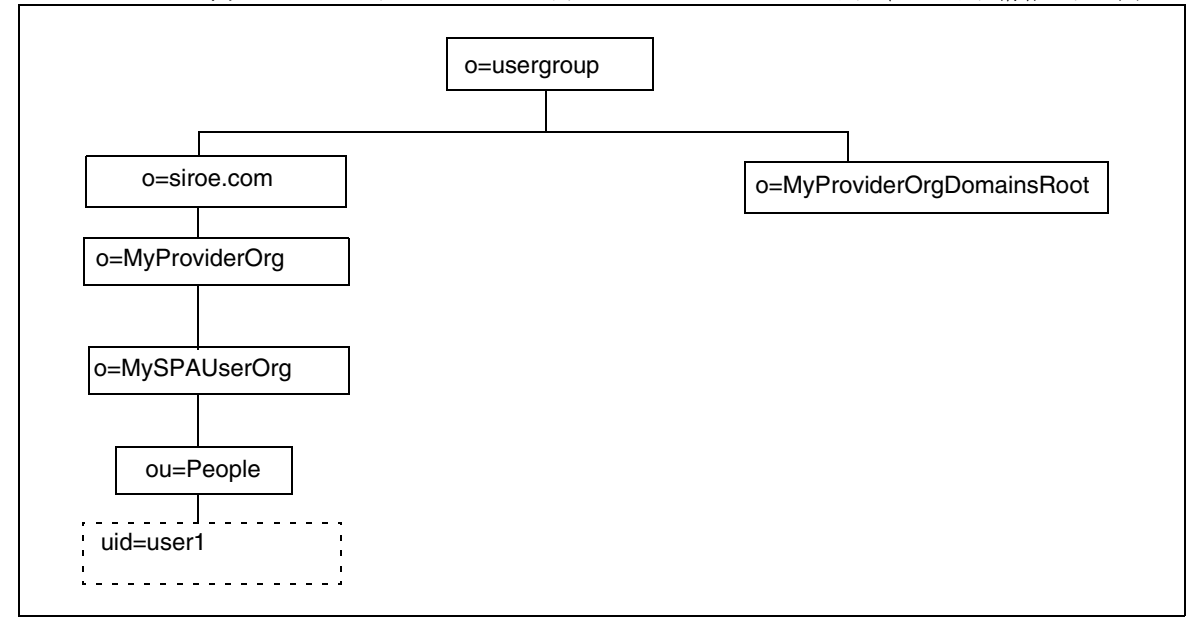

図 A-2 サービスプロバイダのカスタムテンプレートディレクトリ情報ツリー図

サンプルとしてインストールしたサービスプロバイダのカスタムテ ンプレートのノード

図 [A-2](#page-131-1) に示したノードは次のとおりです。

● o=usergroup - ユーザー / グループデータのルートサフィックス。

- o=siroe.com プロバイダ組織が使用するメールドメイン。
- o=MyProviderOrg プロバイダ組織のノード。
- o=MySPAUserOrg プロバイダ組織のユーザー (SPA のロールが割り当てられるユー ザーを含む ) が所属する下位の共有組織。
- ou=people ユーザーの格納に必要な標準 LDAP 組織単位。
- uid=user1 MySPAUserOrg 組織で SPA になるユーザーの uid。
- o=MyProviderOrgDomainsRoot MyProviderOrg プロバイダ組織の下位にある完全 な組織を保持するプレースホルダノード。

# <span id="page-132-0"></span>プロバイダ組織、下位組織、SPA を作成するた めに必要な情報

プロバイダ組織、1 つの下位組織、1 名の SPA を作成するには、組織の形態に応じて サービスプロバイダのカスタムテンプレートのパラメータを書き換える必要がありま す。

各パラメータについては、[「サービスプロバイダのカスタムテンプレート](#page-139-0)」に示す da.provider.skeleton.ldif の一覧を参照してください。または、次のディレクトリ にある ldif ファイルを開いてください。

*da\_base*/lib/config-templates

これらのパラメータを伴う属性の定義については、『Sun Java System Communications Services Schema Reference』の第 5 章「Communications Services Delegated Administrator (Schema 2) で使用されるクラスと属性」と第 3 章 「Attributes」を参照してください。

#### プロバイダ組織と下位組織を定義するパラメータ

プロバイダ組織と下位組織を作成するには、次のパラメータを編集します。

• *ugldapbasedn*

ディレクトリのユーザーデータとグループデータのルートサフィックス 例:

o=usergroup

dc=red,dc=iplanet,dc=com

• *maildomain\_dn*

メールドメインの完全な DN で、この下にプロバイダ組織が作成されます。

例 : o=siroe.com, o=usergroup

o=sesta.com,o=SharedDomainsRoot,o=Business,dc=red,dc=iplanet,dc=com

• *maildomain\_dn\_str*

すべてのコンマ (,) を下線 (\_) で置き換えたメールドメイン DN。

たとえば、メールドメイン DN が次のような場合、

```
o=siroe.com,o=SharedDomainsRoot,o=Business,dc=red,dc=iplanet,dc=com 
メールドメイン DN の文字列は次のようになります。
```
o=siroe.com\_o=SharedDomainsRoot\_o=Business\_dc=red\_dc=iplanet\_dc=com

• *providerorg*

プロバイダ組織の名前 プロバイダ組織が存在するディレクトリノードが、この名 前になります。

このパラメータは、テンプレート da.provider.skeleton.ldif で繰り返し使用さ れます。

例 :

sunProviderOrgDN: o=MyProviderOrg,o=siroe.com,o=usergroup

o=MyProviderOrg

sunBusinessOrgBase: o=MyProviderOrgdomainsroot, o=usergroup

• *servicepackage*

プロバイダ組織の下位組織のユーザーに割り当てるサービスパッケージの名前。 これは、多値パラメータです。

da.provider.skeleton.ldif ファイルの "Provider Organization" の項には、次の 属性があります。

sunIncludeServices: <servicepackage>

プロバイダ組織にサービスパッケージを含めるときは、属性 sunIncludeServices のインスタンス 1 つとパラメータ *servicepackage* を追加します。下位組織のユー ザーには、ここに記述したサービスパッケージのみ割り当てられます。

例 :

sunIncludeServices: gold sunIncludeServices: platinum sunIncludeServices: ruby sunIncludeServices: silver

属性 sunIncludeServices を使用しない場合 (*servicepackage* が含まれている行を 削除した場合 ) は、ディレクトリ内のすべてのサービスパッケージを割り当てる ことができます。

• *domain\_name*

プロバイダ組織の下位組織に割り当てられるドメイン名。これは、多値パラメー タです。

da.provider.skeleton.ldif ファイルの "Provider Organization" の項には、次の 属性があります。

sunAssignableDomains: <domain\_name>

属性 sunAssignableDomains のドメイン名は、メールドメイン組織の属性 sunPreferredDomain と属性 associatedDomain に記述した名前の一部 ( または全 部 ) です。メールドメイン組織の下にプロバイダ組織が作成されます。

プロバイダ組織にドメイン名を含めるときは、属性 sunAssignableDomains のイ ンスタンス 1 つと、パラメータ *domain\_name* を追加します。下位組織には、ここ に記述したドメイン名だけが割り当てられます。

例 :

sunAssignableDomains: siroe.com sunAssignableDomains: siroe.net sunAssignableDomains: varrius.com sunAssignableDomains: sesta.com sunAssignableDomains: sesta.net

• *provider\_sub\_org*

SPA ユーザーが所属する共有組織の名前。編集した ldif の情報をディレクトリに インストールすると、プロバイダ組織の下に共有組織が作成されます。この組織 は、SPA ユーザーが所属する組織として指定されます。プロバイダ組織の SPA に なるほかのユーザーも、すべてこの共有組織に所属する必要があります。

da.provider.skeleton.ldif ファイルの "Provider Organization" の項には、次の 属性があります。

sunProviderOrgDN:

o=<provider\_sub\_org>,o=<providerorg>,<maildomain\_dn>

属性 sunProviderOrgDN は、プロバイダ組織ユーザーの中でも、特に SPA ユー ザーが所属する組織を識別します。

例 :

sunProviderOrgDN: o=MySPAUserOrg,o=MyProviderOrg,o=siroe.com,o=usergroup • *preferredmailhost*

SPA ユーザーが所属するプロバイダ組織の、下位組織のメールホストにするマシ ンの名前。必ず完全修飾ドメイン名 (FQDN) を使用します。

da.provider.skeleton.ldif ファイルの "Shared Subordinate Organization" の項 には、次の属性があります。

preferredMailHost: <preferredmailhost>

例 :

preferredMailHost: mail.siroe.com

<span id="page-135-0"></span>• *available\_domain\_name*

特定の下位組織のユーザーに割り当てられるドメイン名。これは、多値パラメー タです。

*available\_domain\_name* の値は、属性とパラメータ sunAssignableDomains: <domain\_name> の値の一部です。*domain\_name* がプロバイダ組織全体に適用され るのに対し、*available\_domain\_name* は 1 つの下位組織に適用されます。

da.provider.skeleton.ldif ファイルの "Shared Subordinate Organization" の項 には、次の属性があります。

sunAvailableDomainNames: <available domain name>

プロバイダ組織の属性 sunAssignableDomains から下位組織に継承するドメイン 名ごとに、属性 sunAvailableDomains のインスタンス 1 つとパラメータ *available\_domain\_name* を追加します。下位組織には、ここに記述したドメイン 名だけが割り当てられます。

例 :

sunAvailableDomainNames: siroe.com sunAvailableDomainNames: siroe.net sunAvailableDomainNames: varrius.com

• *available\_services*

特定の下位組織で使用可能なサービスパッケージ。これは、多値パラメータです。

下位組織に割り当てるサービスパッケージは、属性 sunIncludeServices でプロ バイダ組織全体に割り当てたパッケージの一部です。

da.provider.skeleton.ldif ファイルの "Shared Subordinate Organization" の項 には、次の属性があります。

sunAvailableServices: <available services>

パラメータ *available\_services* の形式は次のとおりです。

*Service package name: count*

*count* は整数で指定します。数を指定しないと、無制限になります。

```
プロバイダ組織の属性 sunIncludeServices から下位組織に継承するサービス
パッケージごとに、属性 sunAvailableServices のインスタンス 1 つとパラメータ
available_services を追加します。
```
例 :

```
sunAvailableServices: gold:1500
sunAvailableServices: platinum:2000
sunAvailableServices: silver:5000
```
### SPA を定義するパラメータ

SPA を作成するには、次のパラメータを編集します。

• *spa\_uid* 

SPA ユーザーのユーザー ID。

例 :

uid: user1

• *spa\_password*

SPA ユーザーのパスワード。

例 :

userPassword: x12P3&qrS

• *spa\_firstname*

SPA ユーザーのファーストネーム。

例 :

givenname: John

• *spa\_lastname*

SPA ユーザーのラストネーム。

例 :

sn: Smith

• *spa\_servicepackage*

SPA ユーザーに割り当てられたサービスパッケージ。サービスパッケージの詳細 は、第 1 章「[Delegated Administrator](#page-18-0) の概要」の[「サービスパッケージ」](#page-30-0)を参照 してください。

例 :

inetCos:platinum

• *spa\_mailaddress*

SPA ユーザーの電子メールアドレス。メールアドレスのドメイン部分は、必ず *available\_domain\_name* のパラメータとして設定したドメイン値の中の 1 つにな ります。すなわち、必ず SPA ユーザーが所属する下位組織に割り当てられたドメ インになります。詳細については、「[available\\_domain\\_name](#page-135-0)」を参照してく ださい。

例 :

mail: user1@siroe.com

サービスプロバイダのカスタムテンプレートを編集し、その情報をディレクトリにイ ンストールする方法については、「[プロバイダ組織とサービスプロバイダ管理者を作成](#page-137-0) [する手順](#page-137-0)」を参照してください。

# <span id="page-137-0"></span>プロバイダ組織とサービスプロバイダ管理者を 作成する手順

プロバイダ組織とサービスプロバイダ管理者を作成するには、次の手順に従います。

1. ディレクトリにメールドメインを作成します。

まだメールドメインを作成していない場合は、ディレクトリにメールドメインを 作成します。プロバイダ組織と下位の共有組織は、このメールドメインを使用し ます。

2. da.provider.skeleton.ldif ファイルをコピーし、名前を変更します。

Delegated Administrator をインストールすると、da.provider.skeleton.ldif ファイルが次のディレクトリにインストールされます。

*da\_base*/lib/config-templates

3. da.provider.skeleton.ldif ファイルのコピーの次のパラメータを編集します。 これらのパラメータを、インストールする値で書き換えます。

パラメータの定義については、[「プロバイダ組織、下位組織、](#page-132-0)SPA を作成するた [めに必要な情報」](#page-132-0)を参照してください。

パラメータの中には、ldif ファイルの中で何度も使用されるものがあります。各 パラメータのすべてのインスタンスを検索し、書き換えてください。

多値属性の値を表すパラメータもあります。これらのパラメータを関連する属性 名と共にコピーして編集すると、ldif ファイルに複数のインスタンスを作成でき ます。多値パラメータを、次に示します。

- ❍ <ugldapbasedn>
- ❍ <maildomain\_dn>
- o <maildomain dn str>
- ❍ <providerorg>
- ❍ <servicepackage> ( 多値 )
- o <domain name> (多値)
- o <provider sub org>
- ❍ <preferredmailhost>
- o <available domain name> (多値)
- o <available services> (多値)
- ❍ <spa\_uid>
- ❍ <spa\_password>
- o <spa\_firstname>
- o <spa\_lastname>
- ❍ <spa\_servicepackage>
- ❍ <spa\_mailaddress>

これらのパラメータを伴う属性の定義については、『Sun Java System Communications Services Schema Reference』の第 5 章「Communications Services Delegated Administrator (Schema 2) で使用されるクラスと属性」と第 3 章「Attributes」を参照してください。

4. LDAP ディレクトリツール ldapmodify を使って、プロバイダ組織と SPA をディ レクトリにインストールします。

コマンド実行の例を次に示します。

ldapmodify -D <directory manager> -w <password> -f <da.provider.finished.ldif>

各表記の意味は次のとおりです。

<directory manager> は Directory Server 管理者の名前です。

<password> は、Directory Service 管理者のパスワードです。

<da.provider.finished.ldif> は、新しいプロバイダ組織と SPA としてディ レクトリにインストールする編集後の ldif ファイルの名前です。

# <span id="page-139-0"></span>サービスプロバイダのカスタムテンプレート

このテンプレート (da.provider.skeleton.ldif) には、新しいプロバイダ組織と SPA を作成するために書き換える必要があるパラメータが含まれています。

次に、ldif ファイルの中でパラメータを持つ部分を示します。これがファイルのすべ てではありません。Access Manager 対応に必要なエントリと ACI が、ここには含ま れていません。

ldif ファイルの中のパラメータだけを変更してください。Access Manager に関連する 項目は変更しないでください。

### da.provider.skeleton.ldif File ( 関連項目 )

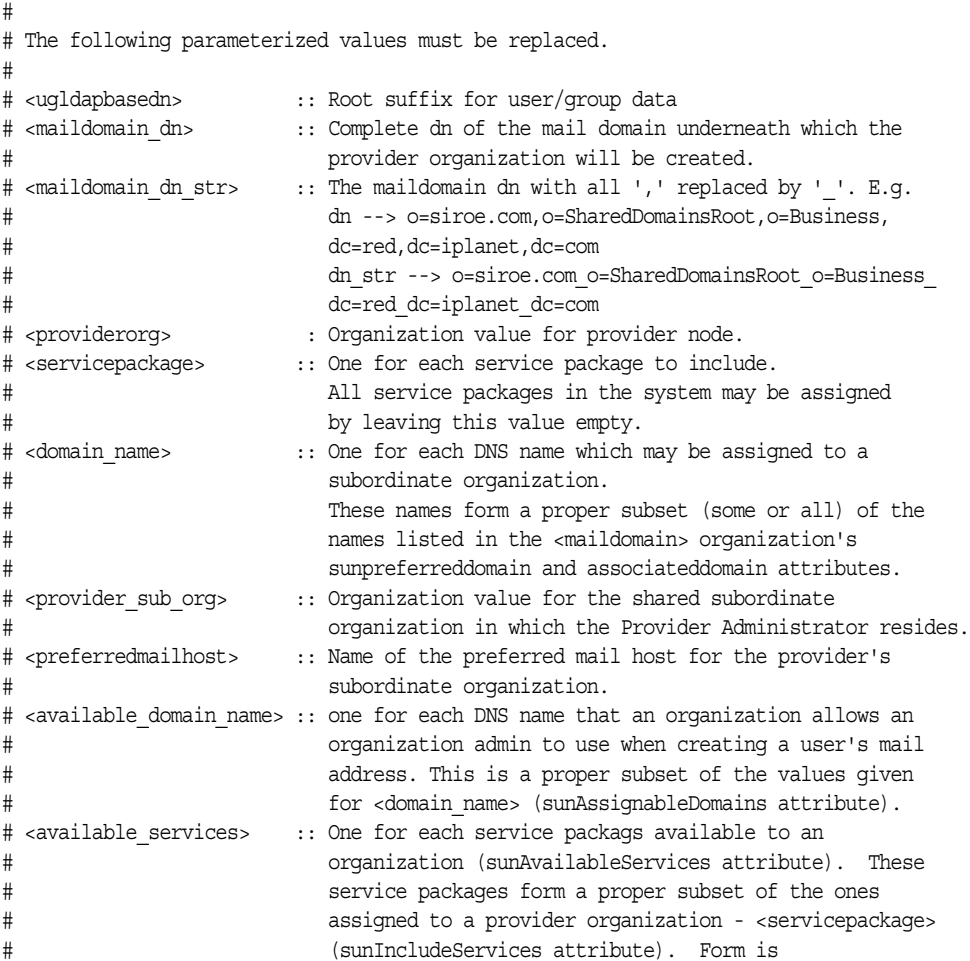

```
# <service package name>:<count>
# where count is an integer. If count is absent then 
# default is unlimited. 
# <spa uid> :: The uid for the service provider administrator.
# <spa password> :: The password for the service provider administrator.
# <spa firstname> :: First name of the service provider administrator.
# <spa_lastname> :: Last name of the service provider administrator.
# <spa_servicepackage> :: Service package assigned to the service provider 
# administrator.
# <spa_mailaddress> :: The spa's mail address. The domain part of the mail 
# address must be one of the values used for
# <available domain name>.
#
#
# Provider Organization 
#
dn: o=<providerorg>,<maildomain_dn>
changetype: add
o: <providerorg>
objectClass: top
objectClass: sunismanagedorganization
objectClass: sunmanagedorganization
objectClass: organization
objectClass: sunManagedProvider
sunAllowBusinessOrgType: full
sunAllowBusinessOrgType: shared
sunBusinessOrgBase: o=<providerorg>domainsroot,<ugldapbasedn>
sunIncludeServices: <servicepackage>
sunAssignableDomains: <domain_name>
sunAllowMultipleDomains: true
sunAllowOutsideAdmins: false
sunProviderOrgDN: o=<provider_sub_org>,o=<providerorg>,<maildomain_dn>
#.
#.
# [Entries and ACIs required by Access Manager]
#.
#.
#
# Full Organizations node
#
dn: o=<providerorg>DomainsRoot,<ugldapbasedn>
changetype: add
o: <providerorg>DomainsRoot
```
#### プロバイダ組織とサービスプロバイダ管理者の作成

```
objectClass: top
objectClass: organization
objectClass: sunmanagedorganization
#.
#.
# [Entries and ACIs required by Access Manager]
\#.
# .
#
# Provider Admin Role shared organizations
#
dn: cn=Provider Admin Role, o=<providerorg>, <maildomain dn>
changetype: add
cn: Provider Admin Role
objectClass: ldapsubentry
objectClass: nssimpleroledefinition
objectClass: nsroledefinition
objectClass: nsmanagedroledefinition
objectClass: iplanet-am-managed-role
objectClass: top
iplanet-am-role-description: Provider Admin
#
# Provider Admin Role full organizations
#
dn: cn=Provider Admin Role,o=<providerorg>DomainsRoot,<ugldapbasedn>
changetype: add
cn: Provider Admin Role
objectClass: ldapsubentry
objectClass: nssimpleroledefinition
objectClass: nsroledefinition
objectClass: nsmanagedroledefinition
objectClass: iplanet-am-managed-role
objectClass: top
iplanet-am-role-description: Provider Admin
#
# Shared Subordinate Organization. Includes 1 users who is the Provider Administrator.
#
dn: o=<provider_sub_org>,o=<providerorg>,<maildomain_dn>
changetype: add
preferredMailHost: <preferredmailhost>
sunNameSpaceUniqueAttrs: uid
o: <provider sub org>
objectClass: inetdomainauthinfo
```

```
objectClass: top
objectClass: sunismanagedorganization
objectClass: sunnamespace
objectClass: sunmanagedorganization
objectClass: organization
objectClass: sunDelegatedOrganization
objectClass: sunMailOrganization
sunAvailableDomainNames: <available_domain_name>
sunAvailableServices: <available_services>
sunOrgType: shared
sunMaxUsers: -1
sunNumUsers: 1
sunMaxGroups: -1
sunNumGroups: 0
sunEnableGAB: true
sunAllowMultipleServices: true
inetDomainStatus: active
sunRegisteredServiceName: GroupMailService
sunRegisteredServiceName: DomainMailService
sunRegisteredServiceName: UserMailService
sunRegisteredServiceName: iPlanetAMAuthService
sunRegisteredServiceName: UserCalendarService
sunRegisteredServiceName: iPlanetAMAuthLDAPService
sunRegisteredServiceName: DomainCalendarService
\#.
#.
# [Entries and ACIs required by Access Manager]
#.
#.
dn: ou=People,o=<provider_sub_org>,o=<providerorg>,<maildomain_dn>
changetype: add
ou: People
objectClass: iplanet-am-managed-people-container
objectClass: organizationalUnit
objectClass: top
dn: ou=Groups,o=<provider_sub_org>,o=<providerorg>,<maildomain_dn>
changetype: add
ou: Groups
objectClass: iplanet-am-managed-group-container
objectClass: organizationalUnit
objectClass: top
#.
\# .
# [Entries and ACIs required by Access Manager]
```

```
#.
#.
#
# User - provider administrator
#
dn: uid=<spa uid>,ou=People,o=<provider sub org>,o=<providerorg>,<maildomain dn>
changetype: add
sn: <spa lastname>
givenname: <spa_firstname>
cn: <spa_firstname> <spa_lastname>
uid: <spa_uid>
iplanet-am-modifiable-by: cn=Top-level Admin Role,<ugldapbasedn>
objectClass: inetAdmin
objectClass: top
objectClass: iplanet-am-managed-person
objectClass: iplanet-am-user-service
objectClass: iPlanetPreferences
objectClass: person
objectClass: organizationalPerson
objectClass: inetuser
objectClass: inetOrgPerson
objectClass: ipUser
objectClass: inetMailUser
objectClass: inetLocalMailRecipient
objectClass: inetSubscriber
objectClass: userPresenceProfile
objectClass: icsCalendarUser
mailhost: <preferredmailhost>
mail: <spa_mailaddress>
maildeliveryoption: mailbox
mailuserstatus: active
inetCos: <spa_servicepackage>
inetUserStatus: Active
nsroledn: cn=Provider Admin Role,o=<providerorg>,<maildomain_dn>
userPassword: <spa_password>
```
# サービスプロバイダ組織のサンプルデータ

Delegated Administrator 設定プログラム config-commda を実行する際に、オプション でディレクトリにサンプル組織データ (ldif ファイルで定義 ) をインストールできま す。設定プログラムを実行する場合、「**Service Package and Organization Samples**」 パネルで「**Load sample organizations**」を選択します。設定プログラムは da.sample.data.ldif ファイルを LDAP ディレクトリツリーに追加します。

この ldif ファイルはサンプルであり、実際にプロバイダ組織を作成するためのテンプ レートではありません。プロバイダ組織の新規作成については、「[プロバイダ組織、下](#page-132-0) 位組織、SPA [を作成するために必要な情報](#page-132-0)」を参照してください。

### サンプルデータで提供される組織

図 [A-1](#page-125-0) にサンプル ldif ファイルで提供される組織構造の論理図を示します。図 [A-1](#page-125-0) に は、ファイルに存在しない共有組織 HIJ が追加されています。

サンプル ldif ファイルでは、ルートサフィックスノード内に次の組織が格納されます。

- VIS プロバイダ組織。VIS プロバイダ組織の SPA は、次の組織を管理します。
	- ❍ 完全な組織、SESTA。SESTA 組織は独自のドメイン sesta.com を持ちます。
	- ❍ 共有組織、DEF。DEF 組織は共有ドメイン siroe.com を使用します。
- ESG プロバイダ組織。このプロバイダ組織には、下位組織が定義されていません。 この ldif ファイルは、次のように組織の管理者のロールを定義します。
- VIS プロバイダ組織の SPA
- ESG プロバイダ組織の SPA
- SESTA 組織の OA
- DEF 組織の OA

#### 論理階層とディレクトリ情報ツリー

3 層ディレクトリ階層では、ディレクトリ情報ツリー (DIT) は図 [A-1](#page-125-0) に示す論理図と 異なります。組織は部分的に異なる階層の DIT で実装されます。

たとえば、DIT では完全なドメインはルートサフィックス直下に存在する必要があり ます。したがって、ドメインノードはルートサフィックスの下に追加され、共有ドメ イン ( 共有組織で使用 ) と、完全な組織 ( 独自のドメインを保有 ) の LDAP 情報を格納 します。

#### サンプル組織データ : ディレクトリ情報ツリー図

図 [A-3](#page-145-0) にサンプル組織データのディレクトリ情報ツリー (DIT) 図を示します。

図 [A-3](#page-145-0) に示す例は、図 [A-1](#page-125-0) に示す論理図と同様に、次の組織を含みます。

- VIS と ESG (プロバイダ組織)
- DEF、VIS プロバイダ組織の下位にある共有組織
- SESTA、VIS プロバイダ組織の下位にある完全な組織

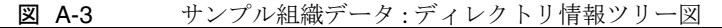

<span id="page-145-0"></span>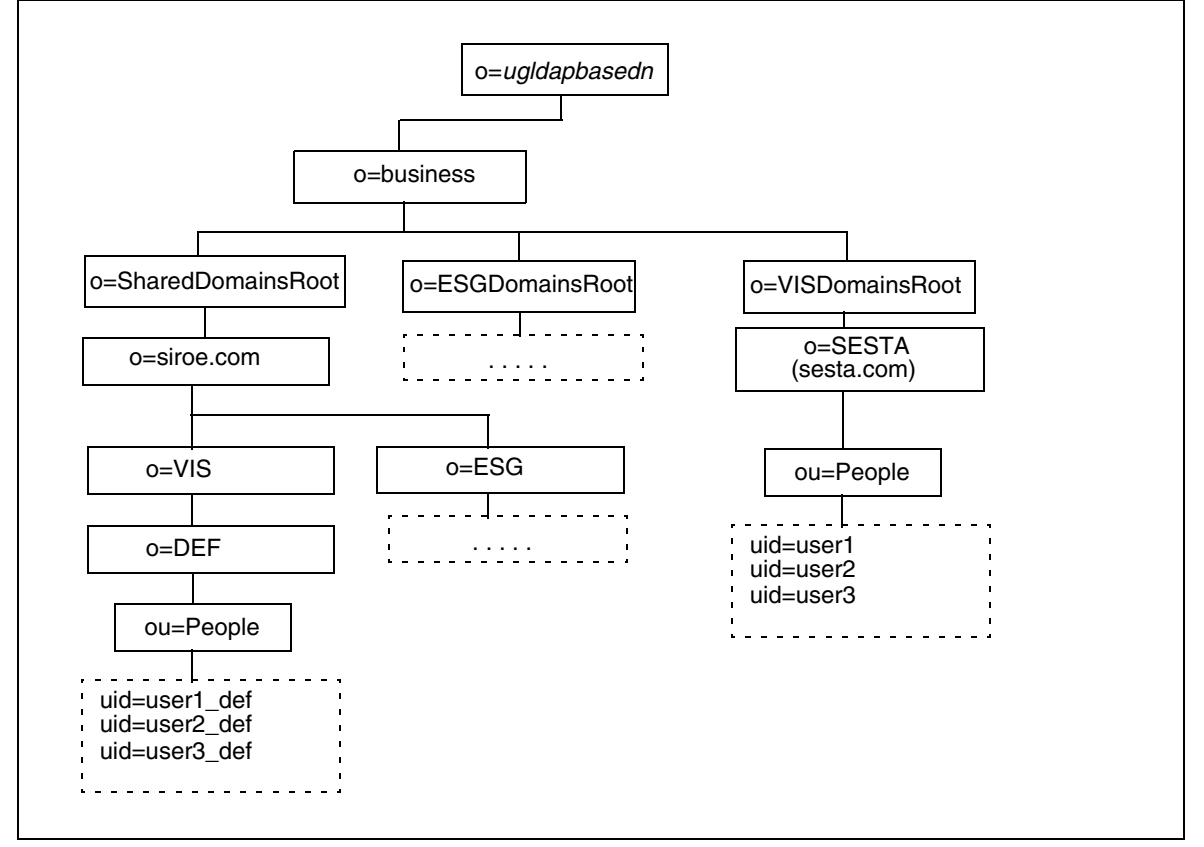

### サンプルディレクトリ情報ツリーのノード

サンプル組織ファイル (da.sample.data.ldif) のノードは次のとおりです。

- *ugldapbasedn* このパラメータはルートサフィックスを表します。
- o=business ディレクトリのすべてのビジネスを収めたノード。
- o=SharedDomainsRoot 共有組織で使用されるドメインを格納するためのノード。

このディレクトリ情報ツリーでは、異なるサービスプロバイダ組織の下位にある 共有組織は、同じ共有ドメインを使用できます。これは、両方のプロバイダ組織 が SharedDomainsRoot ノードの下にノードを保有するためです。

● o=ESGDomainsRoot と o=VISDomainsRoot - これらのノードには、ESG と VIS の両 プロバイダ組織下に作成されるすべての完全な組織が格納されます。

完全な組織を管理する各プロバイダ組織は、このレベル (ルートサフィックス下) でノードを保有する必要があります。

それぞれが独自のドメインを保有する複数の完全な組織は、ESGDomainsRoot また は VISDomainsRoot の下に存在できます。

- o=siroe.com 共有ドメイン。共有組織、DEF で使用されます。
- o=VIS と o=ESG これらのプロバイダ組織のノードには、VIS と ESG の両プロバイ ダ組織下に作成されたすべての共有組織が格納されます。

たとえば共有組織 DEF は、VIS プロバイダ組織の下位組織です。

- o=SESTA 完全な組織。独自のドメイン sesta.com を持ちます。
- o=DEF 共有組織。ドメイン siroe.com を使用します。
- ou=people ユーザーの格納に必要な標準 LDAP 組織単位。

サンプルディレクトリ情報ツリーのユーザー DN

図 [A-3](#page-145-0) に示すサンプル組織ファイルの一部のユーザー DN は、次のとおりです。

• DEF 組織に所属するユーザー user1\_def:

dn:uid=user1\_def,ou=People,o=DEF,o=VIS,o=siroe.com, o=SharedDomainsRoot,o=Business,*ugldapbasedn* 

• SESTA 組織に所属するユーザー user1:

dn: uid=user1,ou=People,o=SESTA,o=VISDomainsRoot, o=Business,*ugldapbasedn*

サービスプロバイダ組織のサンプルデータ

# 属性値とカレンダタイムゾーン

属性値

表 [B-1](#page-148-0) のリスト内の属性は、次のコマンドで -P オプションとともに使用できます。 [commadmin domain create](#page-84-0) と [commadmin domain modify](#page-89-0)。属性はビット対応型の属性 か複数値の属性のいずれかになります。

<span id="page-148-0"></span>

| 属性                      | 値      | 説明                                                                                  |
|-------------------------|--------|-------------------------------------------------------------------------------------|
| createLowerCase         | yes/no | 新規ユーザーに小文字のカレンダを作成す<br>るかどうかを指定します。また、カレンダ<br>を検索する場合は、小文字のカレンダを検<br>索するかどうかを指定します。 |
| filterPrivateEvents     | yes/no | サーバーに照会する場合、プライベートま<br>たは極秘のイベントをフィルタリングする<br>かどうかを指定します。                           |
| fbIncludeDefCal         | yes/no | ユーザーのデフォルトカレンダを、その<br>ユーザーの freebusy-calendar-listに<br>含めるかどうかを指定します。               |
| subIncludeDefCal        | yes/no | ユーザーのデフォルトカレンダを、その<br>ユーザーの subscribed-calendar-list<br>に含めるかどうかを指定します。             |
| resourceDefaultAcl      | yes/no | リソースカレンダにデフォルトの ACL を<br>使用するかどうかを指定します。                                            |
| calmasterCred           | 文字列    | Calendar Server 管理者として指定される<br>ユーザーの資格。                                             |
| calmasterUid            | 文字列    | service.admin.calmaster.userid                                                      |
| calmasterAccessOverride | yes/no | Calendar Server 管理者がアクセス制御を<br>無効にできるかどうかを指定します。                                    |

表 B-1 -P オプションの属性

| 属性              | 値      | 説明                                                                                               |
|-----------------|--------|--------------------------------------------------------------------------------------------------|
| setPublicRead   | yes/no | デフォルトのユーザーカレンダを公開読み<br>取りか非公開書き込みに設定します。no<br>を選択した場合、ユーザーカレンダが非公<br>開読み取りまたは非公開書き込みに設定さ<br>れます。 |
| uiBaseUrl       | 文字列    | ベースサーバーアドレス。<br>例: "https://proxyserver/"                                                        |
| uiConfigFile    | 文字列    | ユーザーインタフェースの設定ファイル。                                                                              |
| uiProxyUrl      | 文字列    | HTML ユーザーインタフェースの<br>JavaScript ファイルで追加するプロキシ<br>サーバーアドレス。<br>例:https://web portal.iplanet.com/  |
| domainAccess    | 文字列    | ドメインのアクセス制御文字列。ドメイン<br>の相互検索に使用されます。                                                             |
| uiAllowAnyone   | yes/no | HTML ユーザーインタフェースで、<br>"Everybody" ACL の表示および使用を許可<br>するかどうかを指定します。                               |
| allowProxyLoqin | yes/no | プロキシログインを許可するかどうかを指<br>定します。                                                                     |

表 B-1 -P オプションの属性 (続き)

表 [B-2](#page-149-0) のリスト内の属性は、次のコマンドで -R オプションとともに使用できます。 [commadmin domain create](#page-84-0) と [commadmin domain modify](#page-89-0)。属性はビット対応型の値を とります。

WCAP と WCAP の set-userprefs コマンドの詳細については、『Sun Java System Calendar Server Programmer's Manual』を参照してください。

<span id="page-149-0"></span>

| 属性                         | 値     | 説明                                                                       |  |  |
|----------------------------|-------|--------------------------------------------------------------------------|--|--|
| allowUserDoubleBook        | bit 8 | このカレンダを同じタイムスロットで複数回<br>スケジューリングするのを許可します。                               |  |  |
| allowResourceDoubleBook    | bit 9 | このリソースカレンダを同じタイムスロット<br>で複数回スケジューリングするのを許可しま<br>す。                       |  |  |
| allowModifyUserPreferences | bit 4 | Calendar Server 管理者の get/set<br>userprefs をユーザーの WCAP から取得す<br>るのを許可します。 |  |  |

表 B-2 -R オプションの属性

| 属性                           | 値      | 説明                                                                    |
|------------------------------|--------|-----------------------------------------------------------------------|
| allowModifyPassword          | bit 5  | ユーザーがサーバー経由でパスワードを変更<br>するのを許可します。                                    |
| allowCalendarCreation        | bit 0  | カレンダの作成を許可します。                                                        |
| allowCalendarDeletion        | bit 1  | カレンダの削除を許可します。                                                        |
| allowPublicWritableCalendars | bit 2  | ユーザーに対して公開書き込みが可能なカレ<br>ンダを保有するのを許可します。                               |
| allowSetCn                   | bit 10 | set-userprefs.wcap を使用してユーザー設<br>定 cn を変更するのを許可します。                   |
| allowSetGivenName            | bit 11 | set userprefs.wcap を使用してユーザー設<br>定 qivenname を変更するのを許可します。            |
| allowSetGivenMail            | bit 12 | set userprefs.wcapを使用してユーザー設<br>定 mail を変更するのを許可します。                  |
| allowSetPrefLang             | bit 13 | set userprefs.wcapを使用してユーザー設<br>定 preferredlanquaqe を変更するのを許可<br>します。 |
| allowSetSn                   | bit 14 | set-userprefs.wcap を使用してユーザー設<br>定snを変更するのを許可します。                     |

表 B-2 -R オプションの属性 ( 続き )

## カレンダタイムゾーン文字列

次のタイムゾーン文字列は、[commadmin domain create](#page-84-0)、[commadmin domain modify](#page-89-0)、 [commadmin resource create](#page-105-0)、[commadmin resource modify](#page-110-0)、[commadmin user create](#page-114-0)、 および [commadmin user modify](#page-119-0) コマンドの -T タイムゾーンオプションとともに使用 できます。

- Africa/Cairo
- Africa/Casablanca
- Africa/Johannesburg
- Africa/Lagos
- Africa/Tripoli
- Africa/Windhoek
- America/Adak
- America/Anchorage
- America/Buenos Aires
- America/Caracas
- America/Chicago
- America/Costa\_Rica
- America/Cuiaba
- America/Denver
- America/Godthab
- America/Grand\_Turk
- America/Halifax
- America/Havana
- America/Indianapolis
- America/Los\_Angeles
- America/Miquelon
- America/New\_York
- America/Phoenix
- America/Port-au-Prince
- America/Santiago
- America/Sao\_Paulo
- America/St\_Johns
- Asia/Alma-Ata
- Asia/Amman
- Asia/Anandyr
- Asia/Aqtau
- Asia/Aqtobe
- Asia/Baku
- Asia/Bangkok
- Asia/Beirut
- Asia/Bishkek
- Asia/Calcutta
- Asia/Dacca
- Asia/Irkutsk
- Asia/Jerusalem
- Asia/Kabul
- Asia/Kamchatka
- Asia/Karachi
- Asia/Katmandu
- Asia/Krasnoyarsk
- Asia/Magadan
- Asia/Novosibirsk
- Asia/Rangoon
- Asia/Riyadh
- Asia/Shanghai
- Asia/Tokyo
- Asia/Ulan\_Bator
- Asia/Vladivostok
- Asia/Yakutsk
- Asia/Yekaterinburg
- Asia/Yerevan
- Atlantic/Azores
- Atlantic/Cape\_Verde
- Atlantic/South\_Georgia
- Atlantic/Stanley
- Australia/Adelaide
- Australia/Brisbane
- Australia/Darwin
- Australia/Hobart
- Australia/Lord\_Howe
- Australia/Sydney
- Europe/Bucharest
- Europe/Istanbul
- Europe/London
- Europe/Minsk
- Europe/Moscow
- Europe/Paris
- Europe/Riga
- Europe/Samara
- Europe/Simferopol
- Europe/Warsaw
- Pacific/Apia
- Pacific/Auckland
- Pacific/Chatham
- Pacific/Easter
- Pacific/Fiji
- Pacific/Gambier
- Pacific/Guadalcanal
- Pacific/Honolulu
- Pacific/Kiritimati
- Pacific/Marquesas
- Pacific/Norfolk
- Pacific/Noumea
- Pacific/Pitcairn
- Pacific/Rarotonga
- Pacific/Tongatapu

# Delegated Administrator のデバッグ

Delegated Administrator のログ情報は、Delegated Administrator コンポーネント、 Delegated Administrator が配備された Web コンテナ、Directory Server および Access Manager によって生成されたログファイルを検証することによって得られます。

この付録では次の項目について説明します。

- [コマンド行ユーティリティのデバッグ](#page-154-0)
- [Delegated Administrator](#page-155-0) コンソールログ
- [Delegated Administrator](#page-155-1) サーバーログ
- Web [コンテナサーバーログ](#page-156-0)
- Directory Server と [Access Manager](#page-157-0) ログ

# <span id="page-154-0"></span>コマンド行ユーティリティのデバッグ

Delegated Administrator ユーティリティ (commadmin) をデバッグするには、commadmin コマンドの -v オプションを使ってクライアントのデバッグメッセージを印字します。

## <span id="page-155-0"></span>Delegated Administrator コンソールログ

Delegated Administrator コンソールは実行時ログファイルを作成します。

デフォルトログファイル名 : da.log デフォルトの位置 :/opt/SUNWcomm/log

独自のログファイルは、ログプロパティファイルを編集して指定できます。

ログプロパティファイル名 : logger.properties デフォルトの位置 : /var/opt/SUNWcomm/da/WEB-INF/classes/sun/comm/da/resources

logger.properties ファイルで次のプロパティを変更できます。

• da.logging.enable=yes または no

yes を選択するとロギングが有効になり、no を選択するとロギングが無効になり ます。

• da.log.file=*full pathname*

ロギング文が書き込まれるディレクトリとファイルを指定します。このプロパ ティにより、da.log が指定したファイル名およびファイル位置に変わります。

## <span id="page-155-1"></span>Delegated Administrator サーバーログ

Web コンテナにインストールされた Delegated Administrator サーブレットが生成し たデバッグ文を含む Delegated Administrator サーバーログを作成できます。

これは、Delegated Administrator サーブレットからのデバッグメッセージを Debug サーブレットで記録することによって行います。ブラウザで次の URL に進むと、 Debug サーブレットを有効にできます。

http://*machine name*:*port*/commcli/debug?op=set&state=all&package=all&fi lename=*full path*

各表記の意味は次のとおりです。

*machine name* は、Delegated Administrator サーバーが起動しているマシンの名前 です。

*full path* は、メッセージが書き込まれるログの名前とフルディレクトリパスで す。

例 :

http://abc.red.iplanet.com:8008/commcli/debug?op=set&state=all&package=all& filename=/tmp/debug.log

上記の URL は、Debug サーブレットのメッセージを次のパスにあるファイルに記録 します。

/tmp/debug.log

Web コンテナを再起動したときは、そのつど Debug サーブレットを有効にする必要 があります。

## <span id="page-156-0"></span>Web コンテナサーバーログ

Web コンテナによって生成されるサーバーログを検証すると、Delegated Administrator のデバッグが詳細に行えます。

### Web Server

Web Server は、次のパスにアクセスログとエラーログを保存しています。

*/web\_server\_base*/https-*machine name*/logs

各表記の意味は次のとおりです。

*web\_server\_base* は、Web サーバーソフトウェアがインストールされているパス です。

*machine name* は、Web サーバーが起動しているマシンの名前です。

### Application Server 7.*x*

Application Server 7.*x* は、次のパスにアクセスログとエラーログを保存しています。

*/application\_server7\_base*/domains/domain1/server1/logs

各表記の意味は次のとおりです。

*application\_server7\_base* は、Application Server 7.*x* ソフトウェアがインストー ルされているパスです。

### Application Server 8.*x*

Application Server 8.*x* は、次のパスにアクセスログとエラーログを保存しています。 サーバーログ : */application\_server8\_base*/domains/domain1/logs アクセスログ : */application\_server8\_base*/domains/domain1/logs/access/server\_access\_log 各表記の意味は次のとおりです。 *application\_server8\_base* は、Application Server 8.*x* ソフトウェアがインストー ルされているパスです。

## <span id="page-157-0"></span>Directory Server と Access Manager ログ

Directory Server と Access Manager によって生成されるログを検証すると、 Delegated Administrator のデバッグが詳細に行えます。

### Directory Server

Directory Server は、次のパスにアクセスログとエラーログを保存しています。

*/*var/opt/mps/serverroot/slapd-*hostname*/logs

各表記の意味は次のとおりです。

*hostname* は、Directory Server が起動しているマシンの名前です。

### Access Manager

Access Manager は次のパスにログファイルを保存しています。 */*var/opt/SUNWam/debug 前述のパスには、amProfile と amAuth ログが含まれています。 */*var/opt/SUNWam/logs 前述のパスには、amAdmin.access と amAdmin.error ログが含まれています。

## ACI 統合

この付録では次の項目について説明します。

- [はじめに](#page-158-0)
- ACI [の統合と削除](#page-159-0)
- [既存の](#page-164-0) ACI の分析
- [統合した](#page-185-0) ACI の分析
- [使用せずに破棄する](#page-193-0) ACI のリスト

# <span id="page-158-0"></span>はじめに

Messaging Server と Access Manager をインストールして、LDAP Schema 2 ディレク トリを使用すると、数多くの ACI ( アクセス制御命令 ) がディレクトリにインストー ルされます。デフォルトの ACI の多くは Messaging Server では使用しません。

実行時の ACI をチェックするのは、これが Directory Server のパフォーマンスに影響 するためで、結果として Massaging Server のルックアップ操作などのディレクトリ操 作のパフォーマンスに影響を与えるからです。

ディレクトリのデフォルト ACI の数を減らしたり統合したりすると、Directory Server のパフォーマンスが向上します。また、ACI を統合すると、管理しやすくなり ます。

ACI の数を減らす手法は次のとおりです。

- ACI を結合、最適化、および簡素化する
- ACI を修正して、より簡素で効率のよい構文を使用する
- ACI を、ルートサフィックスでほかの ACI と統合する
- 使用していない ACI を削除する

• 多くの組織を持つディレクトリでは、個々の組織ノードで ACI を削除できます。

この付録では、まず ldif ファイル (replacement.acis.ldif) を使用してルートサ フィックスで ACI を統合し、使用していない ACI をディレクトリから削除する方法 を説明します。詳しくは、後述の「ACI [の統合と削除](#page-159-0)」を参照してください。

次にこの付録では各 ACI を分析し、ACI の削除、修正、効率改善、または書き換え方 法について提言します。

ただし、これらの方法は次の条件を前提としています。

- エンドユーザーが Directory コンソールにアクセスしないこと
- エンドユーザーが Access Manager コンソールにアクセスしないこと

この条件を前提にして、ユーザーのインストールの要件に応じて、ldif ファイルを使 用して ACI の統合や削除を行うか、または特定の ACI をそのままディレクトリに保 持するかを判断する必要があります。

詳細については、この付録の後半にある「既存の ACI [の分析」](#page-164-0)を参照してください。

その次に、replacement.acis.ldif ファイルで統合される ACI について説明します。 ここでは、統合する前の既存の ACI と、統合された後の ACI を示します。詳細につ いては、この付録の後半にある「[統合した](#page-185-0) ACI の分析」を参照してください。

最後に、replacement.acis.ldif ファイルで破棄した ACI を示します。詳細について は、この付録の後半にある「[使用せずに破棄する](#page-193-0) ACI のリスト」を参照してくださ い。

## <span id="page-159-0"></span>ACI の統合と削除

この項に示した ldif ファイル replacement.acis.ldif は統合した ACI をルートサ フィックスにインストールし、使用していない ACI をディレクトリから削除します。 Delegated Administrator が提供するこの ldif ファイルは、次のディレクトリにありま す。

*da\_base*/lib/config-templates

ldapmodify コマンドを実行して replacement.acis.ldif ファイルをディレクトリに適 用すると、ルートサフィックスにある aci 属性のすべてのインスタンスが削除され、 replacement.acis.ldif ファイルにある ACI と置き換えられます。

このように、処理手順としては、まずルートサフィックスからすべての ACI を削除し てから、下記の ACI と置き換えます。ポータルサーバーなど、ほかのアプリケーショ ンによって生成された ACI がディレクトリに含まれている場合は、その ACI を別の ファイルに保存しておき、replacement.acis.ldif ファイルを適用した後に再度追加 します。

この ldif ファイルを使用して ACI を整理する手順については、この項の後半にある 「ACI [を置き換える手順」](#page-162-0)を参照してください。

#### replacement.acis.ldif File

```
dn: $rootSuffix
changetype:modify
replace: aci
aci: (targetattr = "*")(version 3.0; acl "Configuration Administrator"; 
 allow (all) 
 userdn="ldap:///uid=admin,ou=Administrators,ou=TopologyManagement,
o=NetscapeRoot";)
aci: (target=""ldap:///$rootSuffix")
  (targetfilter=(!(objectclass=sunServiceComponent)))
  (targetattr != "userPassword||passwordHistory 
  ||passwordExpirationTime||passwordExpWarned||passwordRetryCount
  ||retryCountResetTime||accountUnlockTime||passwordAllowChangeTime")
  (version 3.0; acl "anonymous access rights"; 
  allow (read, search, compare)
  userdn = "ldap://anyone"; )aci: (targetattr != "nsroledn||aci||nsLookThroughLimit||nsSizeLimit 
  ||nsTimeLimit||nsIdleTimeout||passwordPolicySubentry||passwordExpirationTime 
  ||passwordExpWarned||passwordRetryCount||retryCountResetTime
  ||accountUnlockTime||passwordHistory||passwordAllowChangeTime||uid||memberOf
  ||objectclass||inetuserstatus||ou||owner||mail||mailuserstatus
  ||memberOfManagedGroup||mailQuota||mailMsgQuota||mailhost
  ||mailAllowedServiceAccess||inetCOS||mailSMTPSubmitChannel")
  (version 3.0; acl "Allow self entry modification"; 
  allow (write)
 userdn = "ldap://self";aci: (targetattr != " aci || nsLookThroughLimit || nsSizeLimit
  || nsTimeLimit|| nsIdleTimeout")
  (version 3.0; acl "Allow self entry read search"; 
 allow (write)
  userdn = "ldap://self";)|aci: (target="ldap:///$rootSuffix")
  (targetattr="*")
  (version 3.0; acl "S1IS Proxy user rights"; 
  allow (proxy) 
  userdn = "ldap:///cn=puser,ou=DSAME Users,
  $rootSuffix"; )
```

```
aci: (target="ldap:///$rootSuffix")
  (targetattr="*")
  (version 3.0; acl "S1IS special dsame user rights for all under the root suffix"; 
 allow (all) 
 userdn = "ldap:///cn=dsameuser,ou=DSAME Users,
 $rootSuffix"; )
aci: (target="ldap:///$rootSuffix")
  (targetattr="*")
  (version 3.0; acl "S1IS special ldap auth user rights"; 
 allow (read,search) 
 userdn = "ldap:///cn=amldapuser,ou=DSAME Users,
 $rootSuffix"; )
aci: (target="ldap:///$rootSuffix")
  (targetattr="*")
  (version 3.0; acl "S1IS Top-level admin rights"; 
 allow (all) 
 roledn = "ldap:///cn=Top-level Admin Role,
 $rootSuffix"; )
aci: (targetattr="*")
  (version 3.0; acl "Messaging Server End User Administrator Read Only Access";
 allow (read,search) 
 groupdn="ldap:///cn=Messaging End User Administrators Group, ou=Groups,
 $rootSuffix"; )
aci: (targetattr="objectclass || mailalternateaddress || Mailautoreplymode ||
 mailprogramdeliveryinfo || preferredlanguage || maildeliveryoption 
  || mailforwardingaddress || mailAutoReplyTimeout || mailautoreplytextinternal 
  || mailautoreplytext || vacationEndDate || vacationStartDate 
  || mailautoreplysubject || maxPabEntries || mailMessageStore 
  || mailSieveRuleSource || sunUCDateFormat || sunUCDateDeLimiter 
  || sunUCTimeFormat || mailuserstatus || maildomainstatus")
  (version 3.0; acl "Messaging Server End User Administrator All Access";
 allow (all) 
 groupdn = "ldap:///cn=Messaging End User Administrators Group,ou=Groups,
 $rootSuffix"; )
aci: (targetattr = "*")
  (version 3.0;acl "Allow Read-Only Access"; 
 allow (read, search, compare)
 groupdn = "ldap:///cn=Read-Only,ou=Groups,
 $rootSuffix"; )
aci: (target="ldap:///cn=Organization Admin Role,($dn),$rootSuffix")
  (targetattr="*")
  (version 3.0; acl "S1IS Organization Admin Role access deny"; 
 deny (write, add, delete, compare, proxy)
 roledn = "ldap:///cn=Organization Admin Role,($dn),
 $rootSuffix"; )
aci: (target="ldap:///($dn),$rootSuffix")
```

```
(targetattr="*")
  (version 3.0; acl "Organization Admin Role access allow read"; 
  allow (read,search) 
 roledn = "ldap:///cn=Organization Admin Role,[$dn],
  $rootSuffix"; )
aci: (target="ldap:///($dn),$rootSuffix")
  (targetfilter=(!(|(nsroledn=cn=Top-level Admin Role,$rootSuffix)
  (entrydn=($dn),$rootSuffix))))
  ( targetattr = "*")
  (version 3.0; acl "S1IS Organization Admin Role access allow"; 
 allow (all) 
 roledn = "ldap:///cn=Organization Admin Role, [$dn],
  $rootSuffix"; )
```
### <span id="page-162-0"></span>ACI を置き換える手順

### 始める前に

この手順を開始する前に、ディレクトリにある ACI を確認してください。この処理に よって削除される ACI の中に、必要なものがないかどうかを調べる必要があるためで す。

この手順では、まずすべての ACI をルートサフィックスから削除して、以下に示され ている ACI に置き換えます。Massaging Server 以外のアプリケーションによって生成 された ACI がディレクトリに含まれている場合は、その ACI を別のファイルに保存 しておき、replacement.acis.ldif ファイルを適用した後に再度追加します。

Access Manager と Messaging Server によって生成された既存の ACI を分析する方法 については、この付録の後半にある次の項を参照してください。

- 既存の ACI [の分析](#page-164-0)
- [統合した](#page-185-0) ACI の分析
- [使用せずに破棄する](#page-193-0) ACI のリスト

### ACI の置き換え

次の手順に従って、ルートサフィックスの ACI を統合し、使用していない ACI を削 除します。

1. ルートサフィックスにある既存の ACI を保存します。これは、次の例のように、 ldapsearch コマンドを使って行います。

ldapsearch -D "cn=Directory Manager" -w <password> -s base -b <\$rootSuffix> aci=\* aci ><filename>

各表記の意味は次のとおりです。

<password> は、Directory Server 管理者のパスワードです。

<\$rootSuffix> は、o=usergroup. などのルートサフィックスです。

<filename> は、ACI を保存するファイルの名前です。

2. replacement.acis.ldif ファイルをコピーし、名前を変更します。

Delegated Administrator をインストールすると、replacement.acis.ldif ファイ ルが次のディレクトリにインストールされます。

*da\_base*/lib/config-templates

3. replacement.acis.ldif ファイルのコピーの \$rootSuffix エントリを編集します。

ルートサフィックスのパラメータ \$rootSuffix をユーザーのルートサフィックス (o=usergroup など ) に変更します。\$rootSuffix パラメータは ldif ファイルの中 に繰り返し現れるので、必ずすべてのインスタンスを置き換えてください。

4. LDAP ディレクトリツール ldapmodify を使用して、ACI を置き換えます。

コマンド実行の例を次に示します。

ldapmodify -D <directory manager> -w <password> -f <replacement.acis.finished.ldif>

各表記の意味は次のとおりです。

<directory manager> は Directory Server 管理者の名前です。

<password> は、Directory Service 管理者のパスワードです。

<replacement.acis.finished.ldif> は、ディレクトリにある ACI の統合と 削除を行う編集後の ldif ファイルの名前です。

### 動的組織 ACI の削除

Delegated Administrator コンソールで 1 つの組織を作成すると、その組織ノードに ACI のグループが 1 つ作成されます。

前述のとおり ACI を置き換えると、こうした組織ごとの ACI は不要になります。こ の場合は、Access Manager コンソールを使用して、組織ごとに ACI が作成されない ようにします。次の手順に従います。

1. amadmin として AM コンソールにログインします。AM コンソールは、次の URL にあります。

http://<*machine name*>:<*port*>/amconsole

各表記の意味は次のとおりです。

<*machine name*> は、Access Manager が起動しているマシンです。

<*port*> は、そのマシンのポートです。

2. 「サービス設定」タブを選択します。

デフォルトでは、「管理」設定ページが表示されます。

- 3. コンソールの右側をスクロールダウンして、「**ダイナミック管理ロール ACI**」を表 示します。
- 4. 「ダイナミック管理ロール ACI」のテキストボックスの中にあるすべての ACI を 選択して、削除します。
- 5. 変更した設定を保存します。

## <span id="page-164-0"></span>既存の ACI の分析

この項のリストは、Access Manager と Massaging Server をインストールしたときに ディレクトリにインストールされる ACI を示しています。また、各 ACI の機能を説 明しながら、その ACI を保持、統合、または破棄すべきかを推奨します。

ACI は、次のとおり分類します。

- [Root Suffix](#page-165-0)
- [Access Manager](#page-167-0)
- [Top-level Help Desk Admin Role](#page-170-0)
- [Top-level Policy Admin Role](#page-171-0)
- [AM Self](#page-172-0)
- [AM Anonymous](#page-174-0)
- [AM Deny Write Access](#page-176-0)
- [AM Container Admin Role](#page-177-0)
- [Organization Help Desk](#page-178-0)
- [AM Organization Admin Role](#page-179-0)
- [AM Miscellaneous](#page-182-0)

```
• Messaging Server
```
#### <span id="page-165-0"></span>Root Suffix

```
------------------------------------------------------------------------------------------------------------- 
dn: $rootSuffix
#
# consolidate
#
aci: 
(targetattr != "nsroledn || aci || nsLookThroughLimit || nsSizeLimit || 
nsTimeLimit || nsIdleTimeout || passwordPolicySubentry || passwordExpirationTime 
|| passwordExpWarned || passwordRetryCount || retryCountResetTime 
|| accountUnlockTime || passwordHistory || passwordAllowChangeTime")
(version 3.0; acl "Allow self entry modification except for nsroledn, aci, 
resource limit attributes, passwordPolicySubentry and password policy state 
attributes"; 
allow (write)
userdn ="ldap:///self";)
アクション : 統合。
このサフィックスへ自己アクセスするための要件はありません。この ACI は重複して
います。ルートサフィックスの自己 ACI に組み込むことができます。
------------------------------------------------------------------------------------------------------------ 
-------------------------------------------------------------------------------------------------------------
#
# retain
#
aci: 
( targetattr = "*")
(version 3.0; acl "Configuration Administrator"; 
allow (all) 
userdn = "ldap:///uid=admin, ou=Administrators,
ou=TopologyManagement,o=NetscapeRoot";)
```
アクション : 保持。

slapd-config インスタンスへのパススルー認証により認証を行う admin ユーザーで す。すべての設定をディレクトリマネージャーとしてコマンド行ユーティリティで行 う場合、この ACI は必要ありません。この資格でコンソールへの認証を行う場合は、 この ACI を保持します。同様の ACI は削除してもかまいません。

-------------------------------------------------------------------------------------------------------------

```
-------------------------------------------------------------------------------------------------------------
#
# discard
#
aci: 
( targetattr = "(version 3.0;acl "Configuration Administrators Group";
allow (all) 
(groupdn = "ldap:///cn=Configuration Administrators, ou=Groups, 
ou=TopologyManagement, o=NetscapeRoot");)
```
アクション : すべての DB バックエンドで破棄。

委任サーバー管理者特権でコンソールが使用された場合に特権を持つ「設定管理者」 グループです。

-------------------------------------------------------------------------------------------------------------

------------------------------------------------------------------------------------------------------------

```
#
# discard
#
aci: 
( targetattr = "*")
(version 3.0;acl "Directory Administrators Group";
allow (all) 
(groupdn = "ldap:///cn=Directory Administrators, $rootSuffix");)
アクション : すべての DB バックエンドで破棄。
一般的な「ディレクトリ管理者」グループの特権の定義です。
```
-------------------------------------------------------------------------------------------------------------

```
#
# discard
#
aci: 
( targetattr = "*")
(version 3.0; acl "SIE Group"; 
allow (all) 
groupdn = "ldap:///cn=slapd-whater, cn=Sun ONE Directory Server, 
cn=Server Group, cn=whater.red.iplanet.com, ou=red.iplanet.com, 
o=NetscapeRoot";)
```
アクション : すべての DB バックエンドで破棄。 コンソール / 管理サーバー関連グループの特権の定義です。 ----------------------------------------------------------------------------------------------------

### <span id="page-167-0"></span>Access Manager

```
------------------------------------------------------------------------------------------------------------- 
# retain
#
aci: 
(target="ldap:///$rootSuffix")
(targetattr="*")
(version 3.0; acl "S1IS Proxy user rights"; 
allow (proxy) 
userdn = "ldap:///cn=puser,ou=DSAME Users,$rootSuffix"; )
アクション : 保持。
この ACI は、システムユーザーの Access Manager へのアクセスを付与します。
------------------------------------------------------------------------------------------------------------- 
       ---------------------------------------------------------------------------------------------------- 
#
# retain
#
aci: 
(target="ldap:///$rootSuffix")
```

```
(targetattr="*")
(version 3.0; acl "S1IS special dsame user rights for all under the root suffix"; 
allow (all) 
userdn = "ldap:///cn=dsameuser,ou=DSAME Users,$rootSuffix"; )
```
アクション : 保持

この ACI は、システムユーザーの Access Manager へのアクセスを付与します。

```
-------------------------------------------------------------------------------------------------------------
```
-------------------------------------------------------------------------------------------------------------

```
#
# retain
#
aci: 
(target="ldap:///$rootSuffix")(targetattr="*")|
(version 3.0; acl "S1IS special ldap auth user rights"; 
allow (read,search) 
userdn = "ldap:///cn=amldapuser,ou=DSAME Users,$rootSuffix"; )
```

```
アクション : 保持。
この ACI は、システムユーザーの Access Manager へのアクセスを付与します。
-------------------------------------------------------------------------------------------------------------
```

```
------------------------------------------------------------------------------------------------------------- 
#
# discard
#
aci: 
(target="ldap:///cn=amldapuser,ou=DSAME Users,$rootSuffix")
( targetattr = "*")
(version 3.0; 
acl "S1IS special ldap auth user modify right"; 
deny (write) 
roledn != "ldap:///cn=Top-level Admin Role,$rootSuffix";)
```
アクション : 破棄。

この ACI は、最上位管理者 (TLA) によって amldapuser アカウントが変更されるのを 防ぎます。

```
------------------------------------------------------------------------------------------------------------- 
#
# retain
#
aci: 
(target="ldap:///$rootSuffix")
(targetattr="*")
(version 3.0; acl "S1IS Top-level admin rights"; 
allow (all) 
roledn = "ldap:///cn=Top-level Admin Role,$rootSuffix"; )
アクション : 保持。
この ACI は、最上位管理者のロールへのアクセスを付与します。
                                                             ----------------------------------------------------------------------------------------------------
```
-------------------------------------------------------------------------------------------------------------

```
#
# discard
#
aci: 
(targetattr="iplanet-am-saml-user || 
iplanet-am-saml-password")(targetfilter="(objectclass=iplanet-am-saml-service)")
(version 3.0; acl "S1IS Right to modify saml user and password"; 
deny (all) 
(roledn != "ldap:///cn=Top-level Admin Role,$rootSuffix") 
AND (userdn != "ldap:///cn=dsameuser,ou=DSAME Users,$rootSuffix") 
AND (userdn != "ldap:///cn=puser,ou=DSAME Users,$rootSuffix"); )
```
-------------------------------------------------------------------------------------------------------------

アクション : 破棄。

この ACI は、SAML 関連の属性を保護します。

### <span id="page-170-0"></span>Top-level Help Desk Admin Role

```
------------------------------------------------------------------------------------------------------------- 
#
# discard
#
aci: 
(target="ldap:///$rootSuffix")
(targetfilter=(!(nsroledn=cn=Top-level Admin Role,$rootSuffix)))
( \text{targetattr} = \text{""})(version 3.0; acl "S1IS Top-level Help Desk Admin Role access allow"; 
allow (read,search) 
roledn = "ldap:///cn=Top-level Help Desk Admin Role,$rootSuffix";)
```
アクション : 破棄。

```
-------------------------------------------------------------------------------------------------------------
```
-------------------------------------------------------------------------------------------------------------

```
#
# discard
#
aci: 
(target="ldap:///$rootSuffix")
(targetfilter=(!(nsroledn=cn=Top-level Admin Role,$rootSuffix)))
(targetattr = "userPassword")
(version 3.0; acl "S1IS Top-level Help Desk Admin Role access allow"; 
allow (write)
roledn = "ldap:///cn=Top-level Help Desk Admin Role,$rootSuffix";)
```
アクション : 破棄。

#### <span id="page-171-0"></span>Top-level Policy Admin Role

```
------------------------------------------------------------------------------------------------------------- 
#
# discard
#
aci: 
target="ldap:///$rootSuffix")
(targetfilter=(!(|(nsroledn=cn=Top-level Admin Role,$rootSuffix))))
( targetattr = "*")
(version 3.0; acl "S1IS Top-level Policy Admin Role access allow"; 
allow (read,search) 
roledn = "ldap:///cn=Top-level Policy Admin Role,$rootSuffix";)
アクション : 破棄。
この ACI は、Top-level Policy Admin のロールに関係しています。
------------------------------------------------------------------------------------------------------------- 
------------------------------------------------------------------------------------------------------------- 
#
# discard
#
aci: 
(target="ldap:///ou=iPlanetAMAuthService,ou=services,*$rootSuffix")
( targetattr = "*")
(version 3.0; acl "S1IS Top-level Policy Admin Role access Auth 
Service deny"; 
deny (add,write,delete) 
roledn = "ldap:///cn=Top-level Policy Admin Role,$rootSuffix";)
アクション : 破棄。
この ACI は、Top-level Policy Admin のロールに関係しています。
-------------------------------------------------------------------------------------------------------------
```

```
#
# discard
#
aci: 
(target="ldap:///ou=services,*$rootSuffix")
( targetattr = "*")
(version 3.0; acl "S1IS Top-level Policy Admin Role access allow"; 
allow (all) 
roledn = "ldap:///cn=Top-level Policy Admin Role,$rootSuffix";)
```
アクション : 破棄。

この ACI は、Top-level Policy Admin のロールに関係しています。

-------------------------------------------------------------------------------------------------------------

-------------------------------------------------------------------------------------------------------------

```
#
# discard
#
aci: 
(target="ldap:///$rootSuffix")
(targetfilter="(objectclass=sunismanagedorganization)")
(targetattr = "sunRegisteredServiceName") 
(version 3.0; acl "S1IS Top-level Policy Admin Role access allow"; 
allow (read,write,search) 
roledn = "ldap:///cn=Top-level Policy Admin Role,$rootSuffix";)
```
アクション : 破棄。 この ACI は、Top-level Policy Admin のロールに関係しています。

#### ----------------------------------------------------------------------------------------------------

### <span id="page-172-0"></span>AM Self

```
------------------------------------------------------------------------------------------------------------- 
#
# consolidate
#
aci: 
( targetattr = "*")
```

```
(version 3.0; 
acl "S1IS Deny deleting self"; 
deny (delete) 
userdn ="ldap://self";)
```
アクション : 1 つの自己書き込み ACI に統合。エンドユーザーは、自分自身を含めて、 エントリを削除する権限を持っていないので、明示的な拒否を行う必要はありません。 これは、自己特権を設定する ACI の 1 つです。明示的な拒否を行うと、エントリがそ

-------------------------------------------------------------------------------------------------------------

れ自体を削除することを防げます。

```
------------------------------------------------------------------------------------------------------------- 
#
# consolidate
#
aci: 
(targetattr = "objectclass || inetuserstatus || iplanet-am-user-login-status 
|| iplanet-am-web-agent-access-allow-list || iplanet-am-domain-url-access-allow 
|| iplanet-am-web-agent-access-deny-list || iplanet-am-user-account-life 
|| iplanet-am-session-max-session-time || iplanet-am-session-max-idle-time 
|| iplanet-am-session-get-valid-sessions || iplanet-am-session-destroy-sessions 
|| iplanet-am-session-add-session-listener-on-all-sessions || 
iplanet-am-user-admin-start-dn 
|| iplanet-am-auth-post-login-process-class")
(targetfilter=(!(nsroledn=cn=Top-level Admin Role,$rootSuffix)))
(version 3.0; acl "S1IS User status self modification denied"; 
deny (write) 
userdn = "ldap://self";)アクション : 1 つの自己書き込み ACI に統合。
これは、自己書き込み特権を設定する ACI の 1 つです。
------------------------------------------------------------------------------------------------------------- 
------------------------------------------------------------------------------------------------------------- 
#
# consolidate
#
aci: 
(targetattr != "iplanet-am-static-group-dn || uid || nsroledn || aci || 
nsLookThroughLimit
```

```
|| nsSizeLimit || nsTimeLimit || nsIdleTimeout || memberOf || 
iplanet-am-web-agent-access-allow-list 
|| iplanet-am-domain-url-access-allow || iplanet-am-web-agent-access-deny-list")
(version 3.0; acl "S1IS Allow self entry modification except for nsroledn, aci, and 
resource limit attributes"; 
allow (write)
userdn ="ldap://self";
```
-------------------------------------------------------------------------------------------------------------

アクション : 1 つの自己書き込み ACI に統合。

これは、特権を設定する ACI の1つです。

```
------------------------------------------------------------------------------------------------------------- 
#
# consolidate
#
aci: 
(targetattr != "aci || nsLookThroughLimit || nsSizeLimit || nsTimeLimit 
|| nsIdleTimeout || iplanet-am-domain-url-access-allow")
(version 3.0; acl "S1IS Allow self entry read search except for nsroledn, aci, 
resource limit and 
web agent policy attributes"; 
allow (read,search) 
userdn = "ldap://self";)
```
-------------------------------------------------------------------------------------------------------------

アクション : 1 つの自己書き込み ACI に統合。 これは、自己書き込み特権を設定する ACI の 1 つです。

### <span id="page-174-0"></span>AM Anonymous

```
------------------------------------------------------------------------------------------------------------- 
#
# consolidate
#
aci: 
(target="ldap:///ou=services,$rootSuffix")
(targetfilter=(!(objectclass=sunServiceComponent)))
```

```
( targetattr = "*")
(version 3.0; acl "S1IS Services anonymous access"; 
allow (read, search, compare) 
userdn = "ldap:///anyone"; )
アクション : 1 つの匿名 ACI に統合。
これは、匿名の特権を与える ACI の1つです。
       ----------------------------------------------------------------------------------------------------
```

```
#
# consolidate
#
aci: 
(target="ldap:///ou=iPlanetAMAdminConsoleService,*,$rootSuffix")
( targetattr = "*")
(version 3.0; acl "S1IS iPlanetAMAdminConsoleService anonymous access"; 
allow (read, search, compare) 
userdn = "ldap://anyone"; )
```
-------------------------------------------------------------------------------------------------------------

アクション : 1 つの匿名 ACI に統合。

これは、匿名の特権を与える ACI の1つです。

-------------------------------------------------------------------------------------------------------------

```
-------------------------------------------------------------------------------------------------------------
```

```
#
# discard
#
aci: 
(target="ldap:///$rootSuffix")
(targetfilter=(entrydn=$rootSuffix))
(targetattr="*")
(version 3.0; acl "S1IS Default Organization delete right denied"; 
deny (delete) 
userdn = "ldap:///anyone"; )
```
アクション : 破棄。

この ACI は、デフォルト組織がユーザー (rootdn を除く ) によって削除されることを 防ぎます。

-------------------------------------------------------------------------------------------------------------

```
------------------------------------------------------------------------------------------------------------- 
#
# discard
#
aci: 
(target="ldap:///cn=Top-level Admin Role,$rootSuffix")
(targetattr="*")
(version 3.0; acl "S1IS Top-level admin delete right denied"; 
deny (delete) 
userdn = "ldap:///anyone"; )
アクション : 破棄。
```
この ACI は、最上位管理者のロールがユーザー (rootdn を除く ) によって削除される ことを防ぎます。

-------------------------------------------------------------------------------------------------------------

### <span id="page-176-0"></span>AM Deny Write Access

```
------------------------------------------------------------------------------------------------------------- 
#
# discard
#
aci: 
(t \text{ar} \text{q} t \text{at} \text{tr} = \text{u} \cdot \text{u})(version 3.0; acl "S1IS Deny write to anonymous user"; 
deny (add,write,delete) 
roledn ="ldap:///cn=Deny Write Access,$rootSuffix";)
アクション : 破棄。
この ACI は、Deny Write Access Role に関係しています。
```
### <span id="page-177-0"></span>AM Container Admin Role

```
------------------------------------------------------------------------------------------------------------- 
#
# discard
#
aci: 
(target="ldap:///($dn),$rootSuffix")
(targetfilter=(!(|(nsroledn=cn=Top-level Admin Role,$rootSuffix)
(nsroledn=cn=Top-level Help Desk Admin Role,$rootSuffix)
(nsroledn=cn=Top-level Policy Admin Role,$rootSuffix))))
(targetattr != "nsroledn")
(version 3.0; acl "S1IS Container Admin Role access allow"; 
allow (all) 
roledn = "ldap:///cn=Container Admin Role,[$dn],$rootSuffix";)
アクション : 破棄。
この ACI は、Container Admin Role に関係しています。
                          ---------------------------------------------------------------------------------------------------- 
------------------------------------------------------------------------------------------------------------- 
#
# discard
#
aci: 
(target="ldap:///cn=Container Admin Role,($dn),$rootSuffix")
(targetattr="*")
(version 3.0; acl "S1IS Container Admin Role access deny"; 
deny (write, add, delete, compare, proxy)
roledn = "ldap:///cn=Container Admin Role, (\frac{1}{2}dn), \frac{1}{2}rootSuffix'';アクション : 破棄。
この ACI は、Container Admin Role に関係しています。
                            ----------------------------------------------------------------------------------------------------
```

```
#
# discard
#
aci: 
(target="ldap:///ou=People,$rootSuffix")
(targetfilter=(!(|(nsroledn=cn=Top-level Admin Role,$rootSuffix)
(nsroledn=cn=Top-level Help Desk Admin Role,$rootSuffix)
(nsroledn=cn=Top-level Policy Admin Role,$rootSuffix)
(nsroledn=cn=Organization Admin Role,$rootSuffix)
(nsroledn=cn=Container Admin Role,$rootSuffix))))
(targetattr != "iplanet-am-web-agent-access-allow-list || 
iplanet-am-domain-url-access-allow 
|| iplanet-am-web-agent-access-deny-list || nsroledn") 
(version 3.0; acl "S1IS Group and people container admin role"; 
allow (all) 
roledn = 
"ldap:///cn=ou=People_dc=red_dc=iplanet_dc=com,$rootSuffix";)
```
アクション : 破棄。 この ACI は、Group and People Container Admin Role に関係しています。 ----------------------------------------------------------------------------------------------------

### <span id="page-178-0"></span>Organization Help Desk

```
------------------------------------------------------------------------------------------------------------- 
#
# discard
#
aci: (extra verses dreambig)
(target="ldap:///$rootSuffix")
(targetfilter=(!(|(nsroledn=cn=Top-level Admin Role,$rootSuffix)
(nsroledn=cn=Top-level Help Desk Admin Role,$rootSuffix)
(nsroledn=cn=Top-level Policy Admin Role,$rootSuffix)
(nsroledn=cn=Organization Admin Role,$rootSuffix))))
( targetattr = "*")
(version 3.0; acl "S1IS Organization Help Desk Admin Role access allow"; 
allow (read,search) 
roledn = "ldap:///cn=Organization Help Desk Admin Role,$rootSuffix";)
```
アクション : 破棄

この ACI は、Organization Help Desk Admin Role に関係しています。

```
------------------------------------------------------------------------------------------------------------- 
#
# discard
#
aci: 
(target="ldap:///$rootSuffix")
(targetfilter=(!(|(nsroledn=cn=Top-level Admin Role,$rootSuffix)
(nsroledn=cn=Top-level Help Desk Admin Role,$rootSuffix)
(nsroledn=cn=Top-level Policy Admin Role,$rootSuffix)
(nsroledn=cn=Organization Admin Role,$rootSuffix))))
(targetattr = "userPassword")
(version 3.0; acl "S1IS Organization Help Desk Admin Role access allow"; 
allow (write)
roledn = "ldap:///cn=Organization Help Desk Admin Role, $rootSuffix";)
アクション : 破棄
```
-------------------------------------------------------------------------------------------------------------

```
この ACI は、Organization Help Desk Admin Role に関係しています。
```
-------------------------------------------------------------------------------------------------------------

### <span id="page-179-0"></span>AM Organization Admin Role

```
------------------------------------------------------------------------------------------------------------- 
#
# consolidate
#
aci: (different name - "allow all" instead of "allow")
(target="ldap:///($dn),$rootSuffix")
(targetfilter=(!(|(nsroledn=cn=Top-level Admin Role,$rootSuffix)
(nsroledn=cn=Top-level Help Desk Admin Role,$rootSuffix)
(nsroledn=cn=Top-level Policy Admin Role,$rootSuffix))))
(targetattr != "nsroledn")
(version 3.0; acl "S1IS Organization Admin Role access allow all"; 
allow (all) 
roledn ="ldap:///cn=Organization Admin Role,[$dn],$rootSuffix";)
```
アクション : 統合。

-------------------------------------------------------------------------------------------------------------

-------------------------------------------------------------------------------------------------------------

```
#
# consolidate
#
aci: 
(target="ldap:///cn=Organization Admin Role,($dn),$rootSuffix")
(targetattr="*")
(version 3.0; acl "S1IS Organization Admin Role access deny"; 
deny (write, add, delete, compare, proxy)
roledn = "ldap:///cn=Organization Admin Role, (\frac{6}{3}ch), \frac{6}{3}rootSuffix";)
```
アクション : 統合。

この ACI は、Organization Admin Role に関係しています。

-------------------------------------------------------------------------------------------------------------

```
------------------------------------------------------------------------------------------------------------- 
#
# consolidate
#
aci: (missing)
(target="ldap:///($dn),$rootSuffix")
(targetattr="*")
(version 3.0; acl "Organization Admin Role access allow read to org node"; 
allow (read,search) 
roledn = "ldap:///cn=Organization Admin Role,($dn),$rootSuffix";)
```
アクション : 統合。

この ACI は、Organization Admin Role に関係しています。

-------------------------------------------------------------------------------------------------------------

```
#
# consolidate
#
aci: 
(target="ldap:///($dn),$rootSuffix")
(targetfilter=(!(|(nsroledn=cn=Top-level Admin Role,$rootSuffix)
(nsroledn=cn=Top-level Help Desk Admin Role,$rootSuffix))))
(targetattr != "nsroledn")
(version 3.0; acl "Organization Admin Role access allow"; 
allow (all) 
roledn ="ldap:///cn=Organization Admin Role,[$dn],$rootSuffix";)
アクション : 統合。
この ACI は、Organization Admin Role に関係しています。
------------------------------------------------------------------------------------------------------------- 
------------------------------------------------------------------------------------------------------------- 
#
# consolidate
#
aci: 
(target="ldap:///($dn),$rootSuffix")
(targetattr!="businessCategory || description || facsimileTelephoneNumber 
|| postalAddress || preferredLanguage || searchGuide || postOfficeBox ||
```

```
postalCode 
|| registeredaddress || street || l || st || telephonenumber 
||maildomainreportaddress 
|| maildomainwelcomemessage || preferredlanguage || sunenablegab")
(version 3.0; acl "Organization Admin Role access deny to org node"; 
deny (write,add,delete) 
roledn = "ldap:///cn=Organization Admin Role,($dn),$rootSuffix";)
```
アクション : 統合。

```
この ACI は、Organization Admin Role に関係しています。
```
-------------------------------------------------------------------------------------------------------------

```
#
# consolidate
#
aci: 
(target="ldap:///($dn),$rootSuffix")
(targetfilter=(!(|(nsroledn=cn=Top-level Admin Role,$rootSuffix)
(nsroledn=cn=Top-level Help Desk Admin Role,$rootSuffix))))
(targetattr != "nsroledn")
(version 3.0; acl "S1IS Organization Admin Role access allow all"; 
allow (all) 
roledn ="ldap:///cn=Organization Admin Role,[$dn],$rootSuffix";)
```

```
アクション : 統合。
```

```
-------------------------------------------------------------------------------------------------------------
```
-------------------------------------------------------------------------------------------------------------

### AM Miscellaneous

```
#
#
# discard
#
aci: 
(target="ldap:///$rootSuffix")
(targetattr!="nsroledn")
(version 3.0; acl "S1IS Group admin's right to the users he creates"; 
allow (all) 
userattr = "iplanet-am-modifiable-by#ROLEDN";)
```
アクション : 破棄。

この ACI を破棄すると、属性 iplanet-am-modifiable-by. に伴う特権が無効になりま す。

### Messaging Server

```
------------------------------------------------------------------------------------------------------------- 
#
# consolidate
#
aci: 
(target="ldap:///$rootSuffix")
(targetattr="*")
(version 3.0; acl "Messaging Server End User Administrator Read Access Rights - 
product=SOMS, schema 2 support, class=installer, num=1, version=1";
allow (read,search) 
groupdn="ldap:///cn=Messaging End User Administrators Group, ou=Groups,
$rootSuffix";)
アクション : 統合。
この ACI は、Messaging End User Administrators Group に許可を付与します。
------------------------------------------------------------------------------------------------------------- 
------------------------------------------------------------------------------------------------------------- 
#
# consolidate
#
aci: 
(target="ldap:///$rootSuffix")
(targetattr="objectclass||mailalternateaddress||mailautoreplymode
||mailprogramdeliveryinfo||nswmextendeduserprefs||preferredlanguage
||maildeliveryoption||mailforwardingaddress
||mailAutoReplyTimeout||mailautoreplytextinternal||mailautoreplytext
||vacationEndDate||vacationStartDate||mailautoreplysubject||pabURI
||maxPabEntries||mailMessageStore||mailSieveRuleSource||sunUCDateFormat
||sunUCDateDeLimiter||sunUCTimeFormat")
(version 3.0; acl "Messaging Server End User Adminstrator Write Access Rights - 
product=SOMS, schema 2 support, class=installer, num=2, version=1";
allow (all) 
groupdn="ldap:///cn=Messaging End User Administrators Group, ou=Groups,
$rootSuffix"; )
```
アクション : 統合。

この ACI は、Messaging End User Administrators Group に許可を付与します。

```
------------------------------------------------------------------------------------------------------------- 
#
# consolidate
#
aci: 
(targetattr="uid||ou||owner||mail||mailAlternateAddress
||mailEquivalentAddress||memberOf
||inetuserstatus||mailuserstatus||memberOfManagedGroup||mailQuota
||mailMsgQuota||inetSubscriberAccountId||dataSource||mailhost
||mailAllowedServiceAcces||pabURI||inetCOS||mailSMTPSubmitChannel
||acci"(targetfilter=(&(objectClass=inetMailUser)(!(nsroledn=cn=Organization Admin 
Role, *)))
(version 3.0; acl "Deny write access to users over Messaging Server protected 
attributes - 
product=SOMS, schema 2 support, class=installer, num=3, version=1 ";
deny (write) 
userdn ="ldap:///self";)
アクション : 統合。
これは、自己特権を設定する ACI の1つです。
```
-------------------------------------------------------------------------------------------------------------

# 統合した ACI の分析

この項では、置換用 ldif ファイル replacement.acis.ldif で統合された ACI を示しま す。このファイルは、ディレクトリで ACI を統合するために使用します。ACI を置換 する方法については、「ACI [を置き換える手順」](#page-162-0)を参照してください。

以下の ACI は、対になっています。分類ごとに、まず元の ACI を、次に統合した ACI を示します。

- 元の [Anonymous Access Rights](#page-185-0)
- 統合した [Anonymous Access Rights](#page-186-0)
- [元の自己](#page-186-1) ACI
- [統合した自己](#page-188-0) ACI
- 元の [Messaging Server ACI](#page-189-0)
- 統合した [Messaging Server ACI](#page-190-0)
- 元の [Organization Admin ACI](#page-190-1)
- 統合した [Organization Admin ACI](#page-192-0)

### <span id="page-185-0"></span>元の Anonymous Access Rights

```
aci: 
(targetattr != "userPassword || passwordHistory || 
passwordExpirationTime
|| passwordExpWarned || passwordRetryCount || retryCountResetTime || 
accountUnlockTime || passwordAllowChangeTime ") 
(version 3.0; acl "Anonymous access"; 
allow (read, search, compare) 
userdn = "ldap://anyone";
```

```
aci: 
(target="ldap:///cn=Top-level Admin Role,$rootSuffix")
(targetattr="*")
(version 3.0; acl "S1IS Top-level admin delete right denied"; 
deny (delete) 
userdn = "ldap://anyone";
```

```
aci: 
(target="ldap:///$rootSuffix")
(targetfilter=(entrydn=$rootSuffix))
(targetattr="*")
```

```
(version 3.0; acl "S1IS Default Organization delete right denied"; 
deny (delete) 
userdn = "ldap://anyone";)
```

```
aci: 
(target="ldap:///ou=services,$rootSuffix")
(targetfilter=(!(objectclass=sunServiceComponent)))
( targetattr = "*")
(version 3.0; acl "S1IS Services anonymous access"; 
allow (read, search, compare) 
userdn = "ldap://anyone";
```
#### aci:

```
(target="ldap:///ou=iPlanetAMAdminConsoleService,*,$rootSuffix")
( \text{targetattr} = \text{""})(version 3.0; acl "S1IS iPlanetAMAdminConsoleService anonymous access"; 
allow (read, search, compare) 
userdn = "ldap://anyone"; )
```
### <span id="page-186-0"></span>統合した Anonymous Access Rights

```
aci: 
(target="ldap:///$rootSuffix")
(targetfilter=(!(objectclass=sunServiceComponent)))
(targetattr != "userPassword||passwordHistory 
||passwordExpirationTime||passwordExpWarned||passwordRetryCount
||retryCountResetTime||accountUnlockTime||passwordAllowChangeTime")
(version 3.0; acl "anonymous access rights"; 
allow (read,search,compare) 
userdn = "ldap://anyone";
```
分析 : この ACI はルート上にあり、除外属性をリストすることにより元の ACI と同様 の匿名アクセスを許可します。この変更はターゲットから (\*) を削除することによりパ フォーマンスを向上させます。

### <span id="page-186-1"></span>元の自己 ACI

aci:

```
(targetattr != "nsroledn || aci || nsLookThroughLimit || nsSizeLimit || 
nsTimeLimit || nsIdleTimeout || passwordPolicySubentry ||
asswordExpirationTime 
|| passwordExpWarned || passwordRetryCount || retryCountResetTime || 
accountUnlockTime || passwordHistory || passwordAllowChangeTime")
(version 3.0; acl "Allow self entry modification except for nsroledn, aci,
```

```
resource
limit attributes, passwordPolicySubentry and password policy state attributes"; 
allow (write)
userdn = "ldap://self";aci: 
( targetattr = "*")
(version 3.0; acl "S1IS Deny deleting self"; 
deny (delete) 
userdn ="ldap:///self";)
aci: 
(targetattr = "objectclass || inetuserstatus ||
planet-am-web-agent-access-allow-list 
|| iplanet-am-domain-url-access-allow || 
iplanet-am-web-agent-access-deny-list 
|| iplanet-am-user-account-life || 
iplanet-am-session-max-session-time 
|| iplanet-am-session-max-idle-time || 
iplanet-am-session-get-valid-sessions 
|| iplanet-am-session-destroy-sessions ||
iplanet-am-session-add-session-listener-on-all-sessions 
|| iplanet-am-user-admin-start-dn || 
iplanet-am-auth-post-login-process-class")
(targetfilter=(!(nsroledn=cn=Top-levelAdmin Role,$rootSuffix)))
(version 3.0; acl "S1IS User status self modification denied"; 
deny (write) 
userdn ="ldap:///self";)
aci: 
(targetattr != "iplanet-am-static-group-dn || uid || nsroledn || aci ||
sLookThroughLimit 
|| nsSizeLimit || nsTimeLimit || nsIdleTimeout || memberOf ||
planet-am-web-agent-access-allow-list 
|| iplanet-am-domain-url-access-allow ||
planet-am-web-agent-access-deny-list")
(version 3.0; acl "S1IS Allow self entry modification except for nsroledn, aci, 
and resource limit attributes"; 
allow (write)
userdn = "ldap://self";aci: 
(targetattr != "aci || nsLookThroughLimit || nsSizeLimit || nsTimeLimit 
|| nsIdleTimeout || iplanet-am-domain-url-access-allow")
(version 3.0; acl "S1IS Allow self entry read search except for nsroledn, aci, resource
```

```
limit and web agent policy attributes"; 
allow (read,search) 
userdn ="ldap:///self";)
```
#### aci:

```
(targetattr="uid||ou||owner||mail||mailAlternateAddress||mailEquivalent
address||memberOf
||inetuserstatus||mailuserstatus||memberOfManagedGroup||mailQuota
||mailMsgQuota
||inetSubscriberAccountId||dataSource||mailhost||mailAllowedServiceAccess
||pabURI||inetCOS||mailSMTPSubmitChannel||aci")
(targetfilter=(&(objectClass=inetMailUser)(!(nsroledn=cn=Organization Admin
ole, *)))
(version 3.0; acl "Deny write access to users over Messaging Server protected
attributes - 
product=SOMS, schema 2 support, class=installer, num=3, version=1 ";
deny (write) 
userdn = "ldap://self";
```
## <span id="page-188-0"></span>統合した自己 ACI

```
aci:
(targetattr != "nsroledn || aci || nsLookThroughLimit || nsSizeLimit
|| nsTimeLimit || nsIdleTimeout || passwordPolicySubentry ||
asswordExpirationTime 
|| passwordExpWarned || passwordRetryCount || retryCountResetTime 
|| accountUnlockTime || passwordHistory || passwordAllowChangeTime ||
id || memberOf
|| objectclass || inetuserstatus || ou || owner || mail || mailuserstatus
|| memberOfManagedGroup ||mailQuota || mailMsgQuota || mailhost
|| mailAllowedServiceAccess || inetCOS || mailSMTPSubmitChannel")
(version 3.0; acl "Allow self entry modification"; 
allow (write)
userdn ="ldap:///self";)
aci:
(targetattr != " aci || nsLookThroughLimit || nsSizeLimit 
|| nsTimeLimit|| nsIdleTimeout")
```
(version 3.0; acl "Allow self entry read search";

```
allow (read,search) 
userdn ="ldap:///self";)
```
分析 : すべての iplanet-am-\* 属性がなくなっています。ACI がないときは、deny が デフォルトなので、deny ACI は削除されています。write を許可するものは、1 つの ACI に統合されています。

### <span id="page-189-0"></span>元の Messaging Server ACI

```
aci: 
(target="ldap:///$rootSuffix")
(targetattr="*")
(version 3.0; acl "Messaging Server End User Administrator Read Access Rights - 
product=SOMS,schema 2 support,class=installer,num=1,version=1"; 
allow (read,search) 
groupdn="ldap:///cn=Messaging End User Administrators Group, ou=Groups,
rootSuffix";)
aci:
(target="ldap:///$rootSuffix")
(targetattr="objectclass||mailalternateaddress||mailautoreplymode||
mailprogramdeliveryinfo
||nswmextendeduserprefs||preferredlanguage||maildeliveryoption||
mailforwardingaddress
||mailAutoReplyTimeout||mailautoreplytextinternal||mailautoreplytext||
vacationEndDate
||vacationStartDate||mailautoreplysubject||pabURI||maxPabEntries||
mailMessageStore
||mailSieveRuleSource||sunUCDateFormat||sunUCDateDeLimiter||
sunUCTimeFormat")
(version 3.0; acl "Messaging Server End User Adminstrator Write Access Rights - 
product=SOMS, schema 2 support, class=installer, num=2, version=1";
allow (all) 
groupdn="ldap:///cn=Messaging End User Administrators Group, ou=Groups,
rootSuffix";)
aci:
(targetattr="uid||ou||owner||mail||mailAlternateAddress||
mailEquivalentAddress||memberOf
||inetuserstatus||mailuserstatus||memberOfManagedGroup||mailQuota||
mailMsgQuota
||inetSubscriberAccountId||dataSource||mailhost||mailAllowedServiceAccess
||pabURI||inetCOS||mailSMTPSubmitChannel||aci")
(targetfilter=(&(objectClass=inetMailUser)(!(nsroledn=cn=Organization Admin
Role, *)))
(version 3.0; acl "Deny write access to users over Messaging Server protected
```

```
attributes - product=SOMS,schema 2 support,class=installer,num=3,version=1 "; 
deny (write) 
userdn ="ldap:///self";)
```
### <span id="page-190-0"></span>統合した Messaging Server ACI

自己 ACI は、自己 ACI の中で取り扱われます。

```
aci: 
(targetattr="*")
(version 3.0; acl "Messaging Server End User Administrator Read Only Access";
allow (read,search) 
groupdn = "ldap:///cn=Messaging End User Administrators
group,ou=Groups,$rootSuffix"; )
```

```
aci:
(targetattr="objectclass || mailalternateaddress || Mailautoreplymode ||
mailprogramdeliveryinfo || preferredlanguage || maildeliveryoption 
|| mailforwardingaddress || mailAutoReplyTimeout ||
mailautoreplytextinternal 
|| mailautoreplytext || vacationEndDate || vacationStartDate 
|| mailautoreplysubject || maxPabEntries || mailMessageStore 
|| mailSieveRuleSource || sunUCDateFormat || sunUCDateDeLimiter 
|| sunUCTimeFormat || mailuserstatus || maildomainstatus")
(version 3.0; acl "Messaging Server End User Administrator All Access";
allow (all) 
groupdn = "ldap:///cn=Messaging End User Administrators
group,ou=Groups,$rootSuffix"; )
```
分析 : 元の ACI と同じです。

### <span id="page-190-1"></span>元の Organization Admin ACI

```
aci: (different name - "allow all" instead of "allow")
(target="ldap:///($dn),$rootSuffix")
(targetfilter=(!(|(nsroledn=cn=Top-level Admin Role,$rootSuffix)
(nsroledn=cn=Top-level Help Desk Admin Role,$rootSuffix)
(nsroledn=cn=Top-level Policy Admin Role,$rootSuffix))))
(targetattr != "nsroledn")
```

```
(version 3.0; acl "S1IS Organization Admin Role access allow all"; 
allow (all) 
roledn ="ldap:///cn=Organization Admin Role,[$dn],$rootSuffix";)
aci: (missing)
(target="ldap:///($dn),$rootSuffix")
(targetattr="*")
(version 3.0; acl "Organization Admin Role access allow read to org node"; 
allow (read,search) 
roledn = "ldap:///cn=Organization Admin Role,($dn),$rootSuffix";)
aci: 
(target="ldap:///($dn),$rootSuffix")
(targetfilter=(!(|(nsroledn=cn=Top-level Admin Role,$rootSuffix)
(nsroledn=cn=Top-level Help Desk Admin Role,$rootSuffix))))
(targetattr != "nsroledn")
(version 3.0; acl "Organization Admin Role access allow"; 
allow (all) 
roledn ="ldap:///cn=Organization Admin Role,[$dn],$rootSuffix";)
aci:
(target="ldap:///($dn),$rootSuffix")
(targetattr!="businessCategory || description || facsimileTelephoneNumber 
|| postalAddress || preferredLanguage || searchGuide || postOfficeBox ||
postalCode 
|| registeredaddress || street || l || st || telephonenumber || 
maildomainreportaddress 
|| maildomainwelcomemessage || preferredlanguage || sunenablegab")
(version 3.0; acl "Organization Admin Role access deny to org node"; 
deny (write,add,delete) 
roledn = "ldap:///cn=Organization Admin Role,($dn),$rootSuffix";)
aci: (duplicate of per organization aci) 
(target="ldap:///cn=Organization Admin Role,($dn),$rootSuffix")
(targetattr="*")
(version 3.0; acl "S1IS Organization Admin Role access deny"; 
deny (write, add, delete, compare, proxy)
roledn = "ldap:///cn=Organization Admin Role,($dn),$rootSuffix";)
aci: 
(target="ldap:///cn=Organization Admin
Role,($dn),dc=red,dc=iplanet,dc=com")
(targetattr="*")
```

```
190 Communications Services 6 2005Q1 • Delegated Administrator 管理ガイド
```

```
(version 3.0; acl "S1IS Organization Admin Role access deny"; 
deny (write, add, delete, compare, proxy)
roledn = "ldap:///cn=Organization Admin Role,($dn),$rootSuffix";)
aci:
(target="ldap:///o=fullOrg1,o=VIS,o=siroe.com,o=SharedDomainsRoot,
o=Business,rootSuffix")
(targetfilter=(!(|(nsroledn=cn=Top-level Admin Role,$rootSuffix)
(nsroledn=cn=Top-level Help Desk Admin 
Role,dc=red,dc=iplanet,dc=com))))
(targetattr = "nsroledn")
(targattrfilters="add=nsroledn:(nsroledn=*,o=fullOrg1,o=VIS,o=siroe
.com, 
o=SharedDomainsRoot,o=Business,$rootSuffix),
del=nsroledn:(nsroledn=*,o=fullOrg1,o=VIS,o=siroe.com,o=SharedDomai
nsRoot,
o=Business,$rootSuffix)")
(version 3.0; 
acl "S1IS Organization Admin Role access allow"; 
allow (all) 
roledn = "ldap:///cn=Organization Admin 
Role,o=fullOrg1,o=VIS,o=siroe.com,o=SharedDomainsRoot,o=Business, 
$rootSuffix"; )
aci:
```

```
(target="ldap:///($dn),$rootSuffix")
(targetfilter=(!(|(nsroledn=cn=Top-level Admin Role,$rootSuffix)
(nsroledn=cn=Top-level Help Desk Admin Role,$rootSuffix))))
(targetattr != "nsroledn")
(version 3.0; acl "S1IS Organization Admin Role access allow all"; 
allow (all) 
roledn = "ldap:///cn=Organization Admin 
Role,[$dn],dc=red,dc=iplanet,dc=com";)
```
### <span id="page-192-0"></span>統合した Organization Admin ACI

```
aci: 
(target="ldap:///cn=Organization Admin Role,($dn),$rootSuffix")
(targetattr="*")
(version 3.0; acl "S1IS Organization Admin Role access deny"; 
deny (write,add,delete,compare,proxy) 
roledn = "ldap:///cn=Organization Admin Role,($dn),$rootSuffix";)
```

```
aci: 
(target="ldap:///($dn),$rootSuffix")
(targetattr="*")
(version 3.0; acl "Organization Admin Role access allow read"; 
allow (read,search) 
roledn ="ldap:///cn=Organization Admin Role,[$dn],$rootSuffix";)
aci: 
(target="ldap:///($dn),$rootSuffix")
(targetfilter=(!(|(nsroledn=cn=Top-level Admin Role,$rootSuffix)
```

```
(entrydn=($dn),$rootSuffix))))
( targetattr = "*")
(version 3.0; acl "S1IS Organization Admin Role access allow"; 
allow (all) 
roledn ="ldap:///cn=Organization Admin Role,[$dn],$rootSuffix";)
```
# 使用せずに破棄する ACI のリスト

この項のリストは、replacement.acis.ldif ファイルをディレクトリに適用したとき に、ディレクトリから破棄される未使用のデフォルト ACI を示しています。

破棄される ACI は、次のとおり分類します。

- [Suffix](#page-193-0)
- [Top-level Help Desk Admin Role](#page-195-0)
- [Top-level Policy Admin Role](#page-195-1)
- [Access Manager Anonymous](#page-196-0)
- [Access Manager Deny Write Access](#page-197-0)
- [Access Manager Container Admin Role](#page-197-1)
- [Organization Help Desk](#page-198-0)
- [Access Manager Miscellaneous](#page-199-0)

#### <span id="page-193-0"></span>Suffix

```
# discard
#
aci: 
( targetattr = "*")
(version 3.0;acl "Configuration Administrators Group";
```

```
allow (all) 
(groupdn = "ldap:///cn=Configuration Administrators, ou=Groups, 
ou=TopologyManagement, o=NetscapeRoot");)
#
# discard
#
aci: 
(targetattr = "*")(version 3.0;acl "Directory Administrators Group";
allow (all) 
(groupdn = "ldap:///cn=Directory Administrators, $rootSuffix");)
#
# discard
#
aci: 
(targetattr ="*")
(version 3.0; 
acl "SIE Group"; 
allow (all) 
groupdn = "ldap:///cn=slapd-whater, cn=Sun ONE Directory Server, cn=Server 
Group, cn=whater.red.iplanet.com, ou=red.iplanet.com, o=NetscapeRoot";)
#
# discard - prevents TLA from modifying the amldapuser account.
#
aci: 
(target="ldap:///cn=amldapuser,ou=DSAME Users,$rootSuffix")
(tarqetattr = "*")(version 3.0; 
acl "S1IS special ldap auth user modify right"; 
deny (write) 
roledn != "ldap:///cn=Top-level Admin Role,$rootSuffix";)
#
# discard - protects SAML related attributes
#
aci: 
(targetattr="iplanet-am-saml-user || iplanet-am-saml-password") 
(targetfilter="(objectclass=iplanet-am-saml-service)")
(version 3.0; acl "S1IS Right to modify saml user and password"; 
deny (all)
```

```
(roledn != "ldap:///cn=Top-level Admin Role,$rootSuffix") 
AND (userdn != "ldap:///cn=dsameuser,ou=DSAME Users,$rootSuffix") 
AND (userdn != "ldap:///cn=puser,ou=DSAME Users,$rootSuffix"); )
```
### <span id="page-195-0"></span>Top-level Help Desk Admin Role

```
#
# discard
#
aci: 
(target="ldap:///$rootSuffix")
(targetfilter=(!(nsroledn=cn=Top-level Admin Role,$rootSuffix)))
(targetattr = "*")(version 3.0; acl "S1IS Top-level Help Desk Admin Role access allow"; 
allow (read,search) 
roledn = "ldap:///cn=Top-level Help Desk Admin Role, $rootSuffix";)
```

```
#
# discard
#
aci: 
(target="ldap:///$rootSuffix")
(targetfilter=(!(nsroledn=cn=Top-level Admin Role,$rootSuffix)))
(targetattr = "userPassword")
(version 3.0; acl "S1IS Top-level Help Desk Admin Role access allow"; 
allow (write)
roledn = "ldap:///cn=Top-level Help Desk Admin Role,$rootSuffix";)
```
### <span id="page-195-1"></span>Top-level Policy Admin Role

```
#
# discard
#
aci: 
(target="ldap:///$rootSuffix")
(targetfilter=(!(|(nsroledn=cn=Top-level Admin Role,$rootSuffix))))
(targetattr = "*")(version 3.0; acl "S1IS Top-level Policy Admin Role access allow"; 
allow (read,search) 
roledn = "ldap:///cn=Top-level Policy Admin Role,$rootSuffix";)
```

```
#
# discard
#
aci: 
(target="ldap:///ou=iPlanetAMAuthService,ou=services,*$rootSuffix")
(targetattr = "*")(version 3.0; acl "S1IS Top-level Policy Admin Role access Auth Service deny"; 
deny (add,write,delete) 
roledn = "ldap:///cn=Top-level Policy Admin Role,$rootSuffix";)
#
# discard
#
aci: 
(target="ldap:///ou=services,*$rootSuffix")
(tarqetattr = "*")(version 3.0; acl "S1IS Top-level Policy Admin Role access allow"; 
allow (all) 
roledn = "ldap:///cn=Top-level Policy Admin Role,$rootSuffix";)
#
# discard
#
aci: 
(target="ldap:///$rootSuffix")
(targetfilter="(objectclass=sunismanagedorganization)")
(targetattr = "sunRegisteredServiceName") 
(version 3.0; acl "S1IS Top-level Policy Admin Role access allow"; 
allow (read,write,search) 
roledn = "ldap:///cn=Top-level Policy Admin Role,$rootSuffix";)
```
#### <span id="page-196-0"></span>Access Manager Anonymous

```
#
# discard - prevents anyone other than rootdn from deleting default organization.
#
aci: 
(target="ldap:///$rootSuffix")
(targetfilter=(entrydn=$rootSuffix))
(targetattr="*")
(version 3.0; acl "S1IS Default Organization delete right denied"; 
deny (delete) 
userdn = "ldap://anyone"; )
```

```
#
# discard - prevents any user other than rootdn from deleting the TLA admin role.
#
aci: 
(target="ldap:///cn=Top-level Admin Role,$rootSuffix")
(targetattr="*")
(version 3.0; acl "S1IS Top-level admin delete right denied"; 
deny (delete) 
userdn = "ldap://anyone";
```
### <span id="page-197-0"></span>Access Manager Deny Write Access

```
#
# discard
#
aci: 
(tarqetattr = "*")(version 3.0; acl "S1IS Deny write to anonymous user"; 
deny (add,write,delete) 
roledn ="ldap:///cn=Deny Write Access,$rootSuffix";)
```
#### <span id="page-197-1"></span>Access Manager Container Admin Role

```
#
# discard
#
aci: 
(target="ldap:///($dn),$rootSuffix")
(targetfilter=(!(|(nsroledn=cn=Top-level Admin Role,$rootSuffix)
(nsroledn=cn=Top-level Help Desk Admin Role,$rootSuffix)
(nsroledn=cn=Top-level Policy Admin Role,$rootSuffix))))
(targetattr != "nsroledn")
(version 3.0; acl "S1IS Container Admin Role access allow"; 
allow (all) 
roledn = "ldap:///cn=Container Admin Role,[$dn],$rootSuffix";)
#
# discard
#
aci: 
(target="ldap:///cn=Container Admin Role,($dn),$rootSuffix")
(targetattr="*")
```

```
(version 3.0; acl "S1IS Container Admin Role access deny"; 
deny (write, add, delete, compare, proxy)
roledn = "ldap:///cn=Container Admin Role,($dn),$rootSuffix";)
#
# discard
#
aci: 
(target="ldap:///ou=People,$rootSuffix")
(targetfilter=(!(|(nsroledn=cn=Top-level Admin Role,$rootSuffix)
(nsroledn=cn=Top-level Help Desk Admin Role,$rootSuffix)
(nsroledn=cn=Top-level Policy Admin Role,$rootSuffix)
(nsroledn=cn=Organization Admin Role,$rootSuffix)
(nsroledn=cn=Container Admin Role,$rootSuffix))))
(targetattr != "iplanet-am-web-agent-access-allow-list || 
iplanet-am-domain-url-access-allow 
|| iplanet-am-web-agent-access-deny-list || nsroledn") 
(version 3.0; acl "S1IS Group and people container admin role"; 
allow (all) 
roledn = 
"ldap:///cn=ou=People_dc=red_dc=iplanet_dc=com,$rootSuffix";)
```
### <span id="page-198-0"></span>Organization Help Desk

```
#
# discard
#
aci: (extra verses dreambig)
(target="ldap:///$rootSuffix")
(targetfilter=(!(|(nsroledn=cn=Top-level Admin Role,$rootSuffix)
(nsroledn=cn=Top-level Help Desk Admin Role,$rootSuffix)
(nsroledn=cn=Top-level Policy Admin Role,$rootSuffix)
(nsroledn=cn=Organization Admin Role,$rootSuffix))))
(tarqetattr = "*")(version 3.0; acl "S1IS Organization Help Desk Admin Role access allow"; 
allow (read,search) 
roledn = "ldap:///cn=Organization Help Desk Admin Role,$rootSuffix";)
#
# discard
#
aci: 
(target="ldap:///$rootSuffix")
(targetfilter=(!(|(nsroledn=cn=Top-level Admin Role,$rootSuffix)
(nsroledn=cn=Top-level Help Desk Admin Role,$rootSuffix)
```

```
(nsroledn=cn=Top-level Policy Admin Role,$rootSuffix)
(nsroledn=cn=Organization Admin Role,$rootSuffix))))
(targetattr = "userPassword")
(version 3.0; acl "S1IS Organization Help Desk Admin Role access allow"; 
allow (write)
roledn = "ldap:///cn=Organization Help Desk Admin Role,$rootSuffix";)
```
### <span id="page-199-0"></span>Access Manager Miscellaneous

```
#
# discard - Removal disables the associated privileges to the attribute 
iplanetam-modifiable-by
#
aci: 
(target="ldap:///$rootSuffix")
(targetattr!="nsroledn")
(version 3.0; acl "S1IS Group admin's right to the users he creates"; 
allow (all) 
userattr = "iplanet-am-modifiable-by#ROLEDN";)
```
# 用語集

このマニュアルセットで使用されている用語の完全なリストについては、『Java Enterprise System 用語集』 (http://docs.sun.com/doc/819-1933?l=ja) を参照してくださ い。

### 数字

2 層階層 [, 20](#page-21-0) 3 層階層 概要 [, 22](#page-23-0) ディレクトリ情報ツリー [, 130,](#page-131-0) [144](#page-145-0) 論理図 [, 124](#page-125-0)

# **A**

Access Manage[r, 42](#page-43-0) ログ,  $156$ Access Manager のインストール [, 42](#page-43-0) Application Server 7.x Delegated Administrator の設定 [, 52](#page-53-0) 再起動 [, 59](#page-60-0) 設定オプション[, 40](#page-41-0) ログ [, 155](#page-156-0) Application Server 8.x Delegated Administrator の設定 [, 54](#page-55-0) 再起動 [, 59](#page-60-0) 設定オプション[, 41](#page-42-0)  $\Box$  グ[, 156](#page-157-1)

# **B**

bronze サービスクラステンプレート [, 35](#page-36-0)

# **C**

Calendar Server 設定 [, 44](#page-45-0) Calendar Server の設定 [, 44](#page-45-0) cli-usrprefs.properties ファイル [, 59](#page-60-1) commadmin 実行 [, 61](#page-62-0) commadmin admin ad[d, 79](#page-80-0) commadmin admin remove[, 81](#page-82-0) commadmin admin searc[h, 82](#page-83-0) commadmin domain creat[e, 83](#page-84-0) commadmin domain delete[, 86](#page-87-0) commadmin domain modify[, 88](#page-89-0) commadmin domain purg[e, 90](#page-91-0) commadmin domain searc[h, 93](#page-94-0) commadmin group create[, 94](#page-95-0) commadmin group delet[e, 97](#page-98-0) commadmin group modif[y, 99](#page-100-0) commadmin group search[, 102](#page-103-0) commadmin resource create[, 104](#page-105-0) commadmin resource delete[, 108](#page-109-0) commadmin resource modify[, 109](#page-110-0) commadmin resource searc[h, 111](#page-112-0) commadmin user create[, 113](#page-114-0) commadmin user delet[e, 116](#page-117-0) commadmin user modif[y, 118](#page-119-0) commadmin user search[, 121](#page-122-0) comm\_dssetup.pl[, 43](#page-44-0) Communications Services

マニュアル[, 13](#page-14-0) config-commda[, 47](#page-48-0) cos.default.ldif[, 31](#page-32-0) cos.sample.ldif[, 31](#page-32-1) CoS パッケージのデフォルトテンプレート [, 31](#page-32-0) csca[l, 107](#page-108-0) csresource[, 106](#page-107-0)

# **D**

da.cos.skeleton.ldif ファイル [, 63](#page-64-0) da.log ファイル [, 60,](#page-61-0) [154](#page-155-0) da.provider.skeleton.ldif[, 138](#page-139-0) da.sample.data.ldif file 提供する組織 [, 143](#page-144-0) da.sample.data.ldif ファイル 説明 [, 144](#page-145-1) da\_bas[e, 42](#page-43-1) daconfig.properties ファイル locatio[n, 60](#page-61-1) DC ツリーのルートサフィックス 互換性モード ACI 追加 [, 66](#page-67-0) Debug サーブレット [, 154](#page-155-1) defaultmail テンプレート [, 31](#page-32-0) Delegated Administrator LDAP オブジェクトクラス [, 19](#page-20-0) LDAP 属性 [, 19](#page-20-0) インストールディレクトリ [, 42](#page-43-1) コンポーネント [, 37](#page-38-0) 設定プログラム[, 47](#page-48-1) Delegated Administrator コンソール daconfig.propertie[s, 60](#page-61-1) 起動 [, 61](#page-62-1) 設定 [, 50](#page-51-0) 設定ファイル[, 60](#page-61-1) 説明 [, 18](#page-19-0) ログインする[, 61](#page-62-1) Delegated Administrator サーバー resource.properties ファイル [, 59](#page-60-2) 設定 [, 55](#page-56-0)

設定ファイル[, 59](#page-60-2) ログファイル [, 154](#page-155-2) Delegated Administrator にログインする [, 61](#page-62-1) Delegated Administrator ユーティリティ cli-usrprefs.propertie[s, 59](#page-60-1) 実行 [, 61](#page-62-0) 設定 [, 49](#page-50-0) 設定ファイル[, 59](#page-60-1) 説明 [, 18](#page-19-1) diamond サービスクラステンプレート [, 36](#page-37-0) Directory Server  $\Box$  グ[, 156](#page-157-2) Directory Server セットアップスクリプト [, 43](#page-44-0)

# **E**

emerald サービスクラステンプレート [, 36](#page-37-1)

# **G**

gold サービスクラステンプレート [, 35](#page-36-1)

# **I**

inetCOS 属性 [, 33](#page-34-0) inetdomain オブジェクトクラス [, 67](#page-68-0) iPlanet Delegated Administrator 管理者のロール [, 28](#page-29-0) 現在の Delegated Administrator との比較 [, 28](#page-29-0)

### **J**

Java Enterprise System Installer[, 42](#page-43-2) Java Enterprise System のインストール [, 42](#page-43-2) jdapi-mailhoststoreplugin[, 73](#page-74-0) jdapi-volinternalloginplugin[, 73](#page-74-1)

# **L**

ldapmodify サービスパッケージを作成するために使用 [, 65](#page-66-0) プロバイダ組織作成に使用 [, 137](#page-138-0) LDAP オブジェクトクラスと属性 [, 19](#page-20-0) Linux、デフォルト基本ディレクトリ [, 11](#page-12-0) logger.properties ファイル [, 154](#page-155-3) loginAuth-idAttr プロパティ [, 74](#page-75-0)

### **M**

mailAllowedServiceAccess[, 29](#page-30-0) MailDomainReportAddressPlugin[, 71](#page-72-0) MailHostStorePlugi[n, 71](#page-72-1) mailMsgMaxBlocks[, 29](#page-30-1) mailMsgQuot[a, 29](#page-30-2) mailQuota[, 29](#page-30-3) Messaging Server 設定 [, 44](#page-45-0) マニュアル [, 12](#page-13-0) Messaging Server の設定 [, 44](#page-45-0)

# **O**

ObjectclassPlugin[, 71](#page-72-2)

# **P**

platinum サービスクラステンプレート [, 35](#page-36-2)

# **R**

resource.properties ファイル locatio[n, 59](#page-60-2) プラグインの追加 [, 72](#page-73-0) ユーザーログイン値の追加 [, 74](#page-75-1) rootSuffix パラメータ [, 65](#page-66-1) ruby サービスクラステンプレート [, 35](#page-36-3)

# **S**

saveState ファイル [, 60](#page-61-2) Schema 2 互換性モード ACI の追加 [, 66](#page-67-1) Security.properties ファイル locatio[n, 69](#page-70-0) 優先メールホストを削除[, 69](#page-70-0) silver サービスクラステンプレート [, 35](#page-36-4) Solaris サポート [, 14](#page-15-0) パッチ [, 14](#page-15-0) Sun Java System Calendar Server 設定 [, 44](#page-45-0) Sun Java System Messaging Server 設定 [, 44](#page-45-0)

# **U**

UidPlugin[, 71](#page-72-3)

### **V**

VolInternalLoginPlugi[n, 71](#page-72-4)

### **W**

Web Server Delegated Administrator の設定 [, 51](#page-52-0) 再起動 [, 59](#page-60-0) 設定オプション[, 40](#page-41-1)  $\Box$  グ[, 155](#page-156-1)

# か

```
カスタマイズ
 ユーザーログイン , 73
カレンダサービス
 デフォルトドメインへの追加 , 62
完全な組織
 説明 , 128
```
#### き

共有組織 説明 [, 128](#page-129-1)

# こ

コマンド行ユーティリティ commadmin admin add[, 79](#page-80-1) commadmin admin remov[e, 81](#page-82-1) commadmin admin search[, 82](#page-83-1) commadmin domain create[, 83](#page-84-1) commadmin domain delet[e, 86](#page-87-1) commadmin domain modify[, 88](#page-89-1) commadmin domain purge[, 90](#page-91-1) commadmin domain searc[h, 93](#page-94-1) commadmin group creat[e, 94](#page-95-1) commadmin group delete[, 97](#page-98-1) commadmin group modify[, 99](#page-100-1) commadmin group search[, 102](#page-103-1) commadmin resource create[, 104](#page-105-1) commadmin resource delet[e, 108](#page-109-0) commadmin resource modif[y, 109](#page-110-1) commadmin resource search[, 111](#page-112-0) commadmin user creat[e, 113](#page-114-1) commadmin user delet[e, 116](#page-117-1) commadmin user modif[y, 118](#page-119-1) commadmin user search[, 121](#page-122-1) 実行 [, 61](#page-62-0)

# さ

```
サービスクラスパッケージ
 bronze, 35
 diamond, 36
 , 34
 emerald, 36
 gold, 35
 platinum, 35
 ruby, 35
 silver, 35
 サービスパッケージを作成するためのテンプレー
   ト , 63
 作成 , 62
 サンプルテンプレート , 31
 デフォルトテンプレート , 31
 テンプレート , 31
サービスパッケージ
 使用可能なメールサービス , 29
 定義 , 29
 , 63
サービスプロバイダ管理者
 概要 , 123
 管理する組織 , 127
 作成 , 129
 説明 , 125
 ユーザーへの割り当て , 126
サービスプロバイダのカスタムテンプレート
 ldif ファイル , 138
 SPA の作成 , 129
 , 130
 定義 , 138
 プロバイダ組織の作成 , 136
サービスプロバイダのサンプル組織
 説明 , 143
 テンプレートが提供する組織 , 143
最上位管理者
 実行された作業 , 26
 説明 , 26
サイレントインストール , 60
サポート
 Solaris, 14
サンプル CoS テンプレート , 31
 提供されるメールサービス , 35
```
サンプル CoS テンプレートのメールサービス [, 35](#page-36-5)

### せ

設定後の作業[, 62](#page-63-2) 設定情報 Application Server 7.x[, 40](#page-41-0) Application Server 8.x[, 41](#page-42-0) Web Serve[r, 40](#page-41-1) 必須オプション [, 39](#page-40-0) 設定プログラム[, 47](#page-48-1)

# そ

組織管理者 実行された作業 [, 27](#page-28-0) 説明 [, 27](#page-28-0)

# た

タイムゾーン [, 149](#page-150-0) 単層階層 [, 19](#page-20-1)

# て

ディレクトリ情報ツリー 2 層階層 [, 25](#page-26-0) 3 層階層 [, 143](#page-144-2) サービスプロバイダのカスタムテンプレート [,](#page-131-2) [130](#page-131-2) 単層階層 [, 24,](#page-25-0) [25](#page-26-1)

### ふ

プラグイン MailDomainReportAddressPlugin[, 71](#page-72-0)

MailHostStorePlugi[n, 71](#page-72-1) ObjectclassPlugin[, 71](#page-72-2) UidPlugin[, 71](#page-72-3) VolInternalLoginPlugi[n, 71](#page-72-4) 追加 [, 71](#page-72-5) プロバイダ組織 作成 [, 129](#page-130-0) 作成手順 [, 136](#page-137-0) 説明 [, 127](#page-128-1) プロパティ名 [, 147,](#page-148-0) [153](#page-154-0)

# ま

マニュアル Communications Services のマニュアルの検索場 所 [, 13](#page-14-0) MessagingServer 関連マニュアル [, 12](#page-13-0)

## め

メールサービス デフォルトドメインへの追加 [, 62](#page-63-3)

### ゆ

ユーザーログイン カスタマイズ [, 73](#page-74-2) 優先メールホスト コンソールから削除 [, 69](#page-70-1) 設定 [, 69](#page-70-2)

# り

リソース 作成 [, 106](#page-107-1) リソースの作成 [, 106](#page-107-1)

# ろ

ログファイル da.lo[g, 60,](#page-61-0) [154](#page-155-0) logger.properties ファイル [, 154](#page-155-4)